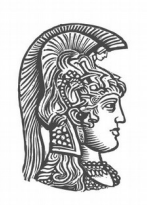

### **ΕΘΝΙΚΟ ΚΑΙ ΚΑΠΟΔΙΣΤΡΙΑΚΟ ΠΑΝΕΠΙΣΤΗΜΙΟ ΑΘΗΝΩΝ**

#### **ΣΧΟΛΗ ΘΕΤΙΚΩΝ ΕΠΙΣΤΗΜΩΝ ΤΜΗΜΑ ΠΛΗΡΟΦΟΡΙΚΗΣ ΚΑΙ ΤΗΛΕΠΙΚΟΙΝΩΝΙΩΝ**

**ΠΤΥΧΙΑΚΗ ΕΡΓΑΣΙΑ**

# **ReportEditor: Διαδικτυακή Πλατφόρμα Συγγραφής Επιστημονικών Εργασιών με τη Χρήση Προτύπων**

**Ιωάννης-Μάρκος Μ. Φαφαλιός**

 **Επιβλέπουσα: Μαρία Ρούσσου,** Επίκουρη Καθηγήτρια

**ΑΘΗΝΑ**

**ΟΚΤΩΒΡΙΟΣ 2018**

#### **ΠΤΥΧΙΑΚΗ ΕΡΓΑΣΙΑ**

ReportEditor: Διαδικτυακή Πλατφόρμα Συγγραφής Επιστημονικών Εργασιών με τη Χρήση Προτύπων

> **Ιωάννης – Μάρκος Μ. Φαφαλιός Α.Μ.:** 1115200900190

**ΕΠΙΒΛΕΠΟΥΣΑ: Μαρία Ρούσσου,** Επίκουρη Καθηγήτρια

#### **ΠΕΡΙΛΗΨΗ**

Η συγγραφή επιστημονικών κειμένων με τη χρήση σύγχρονων διαδικτυακών εφαρμογών γίνεται με εργαλεία που συνήθως επιτρέπουν ταυτόχρονα την τροποποίηση του περιεχομένου του κειμένου και τη μορφοποίηση της εμφάνισής του. Ο σκοπός αυτής της εργασίας είναι ο σχεδιασμός και η ανάπτυξη μιας εφαρμογής για συγγραφή επιστημονικών κειμένων κι εργασιών που διαχωρίζει τις διαδικασίες της εισαγωγής κειμένου από τη μορφοποίηση του αποτελέσματος, σε μία προσπάθεια να γίνει ακόμη πιο εύκολη η διαδικασία της συγγραφής. Η εργασία ξεκινά με μία ανάλυση της διαδικασίας συγγραφής κάποιας εργασίας με χρήση υπολογιστή και η ανάλυση της πορείας σχεδιασμού και υλοποίησης της εφαρμογής που καλύπτει τις απαιτήσεις των χρηστών. Η πορεία σχεδιασμού είναι η καταγραφή της περσόνας χρήστη, η ανάλυση των απαιτήσεων και ο προσδιορισμός των προδιαγραφών του συστήματος, η δημιουργία πρωτοτύπων χαμηλής πιστότητας μέσω κάποιου εργαλείου και η διαμορφωτική αξιολόγηση αυτών των πρωτοτύπων. Στη συνέχεια περιγράφονται η φάση της υλοποίησης του συστήματος χρησιμοποιώντας αρχιτεκτονική web, καθώς και η αξιολόγηση της εφαρμογής. Η αξιολόγηση πραγματοποιήθηκε με παρατήρηση της χρήσης της εφαρμογής από 3 χρήστες, ακολουθούμενη από ημιδομημένη συνέντευξη. Παρουσιάζονται η ανάλυση των αποτελεσμάτων της αξιολόγησης και οι προτάσεις για μελλοντικές βελτιώσεις τόσο στην εφαρμογή όσο και στο μοντέλο σχεδιασμού και ανάπτυξης που ακολουθήσαμε.

**ΘΕΜΑΤΙΚΗ ΠΕΡΙΟΧΗ**: Επικοινωνία Ανθρώπου Η/Υ, Διαδικτυακές εφαρμογές

**ΛΕΞΕΙΣ ΚΛΕΙΔΙΑ**: Αλληλεπίδραση Ανθρώπου Η/Υ, Συγγραφή στον Η/Υ, διαδικτυακές πλατφόρμες, συγγραφή κειμένου, πρότυπο κειμένου

### **ABSTRACT**

The process of writing scholarly texts using digital technologies is usually accomplished with tools that allow editing the content while at the same time formatting the text's appearance. This thesis involves the design and development of a web-based application for writing scientific texts, which separates the input of text from the process of formatting the result. The goal is to make the writing process easier for users with little knowledge of digital tools. The design process was, firstly, based on the study of existing software for writing articles, continued by adopting a user-centered design approach which consists of: identifying a specific user profile, analyzing system requirements, creating low-fidelity prototypes through the prototyping tool, and the evaluation of those prototypes. The implementation phase involved the development of the system using web technologies as well as evaluation of the application. An evaluation was conducted through observation of use and then semi-structured interviews with three users. Based on the evaluation phase we present the results of the work and make suggestions for future improvements in the implementation, the design and the development model we have followed.

**SUBJECT AREA**: Human Computer Interaction, Web Applications

**KEYWORDS**: Human Computer Interaction, Writing on a PC, web platforms, writing text, text template

### **ΕΥΧΑΡΙΣΤΙΕΣ**

Για την διεκπεραίωση της παρούσας Πτυχιακής Εργασίας, θα ήθελα να ευχαριστήσω την επιβλέπουσα, Επίκουρη Καθηγήτρια Μαρία Ρούσσου για τις πολύτιμες συμβουλές της τόσο στο σχεδιασμό της εφαρμογής όσο και στο χρονοπρογραμματισμό της εργασίας. Χωρίς την πολύτιμη βοήθεια και ενθάρρυνσή της αυτή η εργασία δεν θα ήταν δυνατή.

Επίσης θα ήθελα να ευχαριστήσω τον καθηγητή Μιλτιάδη Σταθερόπουλο του Εθνικού Μετσόβιου Πολυτεχνείου που κατά τη διάρκεια της εργασίας μου στην ερευνητική του ομάδα συνέλαβα την ιδέα για την παρούσα εφαρμογή, με βάση τις ανάγκες της ερευνητικής του ομάδας.

Τέλος, θα ήθελα να ευχαριστήσω τους συναδέλφους που χρησιμοποίησαν την εφαρμογή στη φάση της αξιολόγησης για τον πολύτιμο χρόνο που αφιέρωσαν για να με βοηθήσουν καθώς και τις πολύτιμες παρατηρήσεις και συμβουλές που έδωσαν για την εφαρμογή και τη διαδικασία ανάπτυξης.

# *<u>TEPIEXOMENA</u>*

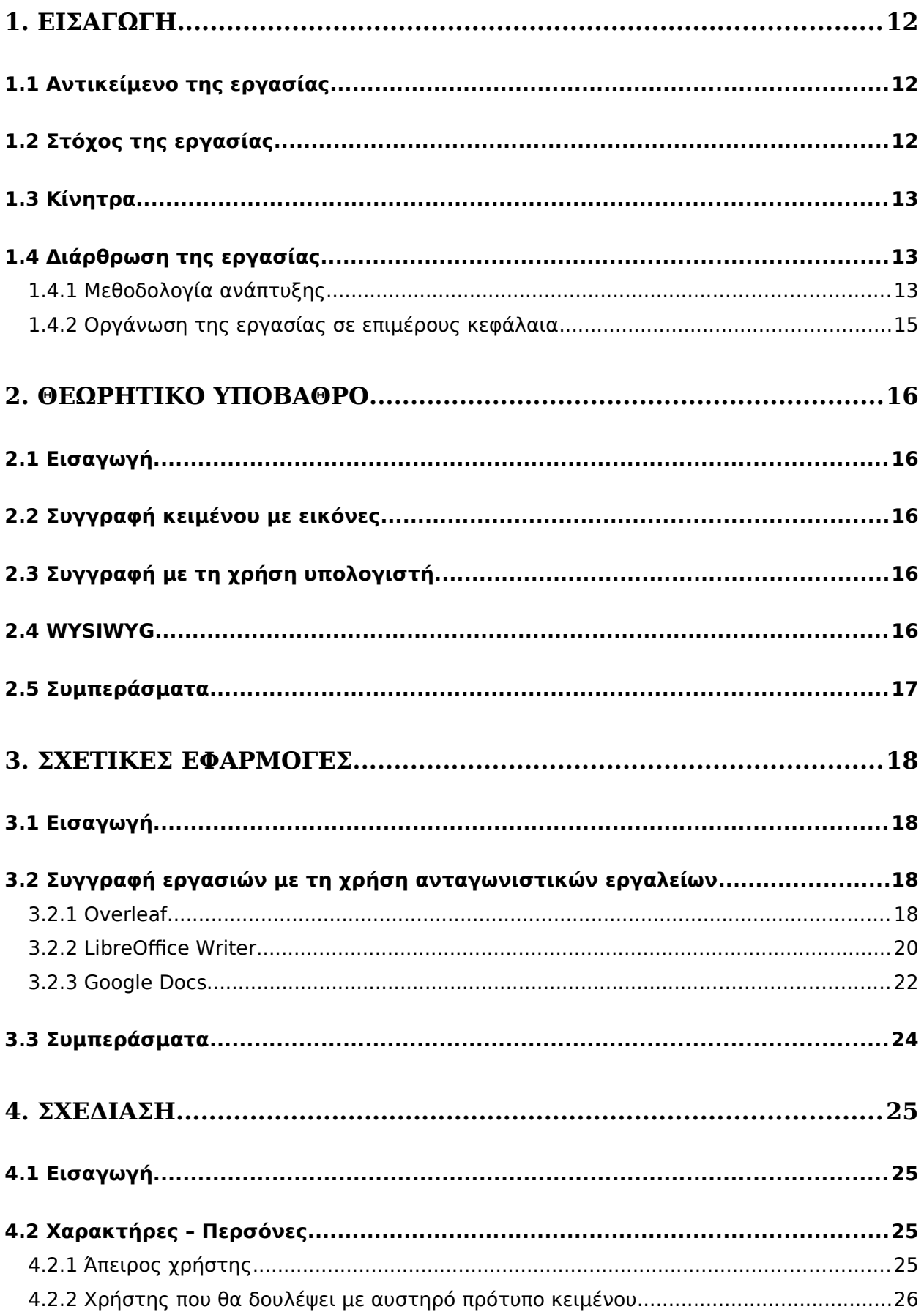

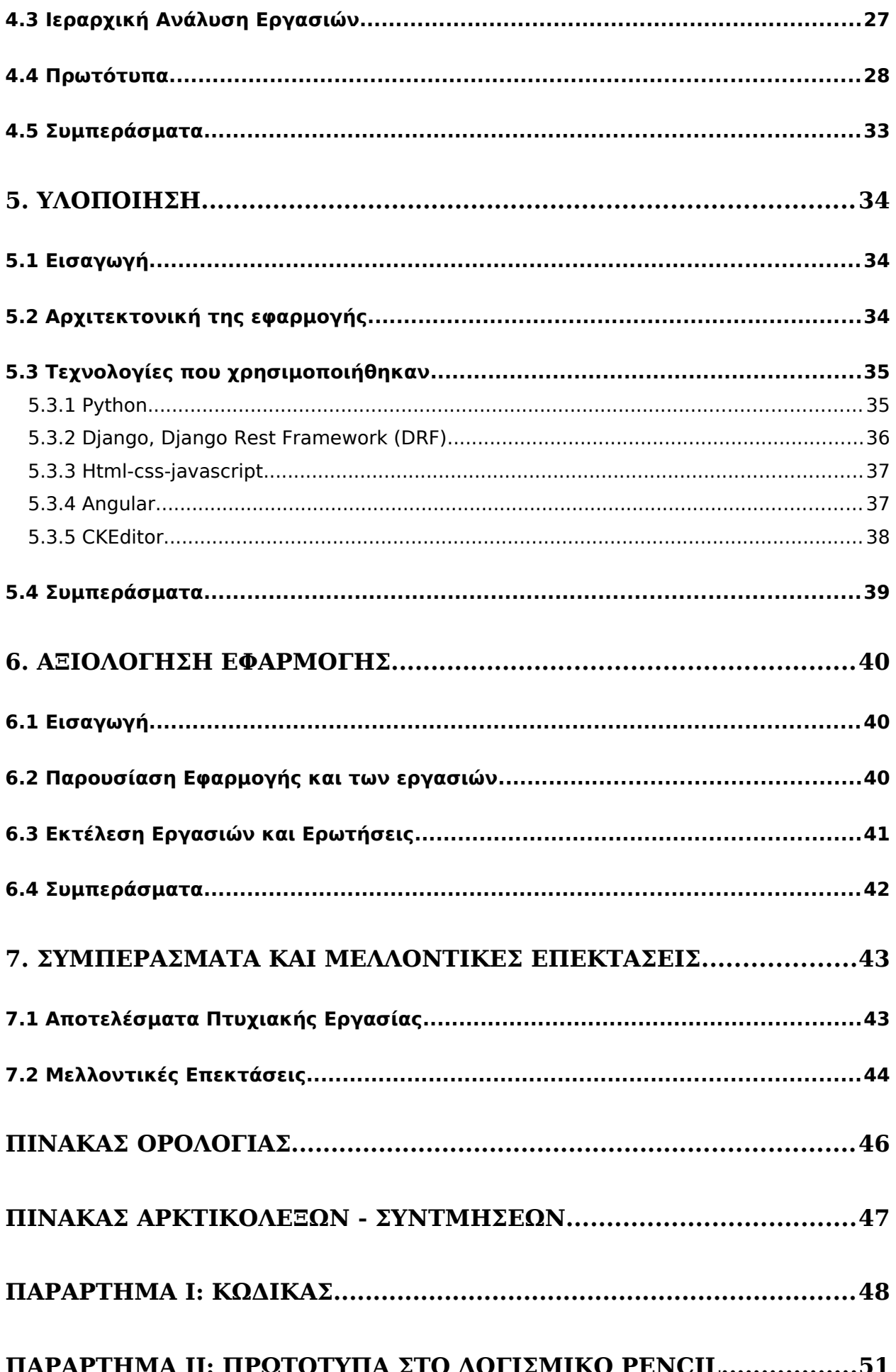

# **[ΠΙΝΑΚΑΣ ΕΙΚΟΝΩΝ](#page-27-0)**

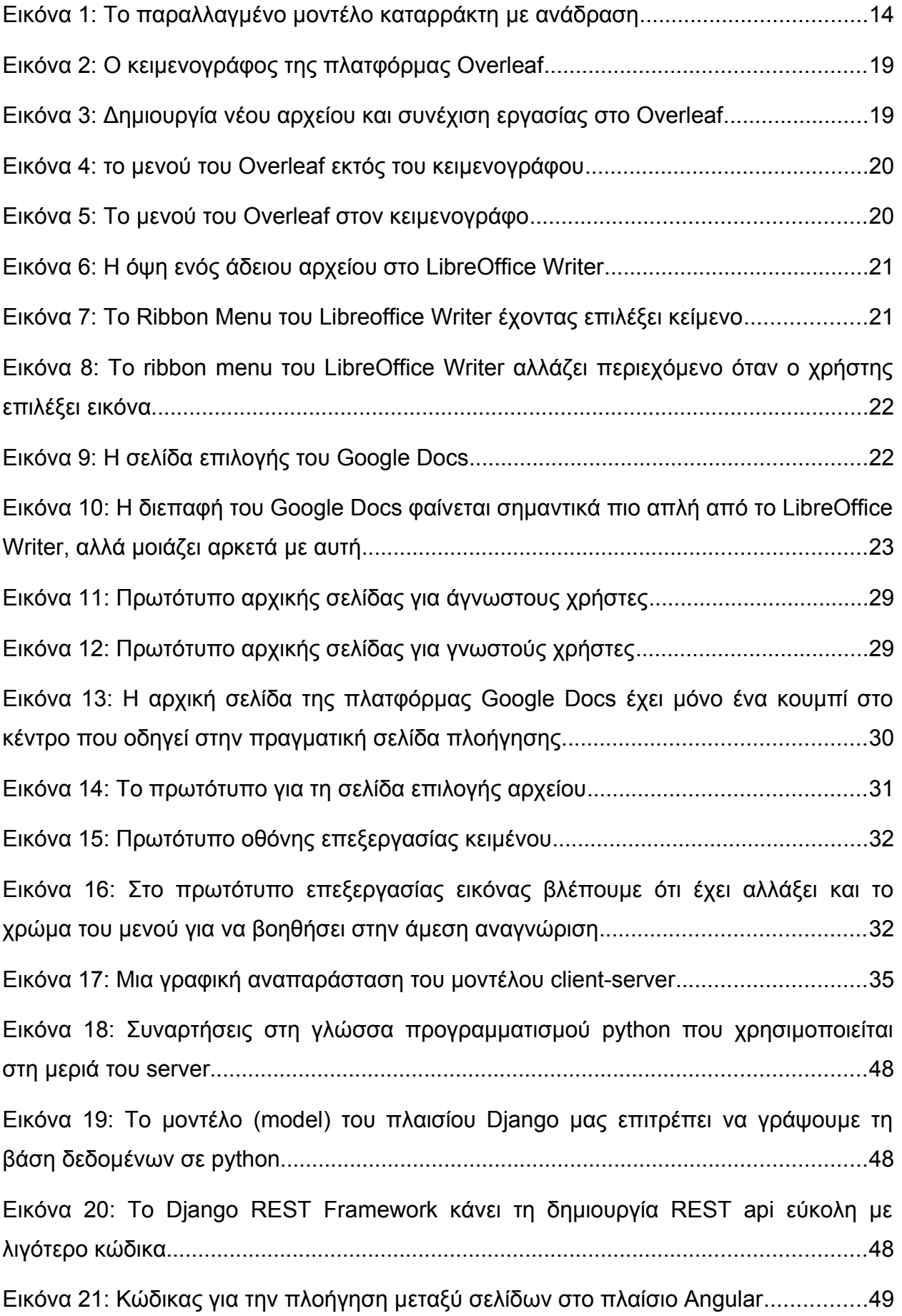

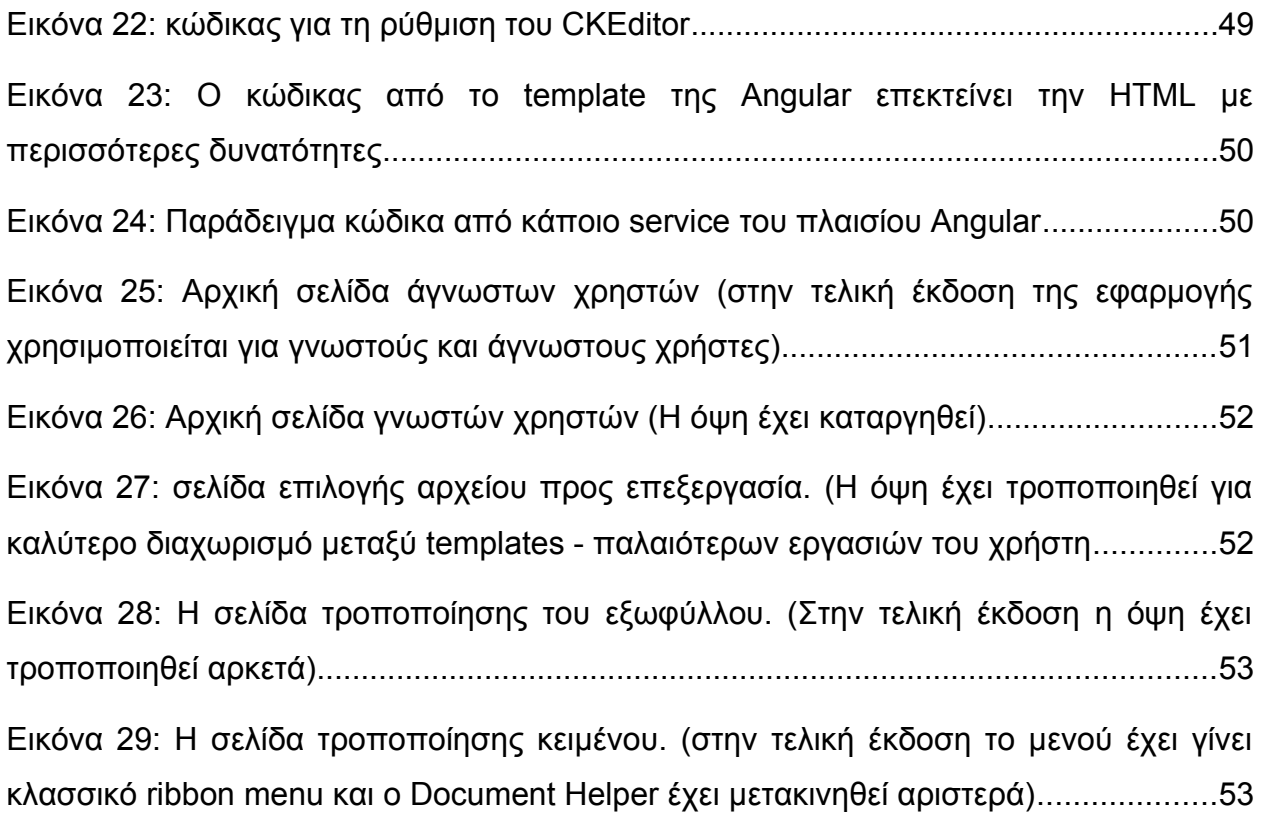

### **[ΠΡΟΛΟΓΟΣ](#page-48-0)**

[Η παρούσα πτυχιακή εργασία εκπονήθηκε στο Τμήμα Πληροφορικής και](#page-49-1) τηλεπικοινωνιών του Εθνικού και Καποδιστριακού Πανεπιστημίου Αθηνών από τον [Οκτώβριο του 2017 έως τον Οκτώβριο του 2018. Επιβλέπουσα ήταν η Επίκουρη](#page-49-1) καθηγήτρια Μαρία Ρούσσου.

[Το θέμα της παρούσας εργασίας έχει εμπνευστεί από τις ανάγκες της ερευνητικής](#page-49-0) [ομάδας FIACTU του Εθνικού Μετσόβιου Πολυτεχνείου.](#page-50-1)

### **1. ΕΙΣΑΓΩΓΗ**

Σε αυτό το κεφάλαιο παρουσιάζεται το αντικείμενο της εργασίας, ο στόχος της ανάπτυξης της εφαρμογής, η μεθοδολογία που χρησιμοποιήθηκε κατά τη φάση του σχεδιασμού και την υλοποίησης και τέλος περιγράφεται συνοπτικά η οργάνωση της πτυχιακής εργασίας σε επιμέρους κεφάλαια.

#### **1.1 Αντικείμενο της εργασίας**

Σε αυτή την πτυχιακή εργασία περιγράφεται η ανάλυση, ο σχεδιασμός, η υλοποίηση καθώς και η αξιολόγηση μίας εφαρμογής συγγραφής επιστημονικών εργασιών με τη χρήση προτύπων. Στόχος της εργασίας αυτής είναι να παρουσιάσει ένα εργαλείο συγγραφής επιστημονικών εργασιών που να διαχωρίζει το περιεχόμενο από τη μορφοποίηση του κειμένου. Με αυτό τον τρόπο μπορεί να γίνει δυνατή η χρήση του εργαλείου από άπειρους χρήστες που δεν έχουν ευχέρεια με τη χρήση πιο διαδεδομένων εργαλείων όπως το Ms Word, το Google Docs και άλλα, καθώς και από χρήστες που δεν πρέπει να αλλάξουν την μορφοποίηση του κειμένου, αφού ακολουθούν αυστηρές προδιαγραφές.

Για την υλοποίηση της εφαρμογής χρησιμοποιήθηκε μία στοίβα τεχνολογιών διαδικτύου. Συγκεκριμένα χρησιμοποιούνται οι γλώσσες HTML, CSS, JAVASCRIPT, PYTHON και SQL. Επιπλέον χρησιμοποιήθηκε μία στοίβα από frameworks τόσο στη μεριά του πελάτη όσο και στη μεριά του εξυπηρετητή. Η βάση των τεχνολογιών αυτών είναι στη μεριά του εξυπηρετητή το πλαίσιο Django και στη μεριά του πελάτη το πλαίσιο Angular. Πάνω στο Django χρησιμοποιήθηκε το Django Rest Framework (DRF), καθώς και κάποιες μικρές βιβλιοθήκες πρόσθετα του Django και του DRF που επιτρέπουν την ασφαλή είσοδο του χρήστη και την αποθήκευση των στοιχείων του. Στη μεριά του πελάτη χρησιμοποιήθηκαν το πλαίσιο Bootstrap4 και η βιβλιοθήκη εικονιδίων Open Iconic για τη βοήθεια με τη σχεδίαση της εφαρμογής καθώς και οι βιβλιοθήκες html2canvas και js2pdf για την εξαγωγή του τελικού αρχείου.

Κατά τη φάση της σχεδίασης της εφαρμογής, δημιουργήθηκαν πρωτότυπα χαμηλής πιστότητας με τη χρήση του εργαλείου Pencil.

Η εφαρμογή αξιολογήθηκε χρησιμοποιώντας ημιδομημένες συνεντεύξεις σε χρήστες που τηρούν κάποιο συγκεκριμένο προφίλ. Αυτή η διαδικασία έγινε τρεις φορές με τρεις διαφορετικούς χρήστες. Στη συνέχεια συγκεντρώθηκαν τα αποτελέσματα των συνεντεύξεων και αξιολογήθηκαν ανάλογα με το πόσοι από τους χρήστες ανέφεραν τα ίδια προβλήματα ή πρότειναν τις ίδιες βελτιώσεις.

### **1.2 Στόχος της εργασίας**

Στόχος της εργασίας είναι να δώσουμε σε χρήστες που θέλουν να συντάξουν κάποια εργασία ή κάποιο κείμενο με την υποστήριξη εικόνας τη δυνατότητα να το κάνουν χωρίς να ενδιαφέρονται για τη διάταξη του κειμένου και των εικόνων, που δεν αποτελεί κομμάτι της εξειδίκευσής τους, αλλά να μπορούν μόνο γράφοντας το κείμενο να παρουσιάσουν ένα ολοκληρωμένο αποτέλεσμα.

Στο πλαίσιο αυτό, ο στόχος που τίθενται στην εκπόνηση αυτής της πτυχιακής είναι να δώσουμε στο χρήστη μία εμπειρία που τον οδηγεί στην συγγραφή των κειμένων του χωρίς βοήθεια τρίτων και χωρίς να αποσπάται από το περιεχόμενο των κειμένων του.

#### <span id="page-11-2"></span>**1.3 Κίνητρα**

Το κυρίως κίνητρο για την υλοποίηση αυτής της εργασίας είναι μία προηγούμενη δουλειά μου στην ερευνητική ομάδα FIACTU στο τμήμα χημικών μηχανικών του Εθνικού Μετσόβιου Πολυτεχνείου.

Κατά τη διάρκεια της δουλειάς είχα την ευκαιρία να παρακολουθήσω τη διαδικασία ανάλυσης αερίων με φασματογράφο μάζας και αέριο χρωματογράφο. Η διαδικασία αυτή περιλαμβάνει την παραγωγή γραφημάτων μέσω Matlab και την παρουσίαση των αποτελεσμάτων σε μορφή κειμένου και εικόνων.

<span id="page-11-1"></span>Η συγγραφή του κειμένου της εργασίας υπαγορευόταν από τον καθηγητή και τους ερευνητές σε φοιτητές και βοηθούς που έπρεπε να ασχοληθούν και με το layout της εργασίας.

Η δημιουργία της εφαρμογής μας έχει σας στόχο να διαχωρίσει την συγγραφή του κειμένου από το layout της εργασίας και με αυτό τον τρόπο να δώσει τη δυνατότητα σε χρήστες που δεν θέλουν ή δυσκολεύονται να ασχοληθούν με το layout να γράψουν την εργασία τους χωρίς βοήθεια.

Αρχικά το προφίλ χρήστη στο οποίο αναφερόταν η εφαρμογή ήταν κάποιος άπειρος χρήστης ο οποίος δεν είχε ευχέρεια στη χρήση εργαλείων όπως το Microsoft Word. Κατά τη διάρκεια του σχεδιασμού καταλάβαμε ότι υπάρχει και ένα ακόμη γκρουπ χρηστών το οποίο θα μπορούσε να χρησιμοποιήσει τη εφαρμογή με μεγάλη επιτυχία.

Αυτό το γκρουπ είναι οι φοιτητές κάποιου μαθήματος στο οποίο πρέπει να γράψουν μία εργασία με συγκεκριμένο layout. Έτσι μπορεί να δημιουργηθεί κάποιο πρότυπο κειμένου για την εργασία αυτή και ο φοιτητής να συμπληρώσει μόνο το περιεχόμενο δίνοντας την εξήγηση και τις εικόνες που χρειάζεται.

Ο καθηγητής από τη μεριά του θα έχει μία ποιο εύκολη δουλεία κατά τη διόρθωση καθώς όλες οι εργασίες που θα πάρει από τους φοιτητές θα έχουν την ίδια μορφοποίηση.

#### **1.4 Διάρθρωση της εργασίας**

#### **1.4.1 Μεθοδολογία ανάπτυξης**

Η μεθοδολογία ανάπτυξης που ακολουθήσαμε είναι είναι παραλλαγμένο μοντέλο καταρράκτη (Waterfall Model)[1].

<span id="page-11-0"></span>Το μοντέλο του καταρράκτη παρέχει τη δυνατότητα διαχωρισμού της συνολικής εργασίας σε ξεχωριστά τμήματα που μπορούν να αναπτυχθούν ανεξάρτητα. Μειονεκτήματα του βασικού μοντέλου που μας ενδιαφέρουν είναι ότι μεσολαβεί μεγάλο διάστημα από την έναρξη του έργου μέχρι την πρώτη παραδοτέα έκδοση του συστήματος και ότι σε περίπτωση που βρεθεί κάποιο σχεδιαστικό λάθος αργά στην φάση της υλοποίησης θα είναι αρκετά δαπανηρή η διόρθωσή του.

<span id="page-12-2"></span>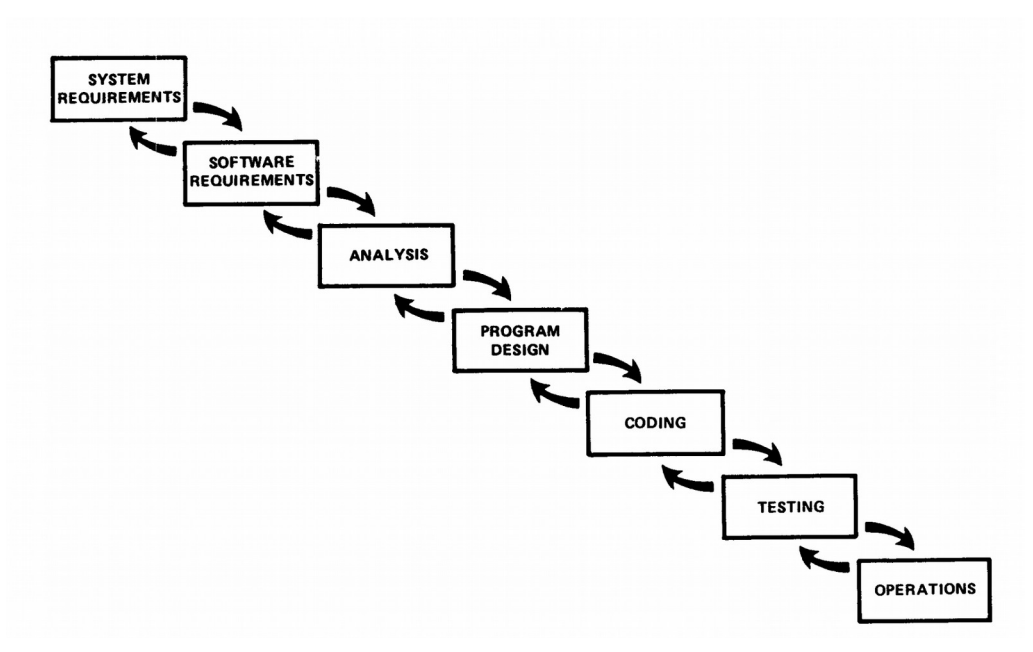

**Εικόνα 1: Το παραλλαγμένο μοντέλο καταρράκτη με ανάδραση**

Για αυτό το λόγο χρησιμοποιήσαμε μία παραλλαγή του μοντέλου που επιτρέπει ανάδραση μεταξύ των φάσεων και γρήγορη προτυποποίηση. [2][3]

Τελικά η διαδικασία της ανάπτυξης που ακολουθήθηκε είναι η εξής:

- Καθορισμός προκαταρκτικών απαιτήσεων: κατά τη διάρκεια της εργασίας μου στο πολυτεχνείο αλλά και αργότερα έγιναν κάποιες συναντήσεις με τον καθηγητή της ομάδας FIACTU. Ο καθηγητής αποτέλεσε την κύρια περσόνα στην οποία αναφέρεται η εφαρμογή και με αυτό τον τρόπο καθορίστηκαν οι κύριες απαιτήσεις του συστήματος (δηλαδή ο εννοιολογικός διαχωρισμός του layout του κειμένου από το ίδιο το κείμενο και η αυστηρότητα του προτύπου κειμένου που δεν επιτρέπει στο χρήστη να αλλάξει τη μορφοποίηση).
- <span id="page-12-1"></span><span id="page-12-0"></span>• Αξιολόγηση παρόμοιων εφαρμογών: Δοκιμάσαμε και αξιολογήσαμε κάποια ανταγωνιστικά προγράμματα και αναγνωρίσαμε τα επιθυμητά και τα μη επιθυμητά στοιχεία.
- Ανάλυση λειτουργικών απαιτήσεων και προδιαγραφών: για να αναγνωρίσουμε τις απαιτήσεις και να σχεδιάσουμε πιο αναλυτικές προδιαγραφές για το σύστημα κάναμε τα εξής:
	- 1. αναγνώριση χρηστών με περσόνα
	- 2. καταγραφή απαιτήσεων με ιεραρχική ανάλυση εργασιών
	- 3. δημιουργία πρωτοτύπων χαμηλής πιστότητας και επαναληπτική αξιολόγηση και διόρθωσή τους.
- Υλοποίηση του συστήματος: για να υλοποιήσουμε το σύστημα κάναμε διαδοχικές επαναλήψεις σχεδιασμού, υλοποίησης και αξιολόγησης του αποτελέσματος για να φτάσουμε στην τελική φάση της παρούσας εργασίας.
- Αξιολόγηση με χρήστες του συστήματος: Η τελική αξιολόγηση του συστήματος έγινε με πιο οργανωμένο τρόπο για να παρουσιαστούν τα αποτελέσματα της πτυχιακής εργασίας.

#### **1.4.2Οργάνωση της εργασίας σε επιμέρους κεφάλαια**

- Κεφάλαιο 3: Περιλαμβάνει το θεωρητικό υπόβαθρο της εφαρμογής, παρουσιάζει δηλαδή τον τρόπο που γίνεται συγγραφή κειμένου με τη βοήθεια εικόνων, καθώς και βασικά διαφορετικά είδη κειμενογράφων που βασίζονται στη χρήση υπολογιστή.
- Κεφάλαιο 4: Κάνουμε μία σύγκριση και απαρίθμηση των χαρακτηριστικών άλλων εργαλείων που έχουν δημιουργηθεί για την επεξεργασία κειμένου.
- Κεφάλαιο 5: Περιλαμβάνει το σχεδιαστικό κομμάτι της εφαρμογής. Ο σχεδιασμός αποτελείται από τον ορισμό του προφίλ χρηστών μέσω περσόνων, την ιεραρχική ανάλυση εργασιών που θα έκαναν αυτές οι περσόνες σε ένα υποτιθέμενο σύστημα και πρωτότυπα χαμηλής πιστότητας που έχουν φτιαχτεί με τη βοήθεια του εργαλείου Pencil [4].
- Κεφάλαιο 6: Περιλαμβάνει τη διαδικασία της προγραμματιστικής υλοποίησης της εφαρμογής και παραθέτει τις τεχνολογίες που χρησιμοποιήθηκαν.
- <span id="page-13-0"></span>• Κεφάλαιο 7: Περιλαμβάνει τη φάση της αξιολόγησης της εφαρμογής. Δίνουμε βασικές πληροφορίες σχετικές με τη μεθοδολογία της αξιολόγησης και παρουσιάζουμε τα αποτελέσματά της με τον τρόπο που τα συγκεντρώσαμε.
- Κεφάλαιο 8: Εδώ δίνουμε τα συμπεράσματα που έχουμε βγάλει από την εκπόνηση αυτή της πτυχιακής εργασίας και δίνουμε προτάσεις για μελλοντική επέκταση και βελτίωση της πλατφόρμας.

### **2. ΘΕΩΡΗΤΙΚΟ ΥΠΟΒΑΘΡΟ**

### <span id="page-14-0"></span>**2.1 Εισαγωγή**

Σε αυτό το κεφάλαιο θα μιλήσουμε για το θεωρητικό πλαίσιο γύρω από το οποίο αναπτύσσουμε μία εφαρμογή για συγγραφή κειμένων με εικόνες. Αρχικά περιγράφουμε τι ακριβώς εννοούμε με τον όρο συγγραφή με την υποστήριξη εικόνων. Στη συνέχεια αναλύεται αυτού του είδους η συγγραφή με τη χρήση του υπολογιστή και περιγράφονται τα βασικά χαρακτηριστικά που έχουν τα ανταγωνιστικά προγράμματα συγγραφής.

#### **2.2 Συγγραφή κειμένου με εικόνες**

Η συγγραφή κειμένου με εικόνες είναι η διαδικασία συγγραφής κάποιας γραπτής εργασίας κατά την οποία το περιεχόμενο αποτελείται από κείμενο που θα διαβάσει ο αναγνώστης και πολλών ειδών εικόνες. Ένα παράδειγμα συγγραφής κειμένου με εικόνες είναι το παρόν κείμενο το οποίο έχει γραφτεί με τη βοήθεια του λογισμικού LibreOffice Writer. [5]

Η δυσκολία της δημιουργίας τέτοιου είδους κειμένου είναι ότι η διαφορές μεγέθους στην εικόνα και διάφορες αποχρώσεις που μπορεί να πάρει το κείμενο (πχ κείμενου τίτλου, επεξήγηση εικόνας κλπ) δημιουργούν μία επιπλέον δυσκολία για το συγγραφέα. Αυτός θα πρέπει να αποφασίσει τον τρόπο που θα δομήσει μία σελίδα κειμένου, την ακριβή τοποθεσία της εικόνας και το μέγεθός της και αν το κείμενο μπορεί να γραφτεί στην ίδια γραμμή, στα αριστερά ή στα δεξιά της εικόνας κλπ.

#### **2.3 Συγγραφή με τη χρήση υπολογιστή**

Με τη χρήση του Η/Υ ο συγγραφέας μπορεί να ανοίξει το πρόγραμμα συγγραφής και να ξεκινήσει να γράφει το κείμενό του. Στο αποτέλεσμα της δουλειάς θα πάρει ένα αρχείο που θα έχει το κείμενο που έχει γράψει ο συγγραφέας και τις εικόνες που έχει επιλέξει στο σημείο και στο μέγεθος που θέλει.

Σε κάποιες πλατφόρμες συγγραφής ο συγγραφέας γράφει το κείμενο του σε μορφή κώδικα υπολογιστή που κατά τη φάση της μετάφρασης (compilation) μετατρέπεται στο κείμενο αποτέλεσμα, ενώ σε κάποιες άλλες το κείμενο που γράφει ο συγγραφέας έχει την ίδια εμφάνιση που έχει και το αποτέλεσμα. Τέτοιου είδος κειμενογράφοι περιγράφονται με τα αρχικά WYSIWYG. Συνήθως το πρώτο είδος αφήνει το συγγραφέα να επιλέξει την εμφάνιση του αποτελέσματος με πολύ μεγάλη ακρίβεια ενώ το δεύτερο είδος συνήθως αφήνει λιγότερες δυνατότητες στο χρήστη με στόχο την χρήση της πλατφόρμας από όσο μεγαλύτερο πεδίο χρηστών γίνεται. Ένα σημαντικό χαρακτηριστικό που έχει αναδυθεί τα τελευταία χρόνια στους κειμενογράφους είναι η χρήση πρότυπων κειμένων[6]. Αυτά είναι κείμενα που έχουν ήδη συμπληρωμένο κάποιο μορφοποιημένο κείμενο και δίνουν τη δυνατότητα στο χρήστη να γράψει την εργασία του κάνοντας πολύ λιγότερες αλλαγές στη μορφοποίηση του κειμένου και των εικόνων.

#### **2.4 WYSIWYG**

WYSIWYG (What You See Is What You Get)[7] ονομάζονται οι κειμενογράφοι που το αποτέλεσμα της συγγραφής έχει την ίδια εμφάνιση με αυτό που βλέπει ο συγγραφέας στην διεπαφή του προγράμματος. Αυτού του είδους οι κειμενογράφοι συνήθως δεν απαιτούν μεγάλη εμπειρία στη χρήση υπολογιστή και ο χρήστης έχει τη δυνατότητα να γράψει το κείμενο, να προσθέσει τις εικόνες στο σημείο που θέλει και γενικά να κάνει διάφορα είδη προσαρμογής της εμφάνισης των εικόνων και του κειμένου.

<span id="page-15-4"></span><span id="page-15-3"></span>Σε όλους τους WYSIWYG κειμενογράφους που θα αναλύσουμε παρακάτω παρατηρούμε το κοινό χαρακτηριστικό ότι το layout του κειμένου μεταβάλλεται από το χρήστη της εφαρμογής μαζί με το κείμενο. Ακόμα και με την χρήση των έτοιμων πρότυπων κειμένων που μπορεί να δίνει μία εφαρμογή ο χρήστης παροτρύνεται να αλλάξει την μορφοποίηση του κειμένου και των εικόνων για τη βελτιστοποίηση της εμφάνισης.

#### **2.5 Συμπεράσματα**

<span id="page-15-2"></span>Σε αυτό το κεφάλαιο είδαμε ότι η συγγραφή κειμένων με εικόνες μπορεί να είναι είτε WYSIWYG είτε όχι (compiled[8]). Οι compiled κειμενογράφοι δίνουν μεγαλύτερη ελευθερία στο χρήστη να δομήσει το κείμενο και τις εικόνες της εργασίας όπως ακριβώς θέλει ενώ οι WYSIWYG κειμενογράφοι δίνουν μικρότερη ελευθερία αλλά σημαντικά μεγαλύτερη ευκολία στο χρήστη. Η εφαρμογή που καλούμαστε να παρουσιάσουμε προσπαθεί να γίνει ακόμα πιο εύκολη για τους χρήστες διαχωρίζοντας την παρουσίαση του εγγράφου από τη συγγραφή του περιεχομένου χρησιμοποιώντας αυστηρά πρότυπα κειμένου. Με αυτό τον τρόπο για κείμενα στα οποία η μορφοποίηση είναι αυστηρή και ορισμένη στην εφαρμογή μας, η συγγραφή του κειμένου μπορεί να γίνει πιο γρήγορα και από χρήστες χωρίς μεγάλη εμπειρία.

<span id="page-15-1"></span><span id="page-15-0"></span>Στο επόμενο κεφάλαιο θα περιγράψουμε τη λειτουργία κάποιων βασικών ανταγωνιστικών εφαρμογών, θα αναφέρουμε τα πιο σημαντικά χαρακτηριστικά που θα θέλαμε να υιοθετήσουμε και στη δική μας εφαρμογή, καθώς και τα χαρακτηριστικά που κάνουν τους ανταγωνιστικούς κειμενογράφους λιγότερο κατάλληλους για χρήση από το δικό μας προφίλ χρηστών.

### **3. ΣΧΕΤΙΚΕΣ ΕΦΑΡΜΟΓΕΣ**

#### **3.1 Εισαγωγή**

Σε αυτό το κεφάλαιο θα παραθέσουμε σχετικές εφαρμογές με την συγγραφή εργασιών και θα κάνουμε σύντομα σχόλια πάνω στην διεπαφή και την εμπειρία του χρήστη καθώς και το υπόβαθρο σε χρήση υπολογιστή που χρειάζεται κάθε χρήστης που καλείται να χρησιμοποιήσει την εφαρμογή.

<span id="page-16-0"></span>Θα ξεκινήσουμε με μία πλατφόρμα που χρησιμοποιεί τη γλώσσα LaTex[9] καθώς η γλώσσα αυτή είναι πολύ σημαντικός αντιπρόσωπος κειμενογράφων για επιστημονικά κείμενα. Υπάρχουν κειμενογράφοι WYSIWYG αλλά και compiled και παρά την μεγάλη πορεία εκμάθησης που χρειάζεται η χρήση τους θεωρούνται από τους πιο ισχυρούς κειμενογράφους. Η πλατφόρμα που θα περιγράψουμε που υποστηρίζει τη χρήση LaTex είναι η Overleaf[10].

Θα ακολουθήσει μία παρουσίαση του LibreOffice Writer το οποίο είναι μία πολύ γνωστή εφαρμογή ελεύθερου λογισμικού, χρησιμοποιείται από ένα μεγάλο φάσμα χρηστών σε όλο τον κόσμο και παρέχει δυνατότητες παρόμοιες με το Microsoft Word[11], καθώς και τoυ Google Docs[12]. Η πλατφόρμα αυτή αν και έχει πολλές ομοιότητες με το Microsoft Word και το LibreOffice Writer (είναι επίσης σχεδιασμένη για ένα μεγάλο φάσμα χρηστών), είναι βασισμένη σε τεχνολογίες διαδικτύου.

#### **3.2 Συγγραφή εργασιών με τη χρήση ανταγωνιστικών εργαλείων**

#### **3.2.1Overleaf**

Το Overleaf είναι μία πλατφόρμα συγγραφής επιστημονικών κειμένων που υποστηρίζει εμπλουτισμένο κείμενο και τη γλώσσα δημιουργίας εγγράφων LaTex. Στα χαρακτηριστικά του συμπεριλαμβάνονται ένας ισχυρός WYSIWYG κειμενογράφος LaTex και η δυνατότητα ταυτόχρονης τροποποίησης του κώδικα από πολλούς συγγραφείς φέρνοντας τη δυνατότητα συλλογικής εργασίας. Στην όψη βλέπουμε ότι φαίνεται αριστερά ο πηγαίος κώδικας και δεξιά το αποτέλεσμα το οποίο ανανεώνεται σχεδόν σε πραγματικό χρόνο.

Με την ταυτόχρονη υποστήριξη εμπλουτισμένου κειμένου και κώδικα LaTex μπορεί να απευθυνθεί σε ένα μεγάλο φάσμα χρηστών. Παρόλα αυτά, υπάρχει ένα κάτω όριο δυσκολίας στη χρήση του που εντοπίζεται στη χρήση λέξεων και εννοιών σχετικές με τον προγραμματισμό και τη συγγραφή σε LaTex. Στο επόμενο κεφάλαιο θα δούμε ότι η ανάγκη κάποιας βασικής εμπειρίας στη συγγραφή με LaTex είναι κάτι που αποτελεί εμπόδιο για τη χρήση του από το προφίλ χρηστών που μας ενδιαφέρει.

<span id="page-17-3"></span>ReportEditor: Διαδικτυακή Πλατφόρμα Συγγραφής Επιστημονικών Εργασιών με τη Χρήση Προτύπων

<span id="page-17-2"></span>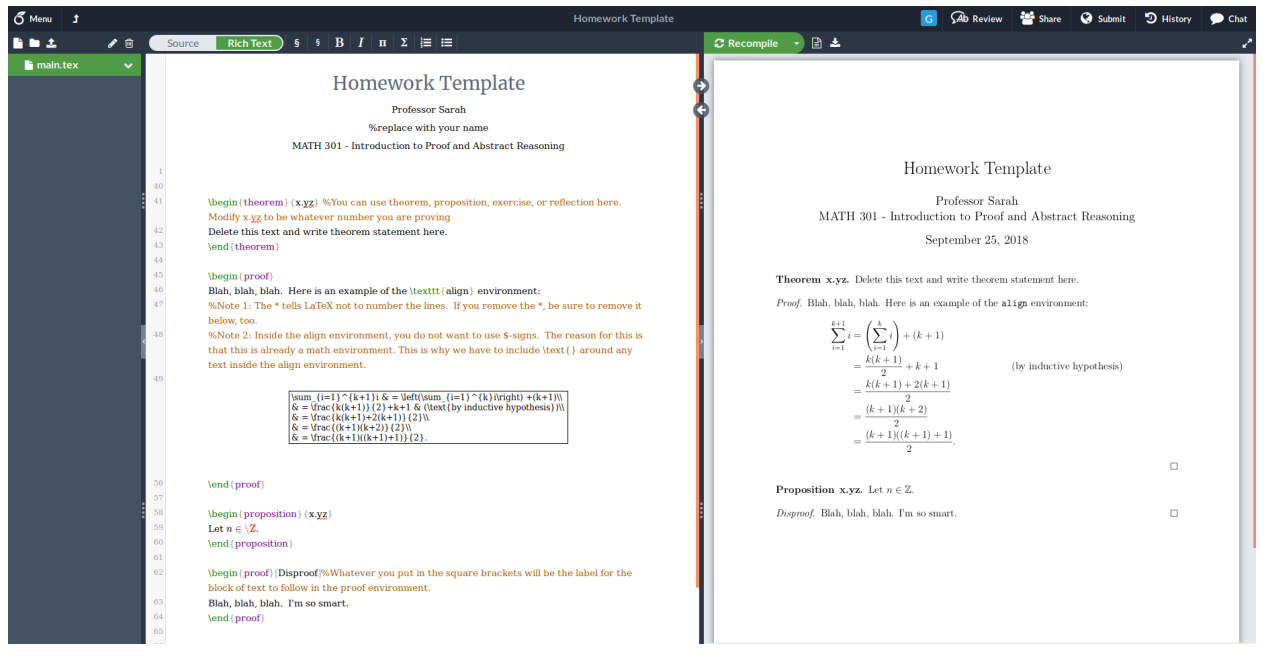

**Εικόνα 2: Ο κειμενογράφος της πλατφόρμας Overleaf**

<span id="page-17-1"></span>Παρόλο που η εφαρμογή αυτή δεν ταιριάζει απόλυτα στο προφίλ χρήστη που μας ενδιαφέρει, υπάρχουν πολλά στοιχεία που μπορούν να μας οδηγήσουν σε καλύτερο σχεδιασμό της δικής μας εφαρμογής.

<span id="page-17-0"></span>Συγκεκριμένα, παρόλο που ο κώδικας του κειμένου είναι χωρισμένος από το αποτέλεσμα, μπορούμε να δούμε το αποτέλεσμα αυτό ταυτόχρονα με τη συγγραφή του κώδικα, στοιχείο που επιτρέπει γρήγορη προτυποποίηση της εργασίας και γρήγορη διόρθωση λαθών.

Ένα άλλο στοιχείο εξίσου σημαντικό με την συγγραφή του αρχείου είναι η διαχείριση των προηγούμενων αρχείων και η πλοήγηση του χρήστη από τη διαδικασία δημιουργίας καινούριου εγγράφου και της συνέχισης της προηγούμενης εργασίας του.

| <b><u>Overleaf</u></b>                         |                            |       | Help -                   | Projects<br>Account - |
|------------------------------------------------|----------------------------|-------|--------------------------|-----------------------|
| <b>New Project</b>                             | Q Search projects          |       |                          |                       |
| <b>Blank Project</b><br><b>Example Project</b> | $\Box$ Title               | Owner | Last Modified $\sqrt{*}$ | Actions               |
| Upload Project<br>Import from GitHub           | <b>E</b> Homework Template | You   | 9 days ago               | 0000                  |
| Templates<br>Academic Journal<br>Book          |                            |       |                          |                       |
| Formal Letter<br>Homework Assignment           |                            |       |                          |                       |
| Poster<br>Presentation<br>Project / Lab Report |                            |       |                          |                       |
| Résumé / CV<br><b>Thesis</b>                   |                            |       |                          |                       |
| View All<br>n of<br>Overleaf                   |                            |       |                          |                       |
| Upgrade                                        |                            |       |                          |                       |

**Εικόνα 3: Δημιουργία νέου αρχείου και συνέχιση εργασίας στο Overleaf**

Στην παραπάνω όψη βλέπουμε ότι κεντρικό ρόλο παίζουν τα αρχεία που έχει δημιουργήσει ο χρήστης παλαιότερα και στην αριστερή στήλη της οθόνης πατώντας το κουμπί New Project (Νέο Έργο) βλέπουμε ότι κατά τη δημιουργία αρχείου φαίνεται σημαντική και η επιλογή δημιουργίας αρχείου από κάποιο πρότυπο.

Όταν ο χρήστης επιλέξει την εργασία πάνω σε κάποιο έγγραφο, πλοηγείται σε διαφορετική σελίδα με διαφορετικό στυλ στο μενού. Αυτό, κάνει το χρήστη να εστιάζει περισσότερο στη συγγραφή του εγγράφου αφού το θεωρεί ξεχωριστή εργασία από την πλοήγηση στη σελίδα, αλλά ταυτόχρονα κάνει δυσκολότερη τη χρήση της πλατφόρμας αφού ο χρήστης πρέπει να μάθει και τους δύο τρόπους.

$$
\text{Average} = \frac{1}{\text{Frequency} \cdot \text{Frequency} \cdot \text{Average} \cdot \text{Average} \cdot \text{Frequency}}}
$$

<span id="page-18-1"></span>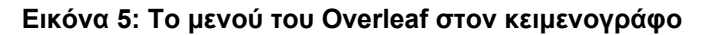

Τέλος, η χρήση του LaTex για την συγγραφή δίνει στο χρήστη τη δυνατότητα να ελέγξει τη μορφοποίηση του κειμένου ταυτόχρονα με το περιεχόμενο, κάτι που δίνει πολλές δυνατότητες και αυξημένη λεπτομέρεια στο αποτέλεσμα αλλά κάνει πιο περίπλοκη τη χρήση του κειμενογράφου.

#### **3.2.2LibreOffice Writer**

Το LibreOffice Writer είναι μία ανοιχτού κώδικα[13] πλατφόρμα συγγραφής εμπλουτισμένου κειμένου. Είναι μία εφαρμογή desktop (που σημαίνει ότι ο χρήστης πρέπει να την εγκαταστήσει στον υπολογιστή του, αλλά συνήθως περιμένουμε καλύτερη απόδοση από τις εφαρμογές διαδικτύου) που δίνει όλα τα χαρακτηριστικά που περιμένουμε από ένα σύγχρονο κειμενογράφο. Είναι WYSIWYG και το αποτέλεσμα της συγγραφής είναι ακριβώς το ίδιο με αυτό που βλέπουμε στην όψη του προγράμματος.

<span id="page-18-0"></span>Στις δυνατότητες του προγράμματος συμπεριλαμβάνονται η δημιουργία εγγράφων με τη χρήση προτύπων, η υποβοηθούμενη από οδηγό (wizard) δημιουργία διάφορων ειδών εγγράφων, υποστήριξη για πολλές γλώσσες, μορφοποίηση κειμένου, εικόνων μαθηματικών και πινάκων με τη χρήση επιλογών στο μενού και με τη χρήση ειδικού κώδικα μορφοποίησης για μεγαλύτερη ακρίβεια.

<span id="page-19-2"></span>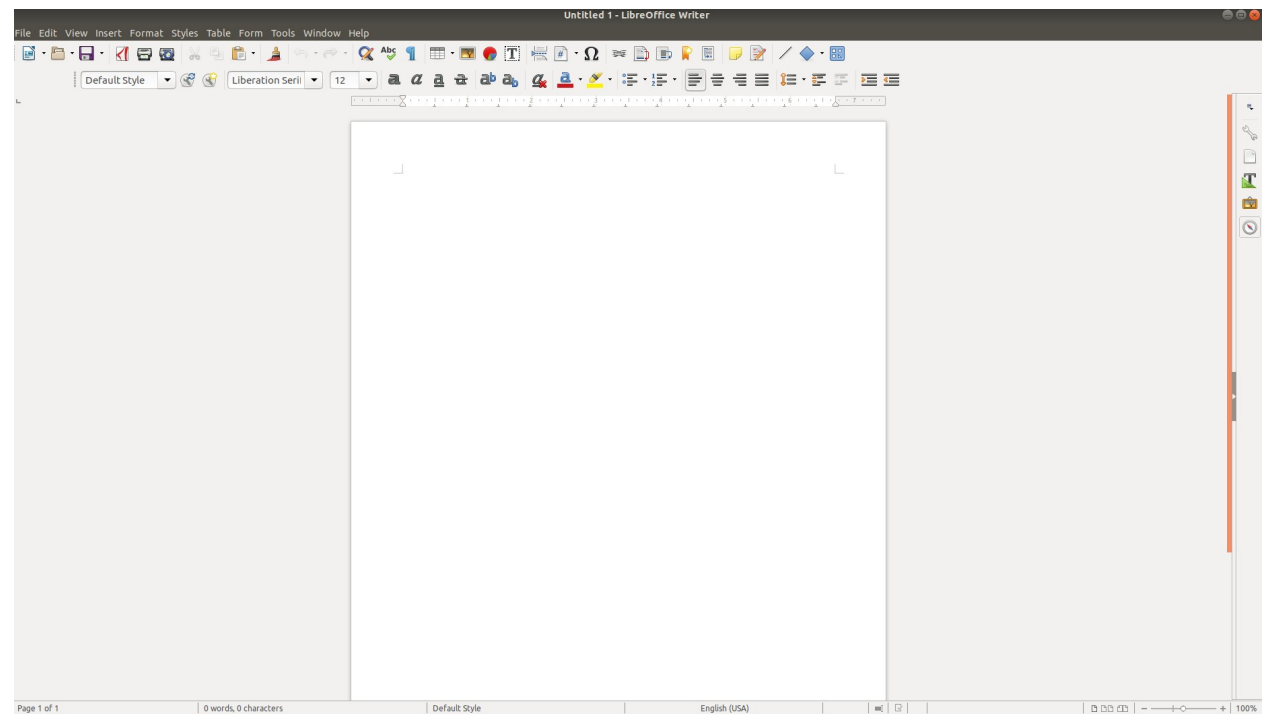

**Εικόνα 6: Η όψη ενός άδειου αρχείου στο LibreOffice Writer**

<span id="page-19-1"></span><span id="page-19-0"></span>Αρχικά ανοίγοντας το πρόγραμμα βλέπουμε ότι υπάρχουν τρεις τρόποι για να ξεκινήσει η συγγραφή ενός εγγράφου. Να ανοίξουμε το αρχείο που έχει παραχθεί από το LibreOffice ή από το Microsoft Word με το Libre[Office](https://en.wikipedia.org/wiki/Open-source_software/) Writer, να τρέξουμε το πρόγραμμα LibreOffice Writer το οποίο ανοίγει ένα κενό αρχείο έτοιμο για να ξεκινήσουμε να γράφουμε και αν θέλουμε να ανοίξουμε το αρχείο που μας ενδιαφέρει από το μενού ή τέλος να ανοίξουμε την εφαρμογή διαχείρισης αρχείων του LibreOffice. Βλέπουμε ότι κατά το άνοιγμα νέων και παλαιότερων αρχείων το LibreOffice δεν διατηρεί συνέπεια και απλότητα.

Παρόλα αυτά δεν φαίνεται η πολυπλοκότητα αυτής της εργασίας να δημιουργεί μεγάλο πρόβλημα στους χρήστες καθώς κάθε ένας από αυτούς τους τρόπους ανοίγματος ακολουθεί τα πρότυπα που είναι συνηθισμένη μία ομάδα χρηστών.

Όταν ο χρήστης επιλέξει ένα έγγραφο και αρχίσει να το επεξεργάζεται βλέπει μπροστά του την όψη του κειμενογράφου. Αυτή η όψη στο κέντρο της οθόνης εμφανίζει το κείμενο με τον ίδιο τρόπο που θα εμφανίζεται και το τελικό αποτέλεσμα καθώς και ένα μενού στο πάνω μέρος που θεωρείται πλέον ο de facto τρόπος να δώσει επιλογές μορφοποίησης του κειμένου στο χρήστη κάποια εφαρμογή. Αυτό το μενού λέγεται ribbon menu[14]. Πολλές φορές η εμφάνιση του ribbon menu αλλάζει ανάλογα με το ενεργό στοιχείο, δηλαδή με το στοιχείο της οθόνης που έχει επιλέξει ο χρήστης με το ποντίκι του υπολογιστή.

 $\textcolor{red}{\blacksquare}\textcolor{red}{\blacksquare}\textcolor{red}{\blacksquare$  $\blacktriangleright$   $\heartsuit$   $\Box$  Arial  $\langle \diamond \rangle$  | Header

**Εικόνα 7: Το Ribbon Menu του Libreoffice Writer έχοντας επιλέξει κείμενο**

 $\blacksquare \cdot \blacksquare \cdot \blacksquare \cdot \blacksquare \cdot \blacksquare \otimes \blacksquare \cdot \blacksquare \cdot \blacks$ ※ ≫ | 予 | 工工工工 | ニ ラ コ | 甲 中 山 | 卓 | 目 日 | 田 · 丘 · 口 · 目 | ' ぷ | | ベ · | peault • | 口 | < 小 6 つ 0 | 0 | ∞ - | + |

#### **Εικόνα 8: Το ribbon menu του LibreOffice Writer αλλάζει περιεχόμενο όταν ο χρήστης επιλέξει**

#### **εικόνα**

Η μορφοποίηση του κειμένου και των εικόνων μπορεί να γίνει μέσα από το μενού στην κορυφή της σελίδας ή από το ribbon menu λίγο πιο κάτω. Η μορφοποίηση και σε αυτό το πρόγραμμα γίνεται ταυτόχρονα με τη συγγραφή του κειμένου κάτι που σε κάποιες περιπτώσεις κάνει πιο δύσκολη τη χρήση του προγράμματος από άπειρους χρήστες και από χρήστες που πρέπει να ακολουθήσουν κάποιο αυστηρό πρότυπο.

Επίσης ο μεγάλος αριθμός επιλογών που έχει ο χρήστης κάνει την πλοήγηση σε αυτές και την επιλογή τους αρκετά δύσκολη καθώς πρέπει να τις επιλέξει από το πολύ μεγάλο ribbon menu ή ακόμα χειρότερα από το μενού του παραθύρου πιο πάνω.

#### **3.2.3Google Docs**

<span id="page-20-1"></span>Το Google Docs είναι μία νεότερη διαδικτυακή εφαρμογή της Google που ανταγωνίζεται τους κειμενογράφους που παρουσιάζονται σαν τοπικές εφαρμογές σαν το LibreOffice που περιγράφουμε παραπάνω και το Microsoft Word. Φέρνει μία σειρά από νέες δυνατότητες όπως το save-as-you-type που σημαίνει ότι ο χρήστης δεν χρειάζεται να πατήσει το κουμπί της αποθήκευσης για να σώσει τις αλλαγές του, δεν χρειάζεται να γίνει εγκατάσταση της εφαρμογής αφού ο χρήστης πλοηγείται στην εφαρμογή μέσω ιστοσελίδας, μπορεί να τρέξει σε οποιαδήποτε πλατφόρμα έχει φυλλομετρητή ιστού και πολλοί χρήστες μπορούν ταυτόχρονα να επεξεργαστούν το ίδιο αρχείο κάνοντας τη συνεργασία μεταξύ χρηστών στο ίδιο έγγραφο πολύ ευκολότερη.

Αρχικά ο χρήστης πλοηγείται στην σελίδα της εφαρμογής μέσω μίας ιστοσελίδας που δίνει μόνο ένα μήνυμα υποδοχής και ένα σύνδεσμο για την πρόσβαση στην εφαρμογή και αν ο χρήστης αποφασίσει να πλοηγηθεί σε αυτήν, βλέπει την αρχική σελίδα επιλογής.

| $\equiv$<br>Docs |                                                                                                    | Q Search                                                                                                    |                                                                                                    |                                                                                                    |                                                                                                    | $\circ$<br>$\circ$ |
|------------------|----------------------------------------------------------------------------------------------------|----------------------------------------------------------------------------------------------------|----------------------------------------------------------------------------------------------------|----------------------------------------------------------------------------------------------------|----------------------------------------------------------------------------------------------------|--------------------|
|                  | Start a new document                                                                                                    |                                                                                                    |                                                                                                    |                                                                                                    | TEMPLATE GALLERY C   :                                                                                                    |                    |
|                  | <b>Your Name</b><br><b>Mark Ladies</b> Card<br>$\frac{\log n \log n}{\log n} \leq 1.5$<br>$\begin{tabular}{ c c } \hline \hline \multicolumn{3}{ c }{\multicolumn{3}{ c }{\multicolumn$<br>Martin Lette - Ren<br>$\frac{\partial \mathcal{L}_{\text{in}}}{\partial \mathcal{L}_{\text{in}}(\mathcal{L}_{\text{out}}) - \partial \mathcal{L}_{\text{out}}}.$                                                                                                  | $\overline{\mathfrak{M}}$ .<br>$\frac{23\omega_{\text{max}}}{222\omega_{\text{max}}^2}$<br><b>There</b><br>$\frac{1}{\sin \theta}$<br>$\begin{tabular}{ c c } \hline \multicolumn{1}{ c }{\textbf{1}} & \multicolumn{1}{ c }{\textbf{1}} \\ \hline \multicolumn{1}{ c }{\textbf{1}} & \multicolumn{1}{ c }{\textbf{1}} \\ \hline \multicolumn{1}{ c }{\textbf{1}} & \multicolumn{1}{ c }{\textbf{1}} \\ \hline \multicolumn{1}{ c }{\textbf{1}} & \multicolumn{1}{ c }{\textbf{1}} \\ \hline \multicolumn{1}{ c }{\textbf{1}} & \multicolumn{1}{ c }{\textbf{1}} \\ \hline \multicolumn{1}{ c $<br>È<br><b>Goodwing</b><br>$\frac{1}{\sqrt{2}}\sum_{i=1}^{n}x_{i}^{2}$<br><b>CALCULATION</b><br>The Second Processing<br><b>And</b><br><b>All Contact</b>                            | REPORT TITLE<br>DRIVE ROOM ROOM STAYER                                                                                                    | E<br>$\begin{array}{l} \mbox{for all $k\in\mathbb{N}$ and $k\in\mathbb{N}$ and $k\in\mathbb{N$<br><b>Project Name</b><br>Engineers.<br>pape.<br>÷<br>$\begin{array}{l} \frac{\partial \rho^* \partial \phi}{\partial \rho^* \partial \rho^*} \\ \frac{\partial \rho^* \partial \rho}{\partial \rho^* \partial \rho^*} \\ \frac{\partial \rho^* \partial \rho}{\partial \rho^*} \frac{\partial \rho^* \partial \rho}{\partial \rho^*} \end{array}$<br><b>Service</b> | That Company<br>$\frac{\Gamma(\alpha)}{\gamma(\alpha)}\frac{\Gamma(\alpha)}{\Gamma(\alpha)}$<br>Product Brochure<br>Postal Daniel                                                                                                    |                    |
|                  | Blank<br>Resume<br>Serif                                                                                                    | Resume<br>Coral                                                                                                    | Report<br>Letter<br>Luxe                                                                                                    | Project proposal<br>Spearmint<br>Tropic                                                                                                    | <b>Brochure</b><br>Geometric                                                                                                    |                    |
|                  | <b>Recent documents</b>                                                                                                    |                                                                                                    |                                                                                                    | Owned by anyone $\sqrt{*}$                                                                                                    | :≡ Áz<br>$\mathbb{R}$                                                                                                    |                    |
|                  | $\frac{1}{100}$<br>Your Name<br>tanagan kitabané<br>Ginemangkalayik<br>Matanangala<br>$\begin{array}{l} \textbf{Corr}(x,y) = \textbf{Cov}(x,y) = \textbf{Cov}(x,y) \\ \textbf{Cov}(x,y) = \textbf{Cov}(x,y) + \textbf{Cov}(x,y) + \textbf{$<br>Original Leader - US Eds.<br><b>Contact Manager</b><br>LOSTERS MAKING ASSAULT AN ALASKA<br>Impost Leater - Jo 14<br><b>SALE</b><br>Maddata/senton-laps<br><b><i>BARTHANIAN LINES</i></b><br>LEGACY.<br>Lowpan.ht<br><b>Service</b><br>Ingenier - José<br>Longes Monaco, contra electronic | <b>Bids</b><br>Fiction Sone<br>$\frac{\text{number}}{\text{number}}$<br>Altr.<br>Les beneaux<br>$\begin{tabular}{ c c } \hline & & & & & & \\ \hline & & & & & & & \\ \hline & & & & & & & \\ \hline & & & & & & & \\ \hline & & & & & & & \\ \hline & & & & & & & \\ \hline & & & & & & & \\ \hline & & & & & & & \\ \hline & & & & & & & \\ \hline & & & & & & & \\ \hline & & & & & & & \\ \hline & & & & & & & & \\ \hline & & & & & & & & \\ \hline & & & & & & & & \\ \hline \end{tabular} \label{tab:2}$<br><b>CONTRACTOR</b><br>THURSDAY FANDAL LANDS<br>The contract description of the company<br>Libraries<br>Office Rent Leader - Jury<br>your gamester of concerning the transport of the<br>concerning of the set of the<br>mark.<br>THE REPORT FOR CONTRACT PRODUCTS. | <b>REPORT TITLE</b><br>LOREM IPSUM DOLOR SITAMET<br><b>Introduction</b><br><b>STARTLE BATTER ARE THE A PART STORAGE TO AN WIL ATTO</b><br>$\label{eq:constrained} \begin{minipage}[t]{.0.0\textwidth} \begin{minipage}[t]{.0.0\textwidth} \begin{minipage}[t]{.0.0\textwidth} \begin{minipage}[t]{.0.0\textwidth} \begin{minipage}[t]{.0.0\textwidth} \begin{minipage}[t]{.0.0\textwidth} \begin{minipage}[t]{.0.0\textwidth} \begin{minipage}[t]{.0.0\textwidth} \begin{minipage}[t]{.0.0\textwidth} \begin{minipage}[t]{.0.0\textwidth} \begin{minipage}[t]{.0.0\textwidth} \begin{minipage}[t]{.0.0\textwidth} \begin{minipage}[t$ | $\overline{\Xi}\overline{\Xi}$<br>as having job<br>$\begin{array}{l} \displaystyle \underbrace{2(1+2\pi)}_{2(1+2\pi)\pi} \, \underline{1}_{\pi} \, . \end{array}$<br><b>State State</b><br><b>CONSULTANT AND</b><br>but the second calcular asked space expects to<br>perturb starts as the contract space of the second second but as a<br>perturbation of the second second second contract contract of the<br>second second second second second second<br>$\sim$<br><b>You have</b>                                                                                                    | $\frac{1000}{112.67}$<br>an ingeven look<br>$\begin{array}{l} \mbox{non-turb} \\ \mbox{non-turb} \\ \mbox{non-turb} \\ \mbox{non-turb} \end{array}$<br><b>COLOR</b><br><b>UNITED STATES</b><br><b>POSTAGE AND A STATE</b><br>Only the future auto a provider dealer which have<br>$\sim$                                                                                                    |                    |
|                  | Resume<br>Modified Jul 20, 2018                                                                                                    | Resume<br>Modified Jul 19, 2018                                                                                                    | Report<br>$\Box$ Modified Jul 13, 2018                                                                                                    | Letter<br>$\blacksquare$ Modified May 12, 2018 $\blacksquare$                                                                                                    | Letter<br>Modified May 9, 2018                                                                                                    |                    |
|                  | $\begin{array}{l} 1.0 \times 10^{-4} \\ 1.0 \times 10^{-4} \\ 1.0 \times 10^{-4} \\ 1.0 \times 10^{-4} \\ \end{array}$<br>Your Name<br>to program historicano<br>Constituto of good again<br>Intelligence management<br>Original Location - 14 716<br>Long pain him it took concerned<br>pang Louise - 1476<br><b>HASH</b><br>Meditary London - Don't                                                                                                    |                                                                                                    | Helping Zadding<br>- Annabara V Roman (1912)<br>- Ann Christian - Annabara Santa Corporation<br>- Annabara - Annabara Santa Corporation<br>Figure 1.<br>Company, his pointed intermal product on Sections Science by the<br><b>Finallizes, Margarett,</b><br>Researches Nagaris, Französi, a. 2011 p. automore Ludhama.<br><b>Technician</b><br>velopa, or program myst ny desiron finisiana ara-palatan<br>godine may an umoni sa mpanamana ny mpanasaha na mp<br>may ana ana "mataron, finisiana"<br><b>Gradewick College In</b><br><b>THE BASINE VINES</b><br>ens wer<br><b>CONTRACTOR</b><br><b>STATE OF CONTRACT AND INCOME.</b> | Signa Luide <sub>n</sub><br>Announce Kinner Will State Kinn<br>Announce Announce Contains<br>There is a state forecast of the person of the state of the first of the first of the first of the state of the state of the state of the state of the state of the state of the state of the state of the state of the state<br><b>Contractor</b><br>is de paramente mundo mos alemán pro formando dos mundos (m. 1839)<br>1934: Marcello de Madrida, francés e de Marcello e al Antonio<br>1934: Marcello de Jacques<br><b>CONTRACTOR</b>                                                                                                    | Making to select Anymorouses or Service Anyon to The<br>Conclusion Massert, Louis & Ltd. J. Johnson, Labourney<br>Selegan<br>an independent for the control.<br><b>Simplex</b><br>— Deputation<br>— Deputation<br>— Deputation<br>— Deputation<br><br>Lightness<br>Lightness<br>Lightness<br>Lightness<br>Lightness<br>Lightness<br>Lightness<br>Lightness<br>Lightness<br>Lightness<br>Lightness<br>Lightness<br>Lightness<br> |                    |

<span id="page-20-0"></span>**Εικόνα 9: Η σελίδα επιλογής του Google Docs**

<span id="page-21-2"></span>Σε αυτή τη σελίδα βλέπουμε ότι κεντρικό ρόλο παίζουν τα πρότυπα κειμένου που προσφέρονται από την εφαρμογή και καλύπτουν ένα μεγάλο μέρος των αναγκών των χρηστών και κάτω από τη λίστα αυτή υπάρχουν τα αρχεία που έχει ανοίξει ο χρήστης στο παρελθόν. Ένα βασικό χαρακτηριστικό της εφαρμογής είναι ότι δεν χρειάζεται ο χρήστης να κάνει είσοδο στο λογαριασμό του προκειμένου να δει τα παλαιότερα αρχεία του. Εύκολος είναι και ο διαμοιρασμός του αρχείου με κάποιον άλλον χρήστη αφού μπορεί μέσα από το μενού του κειμενογράφου να δημιουργηθεί ένας σύνδεσμος που μπορεί να χρησιμοποιήσει οποιοσδήποτε για να δει και να επεξεργαστεί το αρχείο.

Σε αυτή τη σελίδα βλέπουμε μία πολύ σημαντική δυνατότητα της εφαρμογής που είναι να φαίνεται και η προεπισκόπηση μαζί με κάθε αρχείο. Αυτό βοηθάει τον χρήστη να θυμηθεί το περιεχόμενο του αρχείου βλέποντας περισσότερες πληροφορίες σε σχέση με κάποια εφαρμογή που δίνει μόνο τον τίτλο.

<span id="page-21-0"></span>Έχοντας επιλέξει ένα αρχείο προς επεξεργασία βλέπουμε τη σελίδα του κειμενογράφου. Σε αυτή βλέπουμε πάλι ένα ribbon menu όπως έχουμε και στις περισσότερες εφαρμογές συγγραφής. Το μενού αυτό είναι αρκετά πιο απλό σε σχέση με αυτό του LibreOffice. Συγκεκριμένα, στη προεπιλεγμένη εμφάνιση το LibreOffice Writer δίνει 57 επιλογές (ακόμα και αν κάποιες είναι απενεργοποιημένες όταν δεν μπορούν να χρησιμοποιηθούν) ενώ το Google Docs δίνει 27 επιλογές. Για την πλειονότητα των χρηστών η χρήση του μενού στο Google Docs είναι απλούστερη ενώ για τους χρήστες που δεν μπορούν να βρουν τις δυνατότητες που χρειάζονται από το βασικό ribbon menu υπάρχει η δυνατότητα εγκατάστασης προσθέτων στην εφαρμογή. Τελικά με την χρήση προσθέτων το Google Docs μπορεί να έχει περισσότερες επιλογές από το LibreOffice Writer και να είναι πιο απλό στη χρήση για έναν άπειρο χρήστη που δεν χρειάζεται να εγκαταστήσει κάποιο πρόσθετο.

<span id="page-21-1"></span>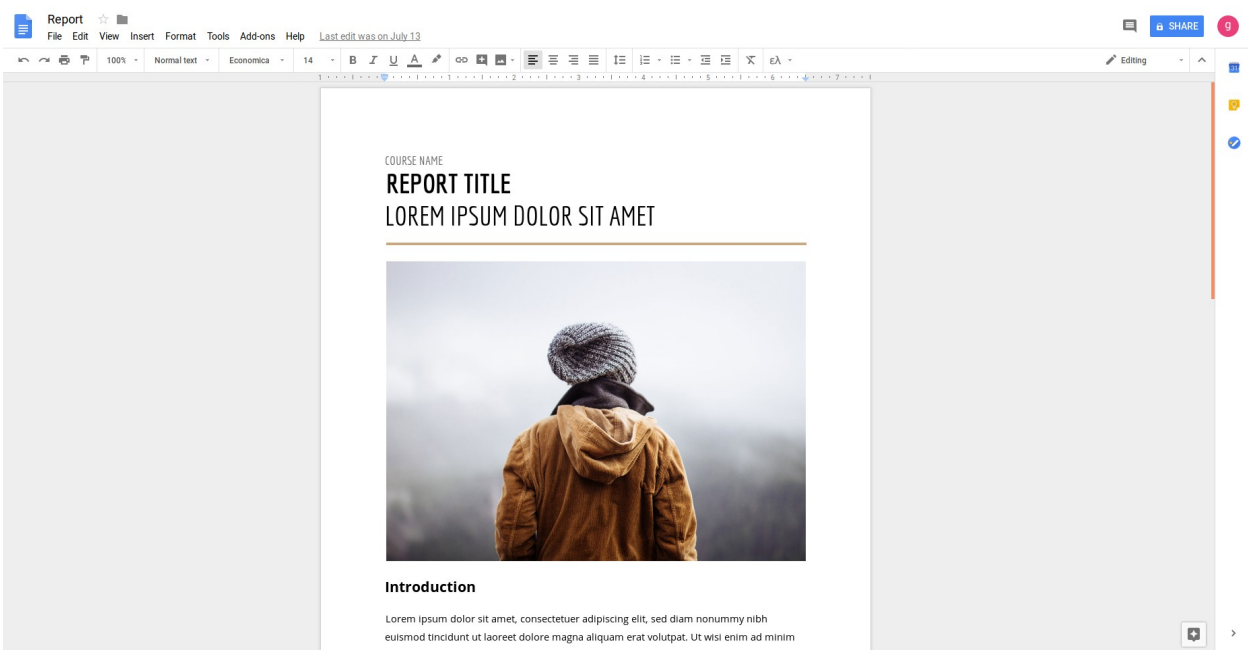

**Εικόνα 10: Η διεπαφή του Google Docs φαίνεται σημαντικά πιο απλή από το LibreOffice Writer, αλλά μοιάζει αρκετά με αυτή**

#### **3.3 Συμπεράσματα**

Σε αυτό το κεφάλαιο είδαμε κάποια βασικά ανταγωνιστικά εργαλεία που χρησιμοποιούνται ευρέως για την συγγραφή επιστημονικών εργασιών. Βλέπουμε ότι το κοινό χαρακτηριστικό τους είναι η ταυτόχρονη τροποποίηση του περιεχομένου της εργασίας αλλά και του τρόπου που θα εμφανιστεί στη σελίδα.

Στο Overleaf και το Google Docs βλέπουμε μία αυξημένη έμφαση στη χρήση διάφορων προτύπων αλλά ακόμα και σε εκείνη την περίπτωση κρίνουμε ότι η βοήθεια που δίνεται στο χρήστη δεν είναι αρκετή και οι αυξημένες επιλογές αλλαγής της εμφάνισης του κειμένου κάνει την εργασία πιο αργή και πιο δύσκολη για τους άπειρους χρήστες.

Είδαμε μία σειρά από σημαντικές δυνατότητες όπως το save-as-you-type, το ribbonmenu και οι προεπισκοπησεις των αρχείων που είναι πολύ σημαντικές για την εμπειρία των χρηστών σε κάποια εφαρμογή. Επίσης είδαμε ότι η εμφάνιση πολλών επιλογών στο ribbon-menu αν και δείχνει με ακρίβεια την κατάσταση του συστήματος στο χρήστη κάνει τον εντοπισμό της επιλογής που τον ενδιαφέρει πιο δύσκολη, ειδικά για χρήστες που δεν θα έχουν πολλές ώρες ενασχόλησης με την εφαρμογή ή είναι πιο άπειροι.

Στο επόμενο κεφάλαιο θα δούμε τον σχεδιασμό μίας δικής μας εφαρμογής συγγραφής κειμένου με εικόνες προσανατολισμένη σε κάποια συγκεκριμένα προφίλ χρηστών. Κάνοντας την ανάλυση των χαρακτηριστικών στις ανταγωνιστικές εφαρμογές παίρνουμε μία ιδέα για το ποια χαρακτηριστικά θέλουμε να κρατήσουμε και ποια δεν θέλουμε να παρέχονται από την εφαρμογή και ποια να αλλάξουμε.

### **4. ΣΧΕΔΙΑΣΗ**

### <span id="page-23-0"></span>**4.1 Εισαγωγή**

Στο κεφάλαιο αυτό θα αναλύσουμε τις περσόνες των χρηστών που καλούμαστε να βοηθήσουμε με την υπό ανάπτυξη πλατφόρμα, και μία ιεραρχική ανάλυση εργασιών που γίνεται βάση αυτές τις περσόνες. Στη συνέχεια θα κάνουμε μία ανάλυση των χαρακτηριστικών που θέλουμε να έχει η εφαρμογή καθώς και ποια από τα χαρακτηριστικά των ανταγωνιστικών εφαρμογών θέλουμε να κρατήσουμε.

Στη συνέχεια του κεφαλαίου θα παρουσιάσουμε κάποια πρωτότυπα της εφαρμογής που έχουν δημιουργηθεί με τη βοήθεια του λογισμικού πρωτοτύπων Pencil και θα εξηγήσουμε τη διαδικασία προτυποποίησης.

Θα κλείσουμε το κεφάλαιο με κάποια συμπεράσματα από τη διαδικασία σχεδιασμού της εφαρμογής και τη διαδικασία προτυποποίησης καθώς και με το βαθμό που περιμένουμε αυτή η αρχιτεκτονική να ικανοποιήσει τις απαιτήσεις των χρηστών μας και να μπορεί να επεκταθεί μελλοντικά.

### **4.2 Χαρακτήρες – Περσόνες**

Η περσόνες είναι μία σχεδιαστική τεχνική που περιγράφουμε κάποια χαρακτηριστικά για ενδεικτικούς χρήστες της εφαρμογής που θα αναπτύξουμε. Η τεχνική αυτή βοηθά να έχουμε αργότερα μία καλύτερη εικόνα για τα χαρακτηριστικά και τις δυνατότητες που χρειάζονται οι χρήστες.

Κατά τον σχεδιασμό και την αρχική σύλληψη της ιδέας για την ανάπτυξης αυτής της εφαρμογής είχαμε σαν χρήστη στόχο κάποιον χρήστη που δεν έχει εμπειρία στη χρήση σύγχρονων εφαρμογών συγγραφής κειμένου και κατά τη διάρκεια της μορφοποίησης έδιναν την δουλειά σε κάποιον άλλον. Αυτό το είδος χρήστη περιγράφεται στο πρώτο μέρος αυτού του κεφαλαίου.

Στη συνέχεια, κατά τη διάρκεια του σχεδιασμού και της υλοποίησης της εφαρμογής εμφανίστηκε και ένα ακόμα προφίλ χρηστών που θα μπορούσαν να επωφεληθούν από τη χρήση αυτής της εφαρμογής. Αυτό το δεύτερο προφίλ περιγράφεται επίσης στο δεύτερο μέρος του κεφαλαίου μέσω μίας δεύτερης αντιπροσωπευτικής περσόνας.

#### **4.2.1 Άπειρος χρήστης**

Ο κύριος Γιώργος είναι καθηγητής στο τμήμα χημικών μηχανικών του πολυτεχνείου. Διδάσκει το μάθημα της οργανικής χημείας. Είναι 65 ετών και έχει χρησιμοποιήσει υπολογιστές κατά τη διάρκεια της καριέρας του αλλά τώρα έχει όλο και λιγότερη υπομονή για να μάθει.

Κομμάτι της δουλειάς του είναι να φτιάχνει κείμενα για επιστημονικές δημοσιεύσεις και για το σκοπό αυτό συνεργάζεται με ερευνητές, διδακτορικούς φοιτητές και άλλους για να πάρει τις πληροφορίες που χρειάζεται.

Έχει πολύ βαθειά γνώση στο αντικείμενο της χημειομετρίας αλλά επειδή δεν θέλει να χρησιμοποιεί περίπλοκα εργαλεία στον υπολογιστή βάζει κάποιους από τους βοηθούς του να κάνουν χρησιμοποιούν τα εργαλεία που παράγουν το κείμενο της έρευνας ή της δημοσίευσης.

Θα ήθελε να μπορεί να κάνει μόνος του τη συγγραφή του επιστημονικού αυτού εγγράφου μαζεύοντας τα γραφήματα και γράφοντας περιγραφή δίπλα από το καθένα, αλλά οποιαδήποτε δουλειά πέρα από τη συγγραφή του κειμένου (πχ layout,

γραμματοσειρά, κτλ) του φαίνεται δουλειά που είναι άσχετη με αυτό που θέλει να κάνει και δεν θέλει να ασχοληθεί.

<span id="page-24-2"></span>Ο κ. Γιώργος περιμένει να δει κάποια συγκεκριμένα χαρακτηριστικά από κάποιον κειμενογράφο για να μπορέσει να τον χρησιμοποιήσει τα οποία παραθέτουμε παρακάτω.

- <span id="page-24-3"></span>1. WYSIWYG: Αυτό που γράφει να εμφανίζεται ταυτόχρονα στην οθόνη σαν να είναι το αποτέλεσμα ώστε να έχει άμεσο έλεγχο στο τρόπο εμφάνισης του αποτελέσματος.
- 2. Διαχωρισμό μεταξύ του χρήσιμου περιεχομένου και της δουλειάς που δεν είναι δική του όπως είναι η μορφοποίηση του κειμένου και το layout της σελίδας. Αυτό το χαρακτηριστικό δεν το είχε με τις προηγούμενες εφαρμογές που χρησιμοποιούσε γιαυτό και αγνοούσε την ύπαρξη της μορφοποίησης δίνοντας αυτή τη δουλειά σε δεύτερο χρόνο σε κάποιον άλλον.
- 3. Να μπορεί να δουλεύει χωρίς σύνδεση στο διαδίκτυο ή με κακή σύνδεση πχ στα υπόγεια εργαστήρια της σχολής των χημικών μηχανικών.
- <span id="page-24-1"></span>4. Το περιβάλλον θέλει να του φαίνεται οικείο δηλαδή να μοιάζει με άλλα εργαλεία που έχει χρησιμοποιήσει στο παρελθόν.

#### **4.2.2Χρήστης που θα δουλέψει με αυστηρό πρότυπο κειμένου**

Η Μαρία είναι φοιτήτρια στο τμήμα Μηχανολόγων μηχανικών του Εθνικού Μετσόβιου Πολυτεχνείου. Είναι τελειόφοιτος και θα ξεκινήσει την εκπόνηση της πτυχιακής της εργασίας. Έχει αρκετή εμπειρία στη χρήση Η/Υ (από τη φοίτηση στη σχολή της) και έχει γράψει μία σειρά εργασιών χρησιμοποιώντας προγράμματα όπως το Microsoft Word. Έχει μία πολύ καλή ιδέα για τον τρόπο που θα ήθελε να εμφανίζεται το κείμενό της μαζί με τις εικόνες στο αποτέλεσμα και ξέρει πως μπορεί να φτάσει εκεί χρησιμοποιώντας τις δυνατότητες των κειμενογράφων που έχει χρησιμοποιήσει. Αυτό βέβαια, κάποιες φορές δυσκολεύει τους διορθωτές των εργασιών της αφού το κείμενο που θα πρέπει να διαβάσουν θα έχει διαφορετική μορφοποίηση από το πρότυπο που θα έπρεπε να έχει ακολουθήσει.

<span id="page-24-0"></span>Τώρα που καλείται να γράψει την πτυχιακή της εργασία καλείται να ακολουθήσει ένα αυστηρό πρότυπο κειμένου που δεν θα μπορεί να κάνει σημαντικές αλλαγές και για αυτό το λόγο ψάχνει έναν κειμενογράφο που θα της δίνει τη δυνατότητα να επικεντρωθεί στο περιεχόμενο της εργασίας της χωρίς να ασχοληθεί πολύ με την μορφοποίηση του κειμένου αφού έτσι κι αλλιώς δεν επιτρέπεται να την αλλάξει τόσο ώστε να της αρέσει το αποτέλεσμα.

Η Μαρία περιμένει να δει κάποια χαρακτηριστικά ώστε να της φαίνεται το περιβάλλον οικείο και να επιλέξει να εργαστεί σε κάποιο περιβάλλον.

- 1. Το περιβάλλον να φαίνεται οικείο, δηλαδή να μπορεί να αναγνωρίσει τι κάνει η κάθε επιλογή στο μενού και να μπορεί να κάνει ενέργειες που έχει συνηθίσει όπως copy και paste για να συνδυάσει τα διαφορετικά μικρότερα κείμενα που έχει γράψει
- 2. Να μπορεί να πλοηγηθεί εύκολα στις παλαιότερες εργασίες της και να μπορεί να αναγνωρίσει το περιεχόμενο του αρχείου. Πολλές φορές δεν δίνει πολύ παραστατικά ονόματα στους τίτλους των εργασιών της μέχρι να τελειώσουν.

3. Αφού δεν έχει την επιλογή να αλλάξει την εμφάνιση του εγγράφου θέλει να μην χρειαστεί να ασχοληθεί καθόλου με την εμφάνιση και να είναι έτοιμη από πριν.

#### **4.3 Ιεραρχική Ανάλυση Εργασιών**

Εδώ θα αναφέρουμε κάποιες ενέργειες που θα θέλαμε να μπορεί να κάνει κάποιος χρήστης με κάποια υποτιθέμενη καινούρια εφαρμογή που θα καλύπτει ακριβώς τις απαιτήσεις του χρήστη.

Η ανάλυση αυτή θα παρουσιαστεί σε μορφή κειμένου και θα είναι ένα υποτιθέμενο σενάριο που πρέπει να ακολουθήσει κάθε χρήστης από τις περσόνες που παρουσιάσαμε παραπάνω, μαζί με σχόλια πάνω στις διαφορετικές επιλογές σχεδιασμού και υλοποίησης που έχουμε για να φτάσουμε την εμπειρία-στόχο του χρήστη.

Θα παρουσιάσουμε εδώ την ιεραρχική ανάλυση εργασιών για την αρχική περσόνα που έχουμε περιγράψει στο κεφάλαιο 5.2. Κατά τον σχεδιασμό και την υλοποίηση της εφαρμογής είναι σημαντικό να καλύψουμε τις ανάγκες του άπειρου χρήστη καθώς η υλοποίηση χαρακτηριστικών για τους πιο έμπειρους χρήστες πιθανόν να αποκλείσουν την αρχική περσόνα μας από τη χρήση της εφαρμογής.

Στη συνέχεια, έχοντας σχεδιάσει την εφαρμογή με στόχο την πιο άπειρη περσόνα μπορούμε να κάνουμε μικρές βελτιώσεις για να βοηθήσουμε και πιο έμπειρους χρήστες.

<span id="page-25-0"></span>Στόχος: έχει αναπτυχθεί μία νέα τεχνική αναγνώρισης αερίων στο εργαστήριο. Ο κ. Γιώργος πρέπει να φτιάξει την παρουσίαση για την αξιολόγηση του προγράμματος από τους απεσταλμένους της Ευρωπαϊκής Ένωσης.

Η παρουσίαση που θα φτιάξει αποτελείται από γραφήματα που δημιουργήθηκαν από συνεργάτες του καθηγητή χρησιμοποιώντας άλλα εργαλεία όπως το Matlab και κείμενο που επεξηγεί αυτά τα διαγράμματα.

Θα κάνει τις παρακάτω ενέργειες.

1. Ανοίγει την εφαρμογή:

Ο τρόπος που θα ανοίξει την εφαρμογή εξαρτάται από το αν θα χρησιμοποιήσει τεχνολογίες διαδικτύου ή επιφάνειας εργασίας.

Αν χρησιμοποιήσει τεχνολογίες διαδικτύου, δεν θα χρειαστεί εγκατάσταση από το χρήστη και θα μπορεί να πλοηγηθεί στο url της εφαρμογής. Επίσης, μπορεί να ανοίξει την εφαρμογή από όποιο είδος συσκευής θέλει ακόμα και αν είναι κινητό, chromebook ή άλλο είδος tablet.

Αν χρησιμοποιήσει τεχνολογίες επιφάνειας εργασίας θα πρέπει να κάνει εγκατάσταση της εφαρμογής για να την ανοίξει, αλλά θα έχει καλύτερη απόδοση και χαμηλότερη κατανάλωση ρεύματος. Σε αυτή την περίπτωση θα κάνει διπλό κλικ στο εικονίδιο της εφαρμογής.

Θα θέλαμε μία υβριδική προσέγγιση. Να μπορεί ο κ. Γιώργος να ανοίξει την εφαρμογή χρησιμοποιώντας διπλό κλικ αλλά και να μπορεί να πλοηγηθεί στο url. Επίσης θα θέλαμε να μπορεί η εφαρμογή να τρέξει χωρίς να υπάρχει πρόσβαση στο ίντερνετ, ώστε να μπορεί να την χρησιμοποιήσει ακόμα και στα υπόγεια εργαστήρια του τμήματος που δεν έχουν σταθερή σύνδεση στο ίντερνετ.

2. Βλέποντας τα διαθέσιμα πρότυπα κειμένων επιλέγει αυτό που θέλει και ξεκινά τη συγγραφή με βάση αυτό.

Για να μπορέσει να επιλέξει το πρότυπο κειμένου που θέλει πρέπει να υπάρχει και κάποια γραφική αναπαράσταση ώστε να καταλάβει ο χρήστης περίπου πως

θα μοιάζει το πρότυπο, χωρίς να στηρίζεται μόνο στον τίτλο ή να χρειάζεται να το ανοίξει για να δει.

<span id="page-26-0"></span>Τα πρότυπα κειμένου που θα δώσουμε πρέπει να είναι αντιπροσωπευτικά με τη μορφοποίηση του κειμένου που επιθυμεί ο κ. Γιώργος (και όποιοι άλλοι χρήστες έχουμε σαν στόχο).

- 3. Προσθέτει εικόνες γραφημάτων στα σημεία που θέλει. Αφού τα γραφήματα δεν παράγονται από το ίδιο εργαλείο, θα πρέπει ο χρήστης να αλληλεπιδράσει με το σύστημα αρχείων. Τις εικόνες θα τις βρει σε κάποιο φάκελο του συστήματος ή σε κάποιο usb stick ή στο email του. ο χρήστης μπορεί να επιλέξει μία από αυτές για να εμφανιστούν στο διαθέσιμο πλαίσιο της εικόνας.
- 4. Σε κάθε εικόνα που εμφανίζεται ο χρήστης μπορεί να επιλέξει αν θέλει center (η εικόνα να βρίσκεται στο κέντρο του διαθέσιμου χώρου με τις φυσικές της διαστάσεις), ή stretch (η εικόνα να παραμορφωθεί γεμίζοντας το χώρο). Αυτή η διαδικασία (βήματα 3 και 4) γίνεται κάθε φορά που θέλει ο χρήστης να προσθέσει ή να αλλάξει μία εικόνα.
- 5. Ο κ. Γιώργος γράφει το συνοδευτικό κείμενο για κάθε εικόνα. Ανάλογα με το πρότυπο κειμένου που έχει ανοίξει ο χρήστης εμφανίζεται χώρος για το κείμενο αριστερά, δεξιά ή κάτω από την εικόνα που είχε προσθέσει προηγουμένως.
- 6. Ο κ. Γιώργος ξεκινά να γράφει το κείμενο που θέλει κάνοντας και μία ελαφριά μορφοποίηση του κειμένου. Η μορφοποίηση που θέλουμε να δώσουμε στο χρήστη πρέπει να είναι αρκετή ώστε να είναι ευχαριστημένος από το αποτέλεσμα αλλά και αρκετά περιορισμένη ώστε να μην ξεφεύγει από το αυστηρό πρότυπο. Για να καταλάβουμε ποιες επιλογές μορφοποίησης πρέπει να δώσουμε στο χρήστη θα ακολουθήσουμε τη διαδικασία της αξιολόγησης. Αυτή η διαδικασία περιγράφεται σε επόμενο κεφάλαιο.
- 7. Όταν είναι ευχαριστημένος με το αποτέλεσμα παίρνει το PDF αρχείο από την εφαρμογή και η δουλειά του με το πρόγραμμα έχει τελειώσει. Ο τρόπος που θα πάρει το PDF μπορεί να είναι πατώντας κάποιο κουμπί, αυτόματα κατά την έξοδο από την όψη της τροποποίησης κειμένου ή με κάποια επιλογή από το μενού.

#### **4.4 Πρωτότυπα**

Κατά το σχεδιασμό της εφαρμογής έχοντας περιγράψει τις περσόνες των χρηστών και κάνοντας μία ιεραρχική ανάλυση εργασιών προχωρήσαμε στη δημιουργία πρωτοτύπων χαμηλής πιστότητας. Με τη διαδικασία της δημιουργίας πρωτοτύπων και την αξιολόγησή τους μπορούμε να κάνουμε σημαντικές αλλαγές στην διεπαφή της εφαρμογής χωρίς μεγάλο κόστος καθώς οποιοδήποτε σχεδιαστικό λάθος θα έχει διορθωθεί πριν επενδύσουμε χρόνο στην ανάπτυξή του.

Η μεθοδολογία που ακολουθήσαμε κατά την φάση της προτυποποίησης είναι μία επανάληψη των βημάτων δημιουργίας προτύπων και αξιολόγηση των προτύπων αυτών από ειδικούς. Ειδικός στην περίπτωσή μας είναι η κ. Ρούσσου. Η δημιουργία πρωτοτύπων έχει γίνει στο λογισμικό Pencil.

Στις εικόνες παρακάτω βλέπουμε δύο πρωτότυπα που έχουν δημιουργηθεί σε ενδιάμεσο στάδιο. Η πρώτη εικόνα είναι η αρχική σελίδα που θα έβλεπε κάποιος χρήστης που δεν είχε συνδεθεί στο σύστημα ενώ η δεύτερη εικόνα θα εμφανιζόταν αν είχε συνδεθεί. Μέσω της αξιολόγησης και της επανάληψης καταλήξαμε σε ένα σχέδιο που η πρώτη οθόνη είναι η αρχική σελίδα για γνωστούς και για άγνωστους χρήστες και η δεύτερη οθόνη έχει αλλάξει εντελώς. Εάν μία τέτοια αλλαγή χρειαζόταν να γίνει

#### αργότερα κατά τη φάση της ανάπτυξης θα είχε δαπανηθεί ένα σημαντικό ποσοστό του χρόνου και γενικά η αλλαγή θα ήταν πολύ πιο δύσκολη.

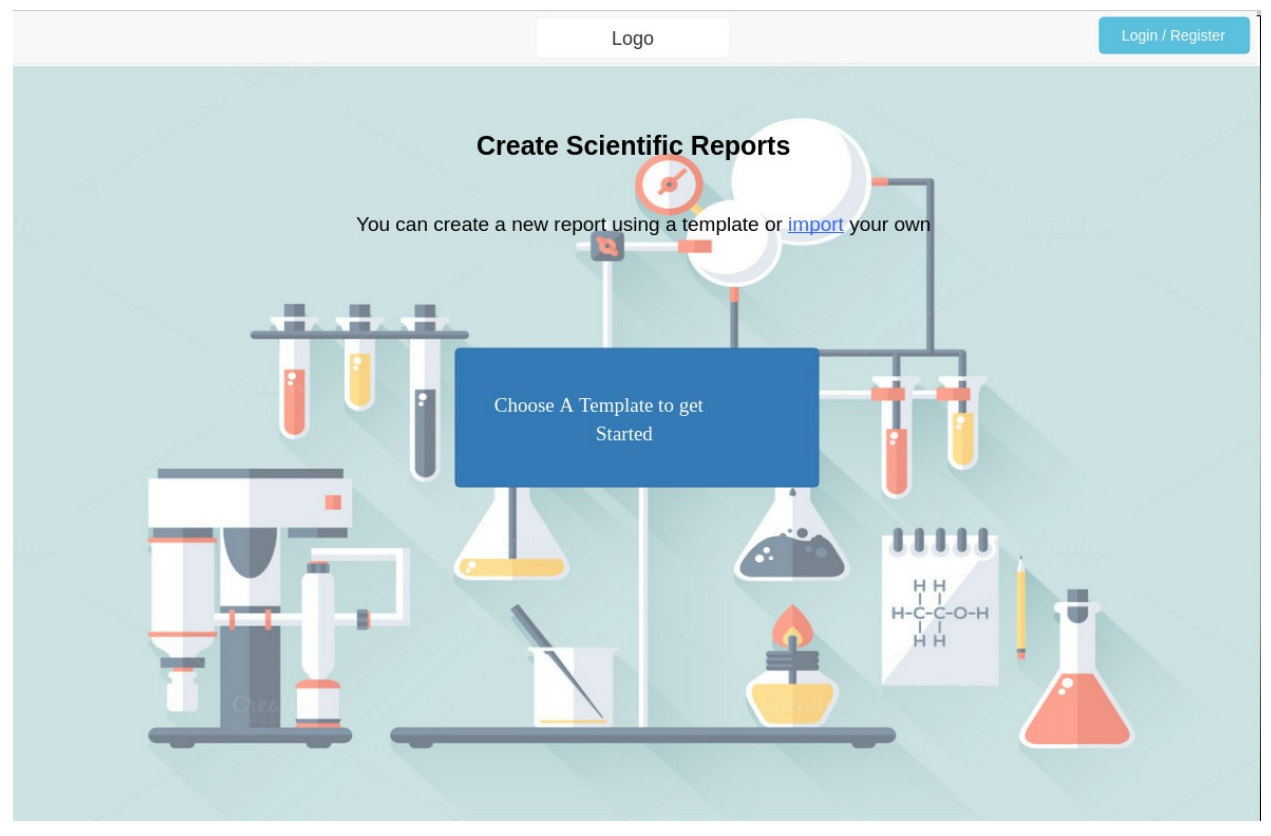

**Εικόνα 11: Πρωτότυπο αρχικής σελίδας για άγνωστους χρήστες**

<span id="page-27-0"></span>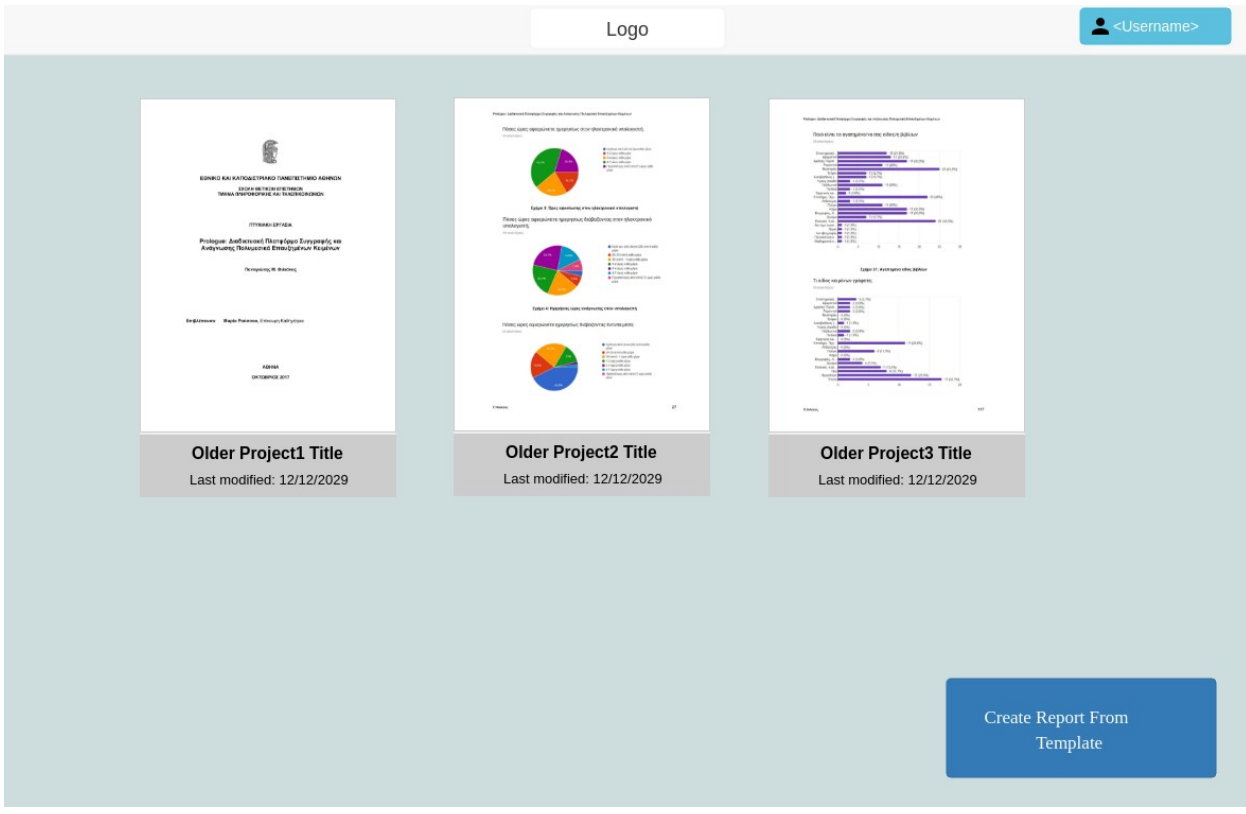

**Εικόνα 12: Πρωτότυπο αρχικής σελίδας για γνωστούς χρήστες**

Τα τελικά αποτελέσματα της διαδικασίας προτυποποίησης δεν θα είναι και η τελική εμφάνιση της εφαρμογής αλλά θα αποτελέσουν έναν οδηγό για την μελλοντική υλοποίηση της.

Στα τελικά πρωτότυπα, η αρχική σελίδα για τους άγνωστους χρήστες είναι αυτή που θα εμφανίζεται σε όλους τους χρήστες. Έχει σχεδιαστεί με βάση τα πρότυπα απλότητας του Google Docs και το εμφανές κεντρικό κουμπί στην οθόνη έχει στόχο να προσελκύσει το χρήστη να ξεκινήσει την εμπειρία της συγγραφής με το εργαλείο μας χωρίς να χρειάζεται από την αρχή να σκέφτεται πως λειτουργεί.

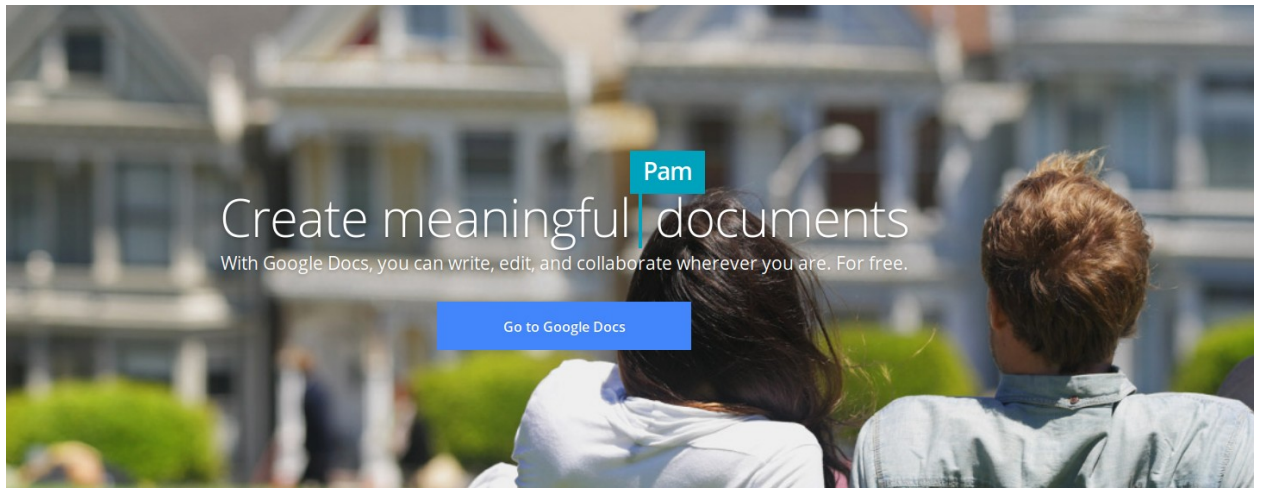

**Εικόνα 13: Η αρχική σελίδα της πλατφόρμας Google Docs έχει μόνο ένα κουμπί στο κέντρο που οδηγεί στην πραγματική σελίδα πλοήγησης**

Η επόμενη βασική σελίδα της εφαρμογής είναι η σελίδα επιλογής προτύπου και συνέχισης της προηγούμενης εργασίας. Σχεδιαστικός στόχος τηε σελίδας είναι να δώσουμε λίγες επιλογές στο χρήστη ώστε να μην μπορεί εύκολα να μπερδευτεί και ταυτόχρονα να παίρνει αρκετές πληροφορίες για κάποιο πρότυπο κειμένου ή για κάποιο αρχείο που έχει δημιουργήσει στο παρελθόν χωρίς να χρειάζεται να ανοίξει το αρχείο αυτό. Γιαυτό το λόγο θέλουμε ο χρήστης να μπορεί να κάνει μία επισκόπηση στα περιεχόμενα των αρχείων και ο περισσότερος χώρος της οθόνης έχει αφιερωθεί σε αυτό.

ReportEditor: Διαδικτυακή Πλατφόρμα Συγγραφής Επιστημονικών Εργασιών με τη Χρήση Προτύπων

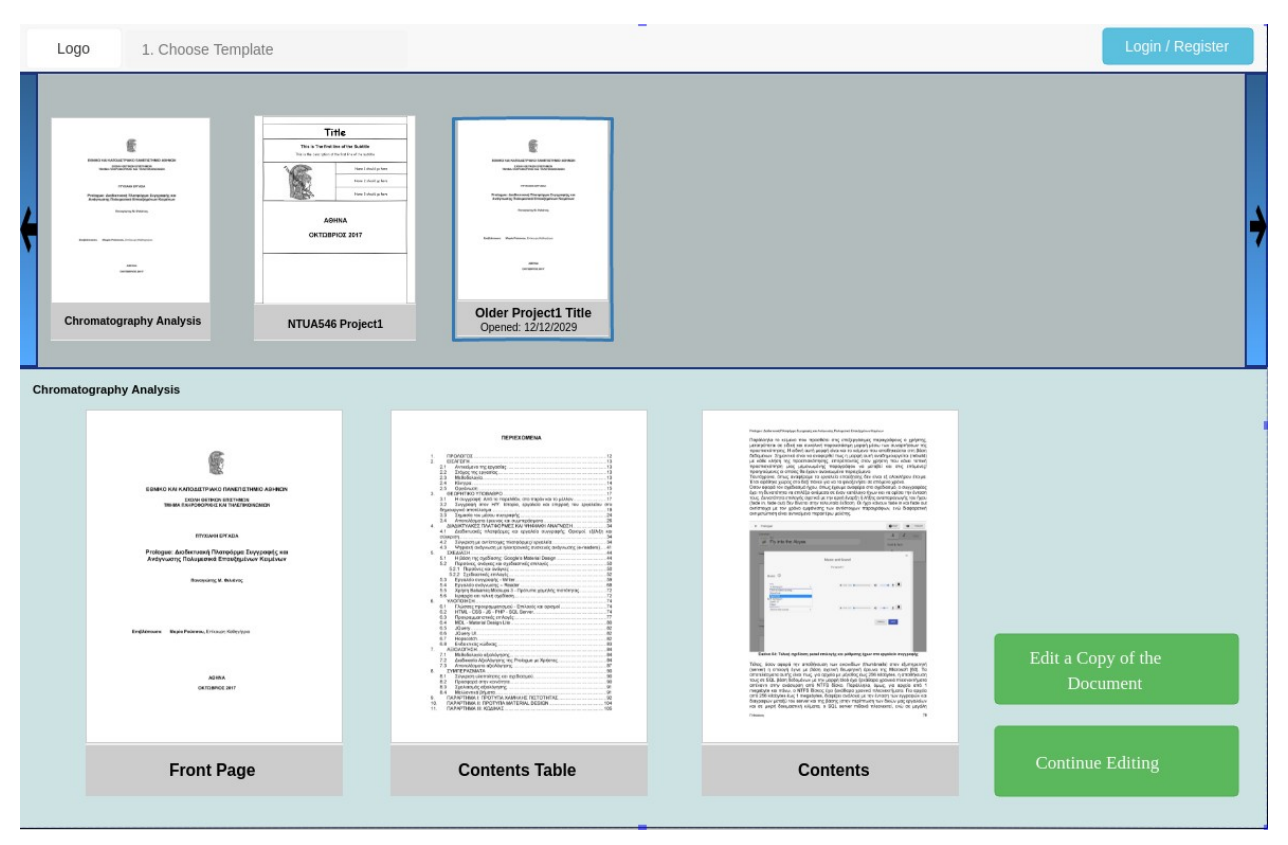

**Εικόνα 14: Το πρωτότυπο για τη σελίδα επιλογής αρχείου**

Η επόμενη βασική σελίδα της εφαρμογής είναι η σελίδα επεξεργασίας του κειμένου. Σε αυτή τη σελίδα στόχος είναι να μπορεί ο χρήστης να καταλάβει αμέσως ποιες είναι οι διαθέσιμες επιλογές και ταυτόχρονα αν δεν καταλάβει ποιο περιεχόμενο να συμπληρώσει να ανατρέξει στο "Document Helper", ένα γραφικό κομμάτι της σελίδας που θα δίνει σχετικές πληροφορίες στο χρήστη ανάλογα με το περιεχόμενο του κειμένου που βλέπει εκείνη τη στιγμή.

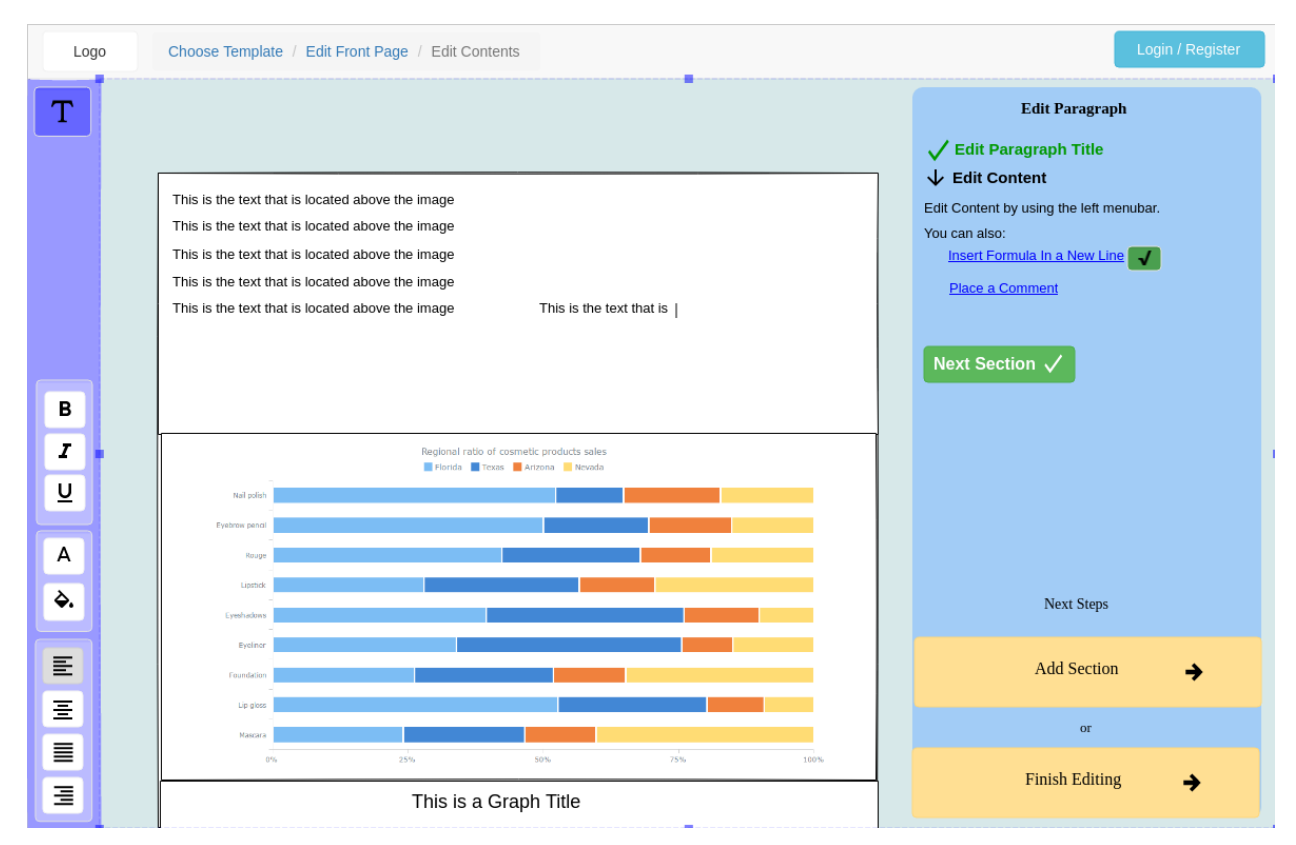

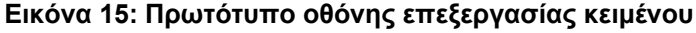

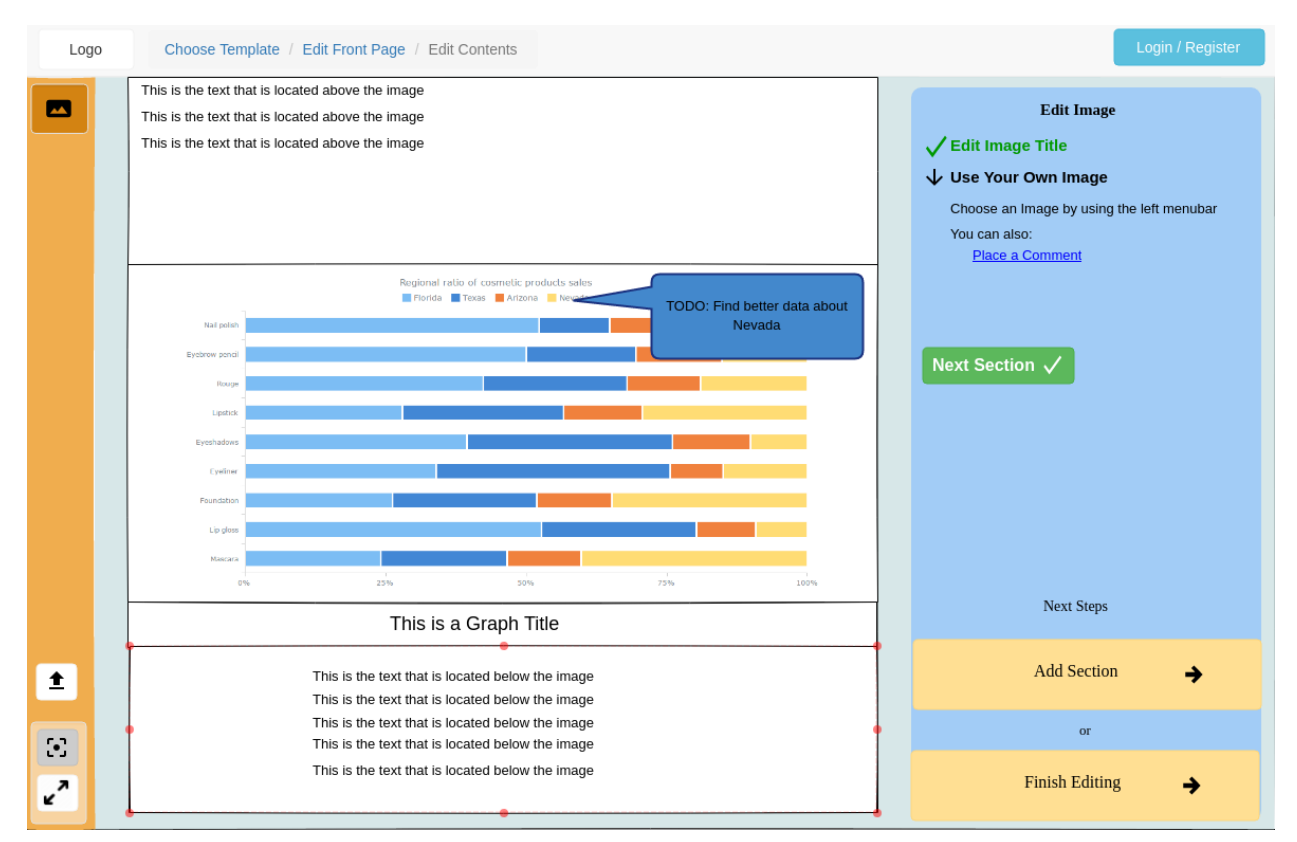

**Εικόνα 16: Στο πρωτότυπο επεξεργασίας εικόνας βλέπουμε ότι έχει αλλάξει και το χρώμα του μενού για να βοηθήσει στην άμεση αναγνώριση**

Στις παραπάνω εικόνες από τα πρωτότυπα παρατηρούμε το στοιχείο breadcrumb που βοηθάει στην πλοήγηση στην εφαρμογή και ότι η επεξεργασία του κειμένου μπορεί να βοηθηθεί από τον χωρισμό της σε βήματα, ειδικά όταν η επεξεργασία αυτή είναι τετριμμένη (πχ κατά την επεξεργασία του εξώφυλλου ενός άρθρου).

Φυσικά κατά τη διάρκεια της ανάπτυξης και της επαναληπτικής αξιολόγησης του αποτελέσματος έχουν γίνει πολλές αλλαγές στη διεπαφή της εφαρμογής που έχουν στόχο πιο εύκολη πλοήγηση στην εφαρμογή και την καλύτερη τήρηση των προτύπων που ακολουθούν και οι ανταγωνιστικές εφαρμογές, ενώ έχουν γίνει και κάποιες αλλαγές που έχουν κάνει ευκολότερη την υλοποίηση προγραμματιστικά.

Έχοντας τελειώσει με τη φάση της προτυποποίησης θα προχωρήσουμε στη διαδικασία της ανάπτυξης με τη χρήση τεχνολογιών διαδικτύου.

#### **4.5 Συμπεράσματα**

Σε αυτό το κεφάλαιο είδαμε τη φάση του σχεδιασμού της εφαρμογής. Ξεκινήσαμε αναλύοντας τα προφίλ των χρηστών τις απαιτήσεις των οποίων θα θέλαμε να ικανοποιήσουμε με την ανάπτυξη της εφαρμογής και προχωρήσαμε σε ιεραρχική ανάλυση εργασιών η οποία μας βοήθησε να σκεφτούμε τους τρόπου αλληλεπίδρασης του χρήστη με την εφαρμογή με τον καλύτερο τρόπο. Έπειτα προχωρήσαμε στη διαδικασία προτυποποίησης κατά την οποία προσπαθήσαμε να φτιάξουμε κάποιες σημαντικές όψεις της εφαρμογής που κατά την χρήση τους θα πλησιάσουν όσο περισσότερο γίνεται στον τρόπο χρήσης που περιγράφεται στην ιεραρχική ανάλυση εργασιών.

Το συμπέρασμα που βγάζουμε από τη φάση του σχεδιασμού, είναι ότι όσο καλύτερα και πιο αναλυτικά γίνει ο σχεδιασμός του συστήματος τόσο λιγότερες ακριβές (σε χρόνο και χρήμα) αλλαγές θα χρειαστεί να κάνει κάποιος κατά την ανάπτυξη κάποιου συστήματος.

Έχοντας την εμπειρία από αυτή τη διαδικασία σχεδιασμού που ακολουθήσαμε, θα κάναμε κάποιες αλλαγές για να τη βελτιώσουμε. Οι αλλαγές αυτές θα έκαναν τη διαδικασία μεγαλύτερη, αλλά συγχρόνως το αποτέλεσμα της φάσης αυτής θα ήταν καλύτερο. Οι αλλαγές που θα κάναμε θα ήταν η δημιουργία περσόνων μέσω συνεντεύξεων περισσότερων χρηστών ώστε να έχουμε ένα καλύτερο φάσμα των πραγματικών απαιτήσεών τους, η ιεραρχική ανάλυση εργασιών με ένα πιο γραφικό τρόπο, ώστε να οπτικοποιηθεί καλύτερα το αποτέλεσμα της ανάλυσης και να μπορούμε να το ερμηνεύσουμε και να το παρουσιάσουμε καλύτερα, και τέλος η αξιολόγηση των πρωτοτύπων με πραγματικούς χρήστες και όχι μόνο με ειδικούς. Αυτό θα μπορούσε να γίνει με τη χρήση καρτών σε χαρτί ή με διαδραστικά πρωτότυπα.

Στο επόμενο κεφάλαιο θα μπούμε στη φάση της υλοποίησης του συστήματος.

### **5. ΥΛΟΠΟΙΗΣΗ**

### **5.1 Εισαγωγή**

Στο κεφάλαιο αυτό παρουσιάζεται το προγραμματιστικό κομμάτι της εργασίας, δηλαδή η φάση της υλοποίησης. Αρχικά, θα παρουσιάσουμε την αρχιτεκτονική της εφαρμογής και τις τεχνολογίες που χρησιμοποιήθηκαν για την ανάπτυξή της. Έπειτα αναλύεται η διάρθρωση του κώδικα και δείχνουμε παραδείγματα χρήσης της κάθε τεχνολογίας από αυτές που χρησιμοποιήθηκαν.

### **5.2 Αρχιτεκτονική της εφαρμογής**

<span id="page-32-0"></span>Η αρχιτεκτονική που έχουμε επιλέξει για την εφαρμογή είναι βασισμένη στο διαδίκτυο και χρησιμοποιεί τεχνολογίες web. Ο λόγος που επιλέξαμε αυτό το είδος αρχιτεκτονικής είναι επειδή προσφέρει κάποιες δυνατότητες ταιριάζουν με το τρόπο χρήσης που θα κάνουν οι περσόνες πάνω στις οποίες έχουμε μοντελοποιήσει την χρήση της εφαρμογής. Επίσης, η αρχιτεκτονική web είναι μία αρχιτεκτονική που χρησιμοποιείται όλο και περισσότερο στη σύγχρονη αγορά τόσο για τις δυνατότητες που παρέχει και θα αναφέρουμε παρακάτω όσο και για το μικρότερο κόστος υλοποίησης που χρειάζεται σε χρόνο και χρήμα σε σχέση με τις εφαρμογές desktop.

- Δεν χρειάζεται να εγκατασταθεί η εφαρμογή για να τη χρησιμοποιήσει ο χρήστης. Αυτή η δυνατότητα είναι σχεδόν απαραίτητη τόσο στο προφίλ του άπειρου χρήστη που θα δυσκολευτεί στην εγκατάσταση του προγράμματος όσο και στο προφίλ του φοιτητή που η χρήση του προγράμματος στα πλαίσια κάποιου μαθήματος μπορεί να μην δικαιολογεί τον χώρο που θα πάρει η εφαρμογή στον υπολογιστή του φοιτητή.
- Μπορεί να γίνει αναβάθμιση της εφαρμογής χωρίς κάποια ενέργεια του χρήστη. Στην περίπτωση των εφαρμογών desktop οι χρήστες πρέπει να μεριμνήσουν για την αναβάθμιση των εφαρμογών τους εκτός και αν υλοποιηθεί ένα σύστημα αυτόματης αναβάθμισης, δυνατότητα που παρέχεται μόνο σε κάποιες μεγάλες εφαρμογές desktop. Δεν θα μπορούσαμε να αφιερώσουμε τον απαραίτητο χρόνο στα πλαίσια της πτυχιακής εργασίας.
- Η εφαρμογή μπορεί να χρησιμοποιηθεί σε οποιοδήποτε λειτουργικό σύστημα διαθέτει εξυπηρετητές ιστού. Αυτή η δυνατότητα είναι πολύ σημαντική καθώς δεν ξέρουμε το λειτουργικό σύστημα που μπορεί να χρησιμοποιούν οι χρήστες. Αξίζει βέβαια να σημειωθεί ότι το πρόβλημα δεν λύνεται εντελώς χρησιμοποιώντας αρχιτεκτονική web. Ενώ στις desktop εφαρμογές θα έπρεπε να υλοποιήσουμε ένα σύστημα που να δουλεύει στα περισσότερα λειτουργικά συστήματα τώρα θα πρέπει να υλοποιήσουμε ένα σύστημα που να λειτουργεί με τον ίδιο τρόπο στους περισσότερους εξυπηρετητές ιστού. Στην εργασία κάνουμε την παραδοχή ότι θα είναι πιο εύκολο να υλοποιήσουμε την εφαρμογή cross-browser[15] από ότι θα είναι να την υλοποιήσουμε cross-platform[16].

Ένα σημαντικό μειονέκτημα όμως των εφαρμογών διαδικτύου είναι ότι απαιτούν σταθερή πρόσβαση στο διαδίκτυο για τη χρήση τους γεγονός που δυσκολεύει πολύ τους χρήστες που δεν μπορούν να την διασφαλίσουν κατά τη χρήση της εφαρμογής. Παρόλα αυτά το μειονέκτημα αυτό μπορεί να ξεπεραστεί εύκολα καθώς τα τελευταία χρόνια οι αρχιτεκτονικές progressive web app[17] και offline-first[18] μπορούν να δώσουν λύση. Τέτοιες δυνατότητες δεν έχουν υλοποιηθεί στα πλαίσια της παρούσας εργασίας αλλά η δυνατότητα ανάπτυξής τους στο μέλλον μας οδήγησε στην τελική επιλογή της αρχιτεκτονικής διαδικτύου.

<span id="page-33-1"></span>Η αρχιτεκτονική διαδικτύου βασίζεται στο μοντέλο client – server που σημαίνει ότι υπάρχουν δύο επίπεδα προγραμμάτων που τρέχουν σε διαφορετικά μηχανήματα. Το πρόγραμμα των χρηστών είναι υπεύθυνο για αυτό που βλέπουν οι χρήστες (client) και το πρόγραμμα ζητάει δεδομένα ή υπηρεσίες από πρόγραμμα του εξυπηρετητή (server) [19].

<span id="page-33-2"></span><span id="page-33-0"></span>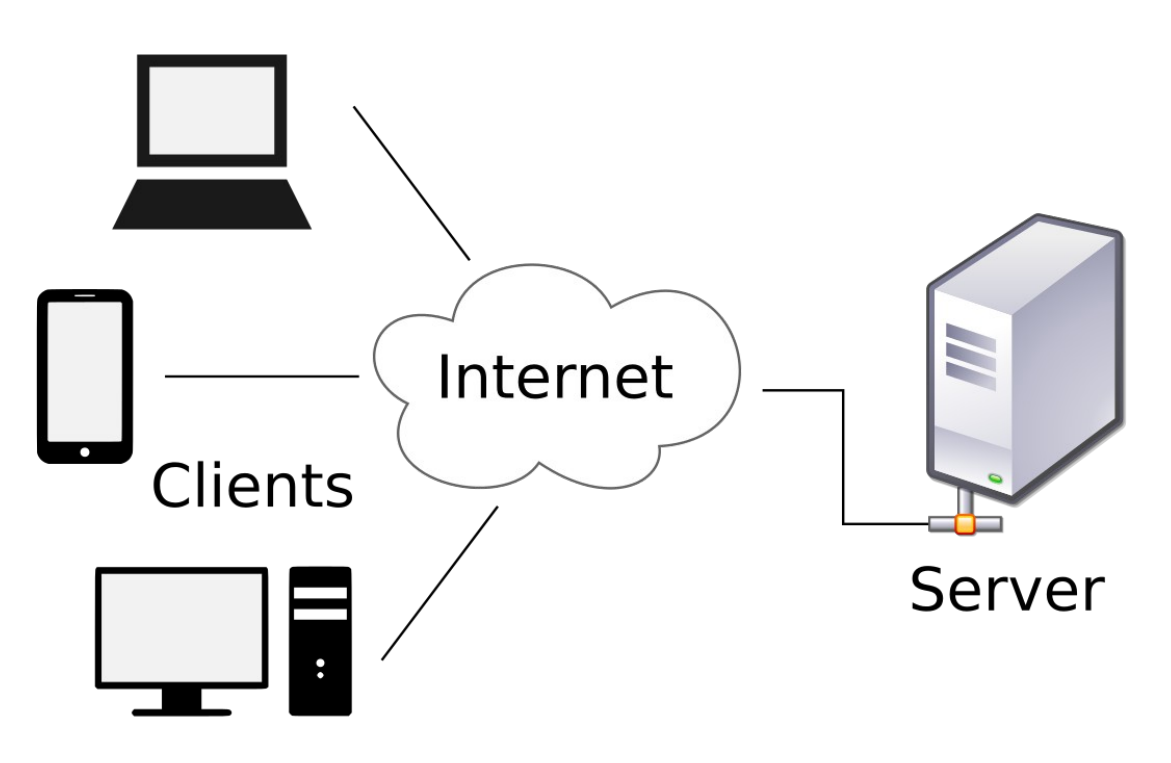

**Εικόνα 17: Μια γραφική αναπαράσταση του μοντέλου client-server**

Στο επόμενο υποκεφάλαιο θα αναφέρουμε τις τεχνολογίες που χρησιμοποιήσαμε κατά την ανάπτυξη της εφαρμογής με βάση την αρχιτεκτονική που παρουσιάσαμε.

#### **5.3 Τεχνολογίες που χρησιμοποιήθηκαν**

#### **5.3.1Python**

Η Python είναι μία γλώσσα προγραμματισμού γενικού σκοπού που δημιουργήθηκε από τον Guido Van Rossum. Είναι μία γλώσσα διερμηνέα[20] υψηλού επιπέδου που είναι προσανατολισμένη στην αναγνωσιμότητα του κώδικα και στην εκφραστικότητα των εντολών (που σημαίνει ότι μπορεί κάποιος να προγραμματίσει την ίδια λειτουργικότητα σε λιγότερες εντολές σε σχέση με μία γλώσσα λιγότερο εκφραστική).

Πιο συγκεκριμένα, στα χαρακτηριστικά της Python συμπεριλαμβάνονται μία σειρά από ισχυρές δομές δεδομένων που επιτρέπουν την ανάπτυξη κάποιου προγράμματος χωρίς ο προγραμματιστής να χρειαστεί να αναπτύξει τις δικές του δομές δεδομένων ούτε να ανατρέξει σε βιβλιοθήκες τρίτων, είναι γλώσσα προγραμματισμού πολλαπλών παραδειγμάτων που σημαίνει ότι ο προγραμματιστής μπορεί να γράψει κώδικα σε οποιοδήποτε στυλ προγραμματισμού ξέρει καλύτερα αυξάνοντας την παραγωγικότητα και μειώνοντας το χρόνο εκμάθησης της γλώσσας και αν αυτός μπορεί να χρησιμοποιήσει παραπάνω από ένα στυλ προγραμματισμού να συγγραφεί κώδικας καλύτερης αναγνωσιμότητας και ασφάλειας από λάθη (bugs). Παράλληλα, η αυτόματη διαχείριση μνήμης της Python σημαίνει ότι ο προγραμματιστής δεν χρειάζεται να ασχολείται με αυτό.

Επίσης η Python έχει πολλές δυνατότητες για εύκολη εγκατάσταση βιβλιοθηκών τρίτων και μία σειρά από διανομές οι οποίες σε ένα πακέτο δίνουν τη γλώσσα Python μαζί με δημοφιλείς βιβλιοθήκες και ένα ισχυρό σύστημα εγκατάστασης και εύρεσης άλλων βιβλιοθηκών που επιτρέπει στον προγραμματιστή να τις εγκαταστήσει σε δευτερόλεπτα

Η γλώσσα Python έχει χαρακτηριστεί Glue Language[21] και έχει βοηθήσει σε μεγάλο βαθμό την προγραμματιστική και επιστημονική κοινότητα να αυξήσει το βαθμό επαναχρησιμοποίησης δουλειάς τρίτων ώστε να μην ξαναφτιάχνονται κομμάτια συστημάτων από την αρχή, ενώ υπάρχουν διαθέσιμα κάπου αλλού.

Έχουμε χρησιμοποιήσει αυτή τη γλώσσα στη μεριά του server χρησιμοποιώντας μία ευρέως διαθέσιμη διανομή της Python που λέγεται Anaconda[22]. Χρησιμοποιώντας τα εργαλεία της διανομής εγκαταστήσαμε μία σειρά από βιβλιοθήκες και πλαίσια προγραμματισμού τρίτων που μας βοήθησαν στην ανάπτυξη του κώδικα στη μεριά του πελάτη.

Χρησιμοποιήσαμε το πλαίσιο Django μαζί με το Django Rest Framework (DRF) τα οποία περιγράφουμε στα επόμενα υποκεφάλαια και τις βιβλιοθήκες PyPDF2, djangoallauth, django-rest-auth.

Η βιβλιοθήκη PyPDF2 είναι υπεύθυνη για τη δημιουργία αρχείων PDF από σελίδες στοιχεία html και χρησιμοποιείται για τη δημιουργία του τελικού αποτελέσματος της συγγραφής, και οι βιβλιοθήκες django-allauth[23] και django-rest-auth[24] είναι υπεύθυνες για τη σύνδεση και εγγραφή του χρήστη στην εφαρμογή με ασφαλή τρόπο και τηρώντας τα διεθνή πρότυπα ασφαλείας.

#### **5.3.2 Django, Django Rest Framework (DRF)**

Το πλαίσιο προγραμματισμού Django[25] είναι ένα πλαίσιο προγραμματισμού ανοιχτού κώδικα που επιτρέπει την ανάπτυξη εφαρμογών ιστού χρησιμοποιώντας τη γλώσσα Python. Είναι ένα πλήρες πλαίσιο και έχει όλες τις δυνατότητες που θεωρούνται απαραίτητες για την ανάπτυξη μίας διαδικτυακής εφαρμογής.

Έχει φτιαχτεί με σκοπό να κάνει κοινές εργασίες ανάπτυξης εφαρμογών διαδικτύου γρήγορα και εύκολα.

<span id="page-34-1"></span><span id="page-34-0"></span>Η διαδικασία ανάπτυξης κάποιας εφαρμογής με υποστήριξη βάσης δεδομένων με τη χρήση του πλαισίου έχει συγκεκριμένη αρχιτεκτονική των αρχείων και των κλάσεων του κώδικα με σκοπό την καλύτερη οργάνωση την μείωση των λαθών και τη γρήγορη προτυποποίηση. Αρχικά ο προγραμματιστής σχεδιάζει το μοντέλο των δεδομένων. Αυτή η εργασία με κάποιο άλλο πλαίσιο ή κάποια άλλη γλώσσα προγραμματισμού θα σήμαινε τον σχεδιασμό των μοντέλων σε κάποια σχεσιακή βάση δεδομένων αλλά στο django δεν χρειάζεται. Ο ορισμός των δεδομένων μπορεί να γίνει κατευθείαν με την python αποφεύγοντας άλλη μία τεχνολογία που θα έπρεπε να μάθει ο προγραμματιστής. Στη συνέχεια ο προγραμματιστής μπορεί να σχεδιάσει τις όψεις και να τις αντιστοιχήσει σε urls. Χρησιμοποιώντας διαφορετικά url μαζί με παραμέτρους που δίνονται επιτρέπει στο πρόγραμμα του πελάτη (client) να χρησιμοποιήσει όλες τις υπηρεσίες που παρέχονται από τον εξυπηρετητή και να εμφανίσει τα αποτελέσματα στον χρήστη. Η εμφάνιση των αποτελεσμάτων στον χρήστη μπορεί να γίνει και πάλι με τη βοήθεια του πλαισίου Django μέσω των "προτύπων" τα οποία είναι δυναμικά αρχεία html που μεταφράζονται από το πλαίσιο και επιστρέφονται στον χρήστη ανάλογα με τις ανάγκες του[26].

Για την πρόσβαση στα δεδομένα που αποθηκεύει η βάση του Django και στις δυνατότητες του εξυπηρετητή υλοποιήσαμε ένα REST API[27] με τη βοήθεια του πλαισίου Django Rest Framework (DRF)[28]. Το DRF είναι ένα πλαίσιο που συνεργάζεται και επεκτείνει το django με τη δυνατότητα να φτιαχτεί εύκολα REST API για κατανάλωση από τον client. Το REST API είναι πρωτόκολλο επικοινωνίας για τα δεδομένα και τις δυνατότητες του server από τον client χρησιμοποιώντας τις μεθόδους HTTP. Με αυτό το πρωτόκολλο επικοινωνίας γίνεται πιο γρήγορη η υλοποίησης όλων των απαραίτητων δυνατοτήτων και πιο εύκολη η διόρθωση των λαθών (debugging) κατά την διαδικτυακή επικοινωνία του πελάτη με τον εξυπηρετητή. Με τη σωστή υλοποίηση του REST API μπορούμε να έχουμε μία πλήρη υλοποίηση του προγράμματος του εξυπηρετητή για τις ανάγκες της εφαρμογής.

#### **5.3.3 Html-css-javascript**

Στη μεριά του πελάτη (client) σε μία διαδικτυακή εφαρμογή οι εργασίας που πρέπει να γίνουν είναι η συγγραφή του περιεχόμενου, ο ορισμός της εμφάνισης και η ανάπτυξη της συμπεριφοράς της εφαρμογής. Για αυτές τις τρεις εργασίες έχουν αναπτυχθεί οι τεχνολογίες HTML, CSS και Javascript.

Η HTML (HyperText Markup Language) είναι η κύρια γλώσσα σήμανσης για τις ιστοσελίδες[29]. Γράφεται υπό τη μορφή ετικετών μέσα στο περιεχόμενο της ιστοσελίδας και το ορίζουν. Μέσα στις ετικέτες μπορεί κανείς να τοποθετήσει κείμενο ή άλλες ετικέτες πολλών ειδών. Υπάρχουν ετικέτες για εικόνες, πίνακες, και άλλες που ορίζονται στο HTML standard[30]. Η κύρια δουλειά των εξυπηρετητών ιστού είναι να διαβάζουν αυτά τα έγγραφα HTML και να τα συνθέτουν σε σελίδες που μπορεί ο χρήστης να διαβάσει. Η HTML λοιπόν είναι μία γλώσσα που ορίζει το περιεχόμενο μία σελίδας.

<span id="page-35-0"></span>Η γλώσσα CCS (Cascading Style Sheets)[31] μπορεί να χρησιμοποιηθεί για να ελέγξει στιλιστικά μία ιστοσελίδα, κάτι που είναι απαραίτητο για να αναπτυχθεί η εμφάνιση μίας σύγχρονης διαδικτυακής εφαρμογής. Για να λειτουργήσει, ο εξυπηρετητής ιστού εφαρμόζει κανόνες CSS σε στοιχεία HTML αλλάζοντας την εμφάνισή τους. Ένας κανόνας CSS αποτελείται από ένα σύνολο ιδιοτήτων που ορίζουν την εμφάνιση και έναν επιλογέα ο οποίος ορίζει σε ποιο (ή ποια) στοιχείο θα εφαρμοστεί ο κανόνας. Η γλώσσα CSS επίσης ορίζεται από ένα standard[32].

Η γλώσσα Javascript[33] είναι μία υψηλού επιπέδου γλώσσα προγραμματισμού που μπορεί να εκτελεστεί από τους περισσότερους εξυπηρετητές ιστού και μαζί με τις τεχνολογίες HTML και CSS αποτελεί τον πυρήνα των τεχνολογιών της ανάπτυξης ιστού. Επιτρέπει τη διαδραστικότητα στις ιστοσελίδες και γιαυτό το λόγο η συντριπτική πλειοψηφία των σύγχρονων εφαρμογών ιστού τη χρησιμοποιεί. Είναι γλώσσα διερμηνέα, πολλών παραδειγμάτων όπως και η γλώσσα Python που έχουμε χρησιμοποιήσει στην υλοποίηση του προγράμματος του εξυπηρετητή και έχουμε περιγράψει σε προηγούμενο υποκεφάλαιο, έχει εμπνευστεί από γλώσσες προγραμματισμού όπως η Self[34] και η Scheme[35] και πλέον υπάρχουν και υλοποιήσεις διερμηνέων javascript και στη μεριά του εξυπηρετητή. Η πιο διαδεδομένη τέτοια υλοποίηση είναι η NodeJS[36].

#### **5.3.4 Angular**

Χτίζοντας πάνω στις τεχνολογίες ιστού που αναφέρθηκαν παραπάνω έχει αναδυθεί η χρήση των web frameworks[37]. Αυτά είναι προγραμματιστικά πλαίσια που είναι γραμμένα στις βασικές τεχνολογίες ιστού και σκοπός τους είναι η υλοποίηση πολλών κοινών λειτουργιών που χρησιμοποιούνται για την ανάπτυξη σύγχρονων εφαρμογών ιστού. Η χρήση τους έχει σαν αποτέλεσμα λιγότερο χρόνο υλοποίησης καλύτερη πρόληψη και εύρεση λαθών στον κώδικα και η συμπερίληψη σύγχρονων δυνατοτήτων σε εφαρμογές με ελάχιστη προσπάθεια και χρόνο από τον προγραμματιστή. Το αρνητικό της χρήσης ενός πλαισίου είναι ο περισσότερος χρόνος εκμάθησης που χρειάζεται ο προγραμματιστή πάνω στις τεχνολογίες που θα χρησιμοποιηθούν.

Για την ανάπτυξη αυτής της εφαρμογής έχουμε επιλέξει τη χρήση του πλαισίου angular[38] Το πλαίσιο angular αποτελεί μία ολοκληρωμένη πλατφόρμα ανάπτυξης εφαρμογών για το διαδίκτυο που συνδυάζει δηλωτικά templates, dependency injection και εργαλεία ανάπτυξης από άκρη σε άκρη[39] και ενσωματώνει καλύτερες πρακτικές για την ανάπτυξη εφαρμογών στο διαδίκτυο, σε φορητές συσκευές και εφαρμογές σταθερών υπολογιστών.

<span id="page-36-1"></span>Το πλαίσιο angular ειδικεύεται σε εφαρμογές τύπου SPA (Single Page Application)[40]. Αυτές οι εφαρμογές είναι χτισμένες από μία και μόνο σελίδα HTML που με τη χρήση των κανόνων css και javascript εμφανίζεται διαφορετικό μέρος της σελίδας στο χρήστη ανάλογα με το url. Όλα τα απαραίτητα δεδομένα έρχονται από το server από το REST API και μπαίνουν στο κατάλληλο μέρος της σελίδας. Αυτή η αρχιτεκτονική κάνει την συμπεριφορά της εφαρμογής πιο γρήγορη αφού ολόκληρη η σελίδα φορτώνεται από την αρχή και δεν ζητάει από τον εξυπηρετητή διαφορετική σελίδα κάθε φορά που αλλάζει το url, και κάνει την εμπειρία του χρήστη να μοιάζει πολύ περισσότερο με τοπική εφαρμογή σταθερού υπολογιστή, που συνδυάζει παράλληλα τις δυνατότητες των εφαρμογών ιστού.

Για να πετύχει τα παραπάνω χαρακτηριστικά το πλαίσιο angular επεκτείνει τη γλώσσα javascript με τη δυνατότητες της γλώσσας typescript η οποία μεταφράζεται σε απλή Javascript στο βήμα της μεταγλώττισης και διαθέτει πολλές άλλες δυνατότητες αλλά οι τρεις πιο σημαντικές είναι τα components, τα services και το routing.

Τα components[41] είναι ένας τρόπος διαχωρισμού του περιεχομένου και της συμπεριφοράς μίας σελίδας σε εγκλωβισμένα μικρότερα στοιχεία. Αυτός ο τρόπος διαχωρισμού κάνει εύκολη τη δημιουργία μεγαλύτερων εφαρμογών χωρίς να αυξάνεται σημαντικά η πολυπλοκότητα αφού η μεγαλύτερη εφαρμογή θα είναι απλά ο συνδυασμός μικρότερων components.

Τα services[42] είναι κλάσεις που χρησιμοποιούνται κυρίως για την επικοινωνία με τον εξυπηρετητή και για την επικοινωνία μεταξύ των components, και το βασικό του χαρακτηριστικό είναι ότι το ίδιο το πλαίσιο φροντίζει για τη ζωή του service παρέχοντας μία υπηρεσία που στα περισσότερα πλαίσια προγραμματισμού λέγεται inversion of control[43] και μπορεί να υπάρχει μόνο ένα στιγμιότυπο του κάθε service σε οποιαδήποτε χρονική στιγμή που σημαίνει ότι τα services ικανοποιούν το προγραμματιστικό πρότυπο singleton[44].

Τέλος, το τρίτο σημαντικό χαρακτηριστικό του πλαισίου angular είναι η παροχή του routing[45] που είναι ένα ακόμα singleton υπεύθυνο για την πλοήγηση μεταξύ των components.

Τα τρία βασικά αυτά χαρακτηριστικά του πλαισίου σε συνδυασμό με ένα σύνολο μικρότερων χαρακτηριστικών που τα συμπληρώνουν κάνουν δυνατό τον τρόπο ανάπτυξης που έχουμε επιλέξει για την παρούσα εφαρμογή.

#### <span id="page-36-0"></span>**5.3.5 CKEditor**

Η επεξεργασία πλουσίου κειμένου χρειάζεται μία σειρά από πολύπλοκα χαρακτηριστικά όπως η σωστή εμφάνιση του κειμένου ταυτόχρονα με τη συγγραφή του, υποστήριξη πολλών γραμματοσειρών και η αλλαγή τους δυναμικά, αυτόματη αλλαγή γραμμής όταν η λέξη δεν χωράει στην ίδια, αλλαγή μεγέθους της γραμματοσειράς και δυναμική επανατοποθέτηση των υπόλοιπων περιεχομένων και πολλές άλλες δυνατότητες οι οποίες θα πρέπει να είναι όλες διαθέσιμες κατά τη διάρκεια της αξιολόγησης της εφαρμογής ώστε να μπορούμε να επιλέξουμε ποιες θα χρησιμοποιήσουμε. Η βιβλιοθήκη CKEditor έρχεται να καλύψει αυτό το κενό και να προσθέσει δυνατότητες όπως η επικόλληση από το Microsoft Word και η δυνατότητα επέκτασης της βιβλιοθήκης μέσω της χρήσης επεκτάσεων φτιαγμένων από την κοινότητα. Χρησιμοποιώντας αυτή τη βιβλιοθήκη μπορούμε να επιλέξουμε ποιες δυνατότητες χρειαζόμαστε για το προφίλ χρηστών της εφαρμογής και με αυτό τον τρόπο να φτάσουμε πιο κοντά στην εμπειρία που θέλουμε. Έχοντας όλες αυτές τις δυνατότητες ήδη υλοποιημένες μειώνεται ο απαιτούμενος χρόνος ανάπτυξης και διόρθωσης λαθών.

#### **5.4 Συμπεράσματα**

Σε αυτό το κεφάλαιο παρουσιάσαμε συνοπτικά τις κυριότερες τεχνολογίες που χρησιμοποιήθηκαν κατά την ανάπτυξη της εφαρμογής. Είδαμε ότι η εφαρμογή με βάση την αρχιτεκτονική της αποτελείται στην πραγματικότητα από δύο μικρότερα προγράμματα αυτό του εξυπηρετητή και αυτό του πελάτη. Οι τεχνολογίες που έχουν χρησιμοποιηθεί στον εξυπηρετητή είναι η γλώσσα προγραμματισμού python το πλαίσιο Django μαζί με το πλαίσιο Django Rest Framework για την υλοποίηση του REST API που είναι υπεύθυνο για την επικοινωνία με το πρόγραμμα πελάτη και τις βιβλιοθήκες PyPDF2, django-allauth και django-rest-auth που παρέχουν μικρότερες δυνατότητες που χρειάζεται η εφαρμογή. Στη μεριά του πελάτη χρησιμοποιήθηκαν οι τρεις βασικές τεχνολογίες ιστού HTML, CSS και Javascript καθώς και το πλαίσιο angular το οποίο παρέχει όλες τις δυνατότητες επικοινωνίας με το REST API που έχουμε σχεδιάσει για επικοινωνία με τον εξυπηρετητή, και την υλοποίηση της εφαρμογής με την αρχιτεκτονική SPA.

Είδαμε ότι η γλώσσα javascript μπορεί πλέον να χρησιμοποιηθεί και στη μεριά του εξυπηρετητή και σε μελλοντική ανάπτυξη κάποιας τέτοιας εφαρμογής θα επιλέγαμε τη χρήση της Javascript τόσο στον πελάτη όσο και στον εξυπηρετητή μειώνοντας την πολυπλοκότητα του συστήματος.

<span id="page-37-0"></span>Στο επόμενο κεφάλαιο θα δούμε την επόμενη φάση της αξιολόγησης της εφαρμογής με τη βοήθεια χρηστών. Η αξιολόγηση θα γίνει με τη μορφή συνεντεύξεων και φυσική παρουσία των χρηστών.

### **6. ΑΞΙΟΛΟΓΗΣΗ ΕΦΑΡΜΟΓΗΣ**

#### **6.1 Εισαγωγή**

<span id="page-38-0"></span>Σε αυτό το κεφάλαιο θα περιγράψουμε τη φάση της αξιολόγησης της εφαρμογής. Για να φτάσουμε σε αυτή τη φάση θα πρέπει η ανάπτυξη της εφαρμογής να έχει φτάσει σε ένα σημείο που να είναι αρκετά λειτουργική ώστε οι πραγματικοί χρήστες να εκτελέσουν κάποιο σενάριο που μπορούμε να αξιολογήσουμε. Η μέθοδος που χρησιμοποιήσαμε για την αξιολόγηση είναι μία μορφή ημιδομημένης συνέντευξης κατά την οποία παρουσιάσαμε συνοπτικά την εφαρμογή μέσω κάποιου κειμένου που διαβάσαμε στους χρήστες. Ο λόγος που χρησιμοποιήσαμε αναγνωσμένο κείμενο είναι για να μην υπάρχει προκατάληψη στον τρόπο παρουσίασης της εργασίας και να βγάλουμε πιο αντικειμενικά αποτελέσματα.

Μετά την παρουσίαση της εφαρμογής οι χρήστες κλήθηκαν να εκτελέσουν μία σειρά από εργασίες στην εφαρμογή και να εκτελέσουν τις εργασίες αυτές με τον καλύτερο τρόπο που μπορούν λέγοντας τις σκέψεις τους δυνατά σε κάθε βήμα. Μετά την ολοκλήρωση (ή την αποτυχία ολοκλήρωσης της διαδικασίας) κάναμε κάποιες ερωτήσεις στους χρήστες για να δούμε τι τους δυσκόλεψε.

Στη διαδικασία αξιολόγησης συμμετείχαν τρεις φοιτητές, οι δύο φοιτητές του τμήματος πληροφορικής και τηλεπικοινωνιών του ΕΚΠΑ και ο ένας στο τμήμα Μηχανολόγων μηχανικών του Εθνικού Μετσόβιου Πολυτεχνείου. Η συνέντευξη στους φοιτητές του ΕΚΠΑ έγινε στο γραφείο της κ. Ρούσσου ενώ η τελευταία συνέντευξη έγινε με φυσική παρουσία στο φυσικό χώρο εργασίας του φοιτητή.

#### **6.2 Παρουσίαση Εφαρμογής και των εργασιών**

Το κείμενο που αναγνώσαμε στους χρήστες για την παρουσίαση της εφαρμογής είναι το εξής:

Η εφαρμογή ReportCreator είναι μία εφαρμογή συγγραφής Rich Text σχεδιασμένη για τις περιπτώσεις που πρέπει να γίνει συγγραφή κειμένου για κάποια εργασία, αλλά η μορφοποίηση του κειμένου είναι αυστηρή.

Υπάρχει υποστήριξη κειμένου, εικόνων και μαθηματικών(αν και τα μαθηματικά είναι περιορισμένα στη συγγραφή LaTex στη συγκεκριμένη έκδοση του προγράμματος).

Οι παρακάτω εργασίες που καλείστε να εκτελέσετε με τη βοήθεια της εφαρμογής μπορούν να βοηθήσουν στην ανάλυση της διεπαφής της και στη μελλοντική βελτίωσή της.

Καλείστε να προσπαθήσετε να εκτελέσετε τις παρακάτω ενέργειες στην εφαρμογή που θα δείτε με τον καλύτερο τρόπο που μπορείτε σε εύλογο χρονικό διάστημα.

Μετά από την ανάγνωση του κειμένου στους χρήστες ζητήθηκε να εκτελέσουν μία σειρά από εργασίες οι οποίες παρατίθενται παρακάτω.

- Ανοίξτε ένα νέο αρχείου με το πρότυπο Thesis2. (Η εφαρμογή είναι βασισμένη σε έτοιμα templates κειμένου. Το template Thesis2 είχε υλοποιηθεί από εμάς για της ανάγκες των συνεντεύξεων).
- Φτιάξτε το εξώφυλλο της εργασίας σας. Το εξώφυλλο πρέπει να έχει την εικόνα του πανεπιστημίου, το ονοματεπώνυμο του συγγραφέα, το ονοματεπώνυμο και τον τίτλο του επιβλέποντος καθηγητή και την σημερινή ημερομηνία.
- Στην επόμενη διαθέσιμη σελίδα θα πρέπει να βάλετε το γράφημα που έχετε φτιάξει στα πλαίσια της εργασίας και να περιγράψετε σε μία παράγραφο τα περιεχόμενα του γραφήματος. Το γράφημα και η παράγραφος θα πρέπει να

<span id="page-39-2"></span><span id="page-39-1"></span>εμφανίζονται και στα περιεχόμενα. (Στα πλαίσια των συνεντεύξεων έχουμε ετοιμάσει ένα φάκελο με έτοιμες εικόνες από γραφήματα και εικόνες πανεπιστημίων που μπορούν να χρησιμοποιούν οι χρήστες για να εκτελέσουν τις εργασίες.)

- Προσθέστε ένα κεφάλαιο περίληψης στην εργασία. Θα πρέπει να δώσετε τίτλο στο κεφάλαιο ο οποίος να εμφανίζεται και στα περιεχόμενα της εργασίας.
- Προσθέστε μία νέα σελίδα στο κείμενο, αλλάξτε μία γραμμή στο εξώφυλλο της εργασίας και μετά διαγράψτε την σελίδα που μόλις προσθέσατε.
- Τυπώστε το αποτέλεσμα της εργασίας σε PDF.

Αφού οι χρήστες εκτέλεσαν τις εργασίες που αναφέρονται προχωρήσαμε σε μία σειρά ερωτήσεων με βάση την παρατήρηση που κάναμε καθώς οι χρήστες χρησιμοποιούσαν την εφαρμογή. Οι ερωτήσεις και οι απαντήσεις των χρηστών πάνω σε αυτές θα παρουσιαστούν στο επόμενο υποκεφάλαιο.

#### **6.3 Εκτέλεση Εργασιών και Ερωτήσεις**

Εδώ θα παρουσιάσουμε τα αποτελέσματα της εκτέλεσης των εργασιών από τους τρείς χρήστες. Θα αναφέρουμε τα προβλήματα της εφαρμογής που καταλάβαμε από τη συμπεριφορά των χρηστών σε μορφή αριθμημένης λίστας και θα παρουσιάσουμε και τις προτάσεις που έκαναν οι χρήστες για τη βελτίωση της ευχρηστίας.

Τα σημαντικότερα σχόλια των χρηστών ήταν στις σελίδες της επιλογής αρχείου και της επεξεργασίας του κειμένου.

Τα κυριότερα σχόλια κατά την επιλογή αρχείου είναι τα παρακάτω.

- <span id="page-39-0"></span>1. Και οι τρεις χρήστες κατά την πλοήγηση στη σελίδα επιλογής αρχείου προσπάθησαν να επιλέξουν το template Thesis2 κάνοντας διπλό κλικ στο εικονίδιό του.
- 2. Και οι τρεις χρήστες σχολίασαν ότι δεν είναι χρήσιμο να μπορούν να δουν την σελίδα περιεχομένων για ένα αρχείο που έχουν χρησιμοποιήσει στο παρελθόν αλλά θα προτιμούσαν να βλέπουν το εξώφυλλο και τη σελίδα που άλλαξαν τελευταία.
- 3. Οι δύο χρήστες είπαν ότι δεν χρειάζεται να βλέπουν τα templates συνέχεια αφού τις περισσότερες φορές που θα βρεθούν σε εκείνη τη σελίδα θα είναι για να συνεχίσουν την εργασία που είχαν ξεκινήσει στο παρελθόν.

Τα κυριότερα σχόλια κατά την επεξεργασία του κειμένου είναι τα παρακάτω.

- 1. Και οι τρεις χρήστες κατά την διαγραφή τηε σελίδας δυσκολεύτηκαν με την διαγραφή της σωστής σελίδας. Ο ένας χρήστης μάλιστα διέγραψε μία σελίδα που δεν ήθελε με αποτέλεσμα να σβήσει χρήσιμο περιεχόμενο. Ο ίδιος παρατήρησε ότι δεν υπάρχει τρόπος να γυρίσει πίσω μία σελίδα αφού την έχουμε διαγράψει κάτι που κάνει τη χρήση του προγράμματος πολύ δύσκολη σε συνδιασμό με την αυξημένη πιθανότητα να διαγραφεί η λάθος σελίδα.
- 2. Και οι τρεις χρήστες δυσκολεύτηκαν στην πλοήγηση μεταξύ των σελίδων και είπαν ότι θα ήταν καλό στο helper να υπάρχει μία μικρότερη λίστα των σελίδων που να εμφανίζει και τα περιεχόμενα σε μικρογραφία. Από αυτή τη λίστα μπορεί να γίνει και η διαγραφή κάποιας σελίδας αφού ο χρήστης θα καταλαβαίνει καλύτερα ποια σελίδα θα διαγράψει. Μία άλλη πρόταση που έκαναν είναι να φαίνεται ένα πλαίσιο γύρω από την ενεργή σελίδα (τη σελίδα στην οποία βρίσκεται ο κέρσορας)
- 3. Οι δύο χρήστες δεν παρατήρησαν τα κουμπιά που κάνουν zoom-in και zoom-out στη σελίδα
- 4. Οι δύο χρήστες δυσκολεύτηκαν από το γεγονός ότι συνεχίζοντας ένα αρχείο που είχε ξεκινήσει στο παρελθόν πλοηγούνται στην αρχή του εγγράφου και όχι εκεί που είχαν μείνει.
- 5. Ο φοιτητής μηχανολογίας δεν βοηθήθηκε από το breadcrumb στην πλοήγηση της εφαρμογής και ζήτησε κάποιον τρόπο για να βγει από την επεξεργασία του αρχείου με κάποιο άλλο κουμπί. Παρατηρήσαμε επίσης ότι μόνο ο ένας χρήστης χρησιμοποίησε το breadcrumb ενώ ο τρίτος χρήστης χρησιμοποίησε το back button του εξυπηρετητή.
- 6. Ζήτησαν και οι τρεις διαφορετικές επιπλέον δυνατότητες που παρέχονται από τα ανταγωνιστικά προγράμματα και οι χρήστες έχουν συνηθίσει να χρησιμοποιούν. Ζήτησαν αυτόματη εισαγωγή κεφαλαίων στη σελίδα περιεχομένων του αρχείου, πλοήγηση μεταξύ των σελίδων και των sections με κουμπιά από το πληκτρολόγιο, έναν καλύτερο τρόπο για να βάλουν λεζάντα στις εικόνες που προσθέτουν και άλλα.

#### <span id="page-40-0"></span>**6.4 Συμπεράσματα**

Τα συμπεράσματα που βγάζουμε από τη διαδικασία αξιολόγησης της εφαρμογής είναι πολύ σημαντικά. Χρησιμοποιώντας τη διαδικασία καταλαβαίνουμε πραγματικά κάποιες από τις ελλείψεις της εφαρμογής και ποια χαρακτηριστικά θεωρούν πραγματικά σημαντικά οι χρήστες για να τα αναπτύξουμε.

Τις περισσότερες φορές υπήρξε μία σύγκλιση στη συμπεριφορά και στα σχόλια που έκαναν οι χρήστες και δεν παρατηρήθηκαν σημαντικές δυσκολίες στη χρήση της εφαρμογής. Επιβεβαιώσαμε ότι οι λειτουργίες του συστήματος ανταποκρίνονται στις περισσότερες ανάγκες των χρηστών για την περίπτωση χρήσης που μας ενδιαφέρει (τη σύνταξη κειμένου με αυστηρό πρότυπο).

Παρατηρήσαμε μία διαφορά στις παρατηρήσεις και στις δυσκολίες που είχαν οι φοιτητές του τμήματος πληροφορικής από τον φοιτητή του τμήματος μηχανολόγων μηχανικών. Αν και το δείγμα είναι πολύ μικρό για να βγάλουμε ακριβές συμπέρασμα φαίνεται ότι χρήστες από διαφορετικό περιβάλλον εκπαίδευσης και εργασίας εργάζονται με διαφορετικά πρότυπα και προκειμένου να τους ικανοποιήσουμε θα έπρεπε στο μέλλον να επαναλάβουμε τη διαδικασία αξιολόγησης με άτομα από διαφορετικά περιβάλλοντα εργασίας.

Γίνεται σαφές ότι όσο νωρίτερα στη ζωή της υλοποίησης της εφαρμογής πάρουμε πληροφορίες από πραγματικούς χρήστες, τόσο καλύτερα δεδομένα θα έχουμε στην κατοχή μας για την ανάπτυξη των λειτουργιών που χρειάζονται πραγματικά οι χρήστες αυτοί. Αυτό μπορεί να μειώσει το κόστος σε χρόνο ανάπτυξης και γενικά να αποφέρει ένα καλύτερο αποτέλεσμα στην εφαρμογή.

## **7. ΣΥΜΠΕΡΑΣΜΑΤΑ ΚΑΙ ΜΕΛΛΟΝΤΙΚΕΣ ΕΠΕΚΤΑΣΕΙΣ**

#### **7.1 Αποτελέσματα Πτυχιακής Εργασίας**

Αυτή η πτυχιακή εργασία παρουσιάζει το σχεδιασμό, την ανάπτυξη και την αξιολόγηση με πραγματικούς χρήστες μίας διαδικτυακής εφαρμογής για τη συγγραφή κειμένων που στηρίζονται πάνω σε αυστηρά πρότυπα. Το σύστημα που έχει αναπτυχθεί καλύπτει σε αρκετά μεγάλο βαθμό τις απαιτήσεις των χρηστών που είχαμε στοχεύσει στις αρχικές περσόνες του σχεδιασμού.

Παρόλα αυτά ολοκληρώνοντας την εργασία παρατηρούμε ότι το σύστημα που τελικά παρουσιάζουμε διαφέρει από τον αρχικό σχεδιασμό και τα αρχικά πρωτότυπα. Αυτή η διαφοροποίησης έχει έρθει μέσα από μία διαρκή διαδικασία ανάπτυξης και αξιολόγησης του αποτελέσματος με τη βοήθεια ειδικού (κ. Ρούσσου). Γι' αυτό το λόγο αυτή η διαφοροποίηση από τον αρχικό σχεδιασμό θεωρείται θεμιτή και πιστεύουμε ότι έχει οδηγήσει σε ένα καλύτερο αποτέλεσμα.

Σε κάθε μία από τις φάσεις του σχεδιασμού, της υλοποίησης και της αξιολόγησης ακολουθήσαμε γνωστές και ευρέως χρησιμοποιούμενες διαδικασίες. Αυτές οι διαδικασίες μας βοήθησαν να αναπτύξουμε ένα σύστημα που τελικά καλύπτει σε μεγάλο βαθμό τις απαιτήσεις των χρηστών και μπορεί να αποτελέσει μία πλατφόρμα για μελλοντική ανάπτυξη και χρήση.

<span id="page-41-0"></span>Από την ανάπτυξη μίας εφαρμογής κειμενογράφου βγάλαμε πολλά συμπεράσματα. Αρχικά, καταλάβαμε ότι η φάση του σχεδιασμού είναι πολύ σημαντική κατά τη διάρκεια της υλοποίησης καθώς μειώνει σε μεγάλο βαθμό το κόστος και βελτιώνει το τελικό αποτέλεσμα ενός μεγάλου συστήματος. Γενικά, πρέπει να προσπαθούμε να πιάνουμε όλα τα λάθη όσο πιο νωρίς γίνεται στη ζωή του λογισμικού. Ένα σχεδιαστικό λάθος μπορεί να αποβεί μέχρι και μοιραίο για ένα σύστημα λογισμικού καθώς μπορεί πολλά χαρακτηριστικά του συστήματος να αναπτυχθούν πάνω σε αυτό το λάθος σχέδιο. Είναι σημαντικό λοιπόν η φάση της σχεδίασης να γίνεται πάντα και με συστηματικό τρόπο. Μία αλλαγή που θα κάναμε στη διαδικασία του σχεδιασμού σε κάποιο μελλοντικό λογισμικό θα ήταν η αξιολόγηση των πρωτοτύπων από κάποιους χρήστες που περιμένουμε να χρησιμοποιήσουν το πραγματικό σύστημα. Έτσι, με πολύ μικρό κόστος χρόνου μπορούμε να πάρουμε σημαντικά δεδομένα που θα βοηθήσουν στην πρόληψη των πολύ ακριβών σχεδιαστικών λαθών.

Στη συνέχεια της ζωής του λογισμικού, κατά τη φάση της ανάπτυξης είδαμε μία σειρά από τεχνολογίες εφαρμογών ιστού καθώς και το μοντέλο καταρράκτη για την ανάπτυξη λογισμικού. Από τη φάση αυτή καταλάβαμε τα πλεονεκτήματα και τα μειονεκτήματα του μοντέλου καταρράκτη και μάθαμε τη χρήση των τεχνολογιών που χρησιμοποιήσαμε. Εάν χρειαζόταν να κάνουμε κάποια ανάπτυξη λογισμικού στο μέλλον, το μοντέλο ανάπτυξης που θα επιλέγαμε δεν θα ήταν το μοντέλο του καταρράκτη. Θα επιλέγαμε ένα μοντέλο το οποίο επιτρέπει διαδοχικές φάσεις αξιολόγησης από τον πελάτη καθώς σε κάθε φάση αξιολόγησης θα μπορούσαμε να κρίνουμε το αποτέλεσμα της ανάπτυξης με πιο μετρήσιμο τρόπο (θα αυξανόταν η ικανοποίηση των χρηστών) και ταυτόχρονα θα παίρναμε πληροφορίες γρήγορα για το αν κινούμαστε στη σωστή κατεύθυνση.

Η πιο διαφωτιστική φάση της εργασίας ήταν η φάση της αξιολόγησης από χρήστες. Με τη φάση της αξιολόγησης πήραμε πολύ γρήγορα χρήσιμες συμβουλές και δεδομένα χρήσης που χωρίς τη βοήθειά τους θα ήταν πολύ δύσκολο να πάρουμε. Για αυτό το λόγο σε μελλοντικό προγραμματισμό κάποιου συστήματος η φάση της αξιολόγησης πιστεύουμε ότι πρέπει να γίνεται επαναλαμβανόμενα, ώστε να παίρνουμε συχνά νέες πληροφορίες και όσο νωρίτερα γίνεται ώστε να αποφεύγονται από νωρίς ακριβά σχεδιαστικά λάθη.

<span id="page-42-1"></span><span id="page-42-0"></span>Μέσω της αξιολόγησης είδαμε επίσης ότι σε κάποιες περιπτώσεις μπορούμε να αποφύγουμε ένα μεγάλο όγκο δουλειάς κάνοντας τις σωστές αλλαγές. Για παράδειγμα αλλάζοντας μόνο την ονομασία ενός κουμπιού στη διεπαφή είχαμε καλύτερο αποτέλεσμα από προγραμματιστικές αλλαγές κάποιων ωρών.

#### **7.2 Μελλοντικές Επεκτάσεις**

Σε αυτό το κεφάλαιο θα προτείνουμε μελλοντικές επεκτάσεις για την εφαρμογή. Αυτές οι προτάσεις προέρχονται από την ανάλυση των περσόνων και της ιεραρχικής ανάλυσης εργασιών που έχει γίνει σε προηγούμενο κεφάλαιο καθώς και από προτάσεις και παρατηρήσεις των χρηστών που έγιναν στη φάση της αξιολόγησης της εφαρμογής.

Αρχικά λόγω της αυστηρότητας των προτύπων κειμένου, περιμένουμε ότι θα χρειαστεί ένας μεγάλος αριθμός τέτοιων προτύπων προκειμένου να μπορούν οι χρήστες να καλύψουν τις ανάγκες τους. Για κάθε εργασία που θα δίνεται στους φοιτητές και θα πρέπει να χρησιμοποιήσουν την εφαρμογή περιμένουμε να δούμε τουλάχιστον ένα πρότυπο κειμένου. Πρέπει λοιπόν να σχεδιαστεί ένας καλύτερος τρόπος πλοήγησης στα πρότυπα της εφαρμογής που να υποστηρίζει αναζήτηση σε ένα μεγάλο αριθμό από πρότυπα κειμένου και επίσης να μπορεί να δημιουργηθεί ένα πρότυπο μέσω κάποιου γραφικού εργαλείου. Στο πλαίσιο αυτό μπορεί να σχεδιαστεί και να υλοποιηθεί μία εφαρμογή (ή να επεκταθεί η εφαρμογή που ήδη υπάρχει) που ο χρήστης θα μπορεί να παράγει πρότυπα κειμένου για χρήση από τον ReportEditor.

Επίσης, θα ένα πολύ σημαντικό χαρακτηριστικό της εφαρμογής θα ήταν να μπορεί να δουλέψει χωρίς σταθερή πρόσβαση στο ίντερνετ. Αυτή η δυνατότητα μπορεί να φέρει την εμπειρία χρήσης της εφαρμογής πολύ πιο κοντά στις εφαρμογές σταθερών υπολογιστών όπως το Microsoft Word και να κρατήσει πλεονεκτήματα της πλατφόρμας ιστού όπως ότι δεν χρειάζεται να την εγκαταστήσει ο χρήστης.

Από τη φάση της αξιολόγησης πήραμε μία σειρά από βελτιώσεις στην εμπειρία του χρήστη και προτάσεις για μελλοντικές αλλαγές τις οποίες θα αναφέρουμε εδώ.

- Ο Document Helper να έχει οδηγίες συμπλήρωσης για το πρότυπο που έχει ανοίξει ο χρήστης. Μπορεί για παράδειγμα, συμπληρώνοντας τον τίτλο στο Document Helper να συμπληρώνεται αυτόματα και στο εξώφυλλο δίνοντας και μία οπτική αναπαράσταση στο χρήστη.
- Θα πρέπει να αναπτυχθεί και να σχεδιαστεί μία λύση για την περίπτωση που το κείμενο που θέλει να γράψει ο χρήστης δεν χωράει στο διαθέσιμο χώρο του Section.
- Αυτόματη δημιουργία πίνακα περιεχομένων από τους τίτλους κάθε κεφαλαίου.
- Βελτίωση της απόδοσης της εφαρμογής καθώς κατά την έξοδο από την επεξεργασία κειμένου καθυστερεί με αποτέλεσμα ο χρήστης να μην καταλαβαίνει ότι έχει πατήσει το κουμπί της εξόδου. Αρχικά αυτό μπορεί να γίνει δίνοντας μία οπτική οδηγία στο χρήστη ότι έχει πατήσει το κουμπί.
- Περισσότερες πληροφορίες στο χρήστη για την κατάσταση της εφαρμογής. Συγκεκριμένα μπορούμε να προσθέσουμε κάποιο στοιχείο που να δείχνει αν υπάρχει πρόσβαση στο ίντερνετ και αν το αρχείο του χρήστη έχει σωθεί στο server, σε τι ποσοστό έχει συμπληρώσει ο χρήστης το πρότυπο κειμένου, ποια είναι η ενεργή σελίδα του κειμένου (δηλαδή ποια επεξεργάζεται ο χρήστης εκείνη τη στιγμή), μια λίστα με όλες τις σελίδες στον Document Helper για εύκολη πλοήγηση μεταξύ των σελίδων καθώς και προσθήκη και διαγραφή σελίδων.
- Μία σημαντική προσθήκη που μπορεί να γίνει στο μέλλον (μετά από εκτενή αξιολόγηση της χρησιμότητάς της) είναι η υλοποίηση του ίδιου χαρακτηριστικού

<span id="page-43-0"></span>με πολλούς τρόπους. Αυτό μπορεί να φαίνεται ότι λειτουργεί ενάντια στις αρχές χρηστικότητας, αλλά κατά την ανάλυση που κάναμε στις ανταγωνιστικές εφαρμογές είδαμε αφού για τους περισσότερους χρήστες η επεξεργασία κειμένου σε υπολογιστή είναι μία γνωστή διαδικασία, προτιμούν να χρησιμοποιήσουν τα χαρακτηριστικά που έχουν συνηθίσει από κάποιο κειμενογράφο. Οι ανταγωνιστικές εφαρμογές προκειμένου να ικανοποιήσουν τις συνήθειες χρηστών από διαφορετικά περιβάλλοντα έχουν επιλέξει να υλοποιήσουν το ίδιο χαρακτηριστικό παραπάνω από μία φορές. Σαν παράδειγμα θα φέρουμε την περίπτωση του LibreOffice που για την εκκίνηση της εφαρμογής υπάρχουν τουλάχιστον τρεις τρόποι: διπλό κλικ σε προηγούμενο αρχείο, διπλό κλικ στη σουίτα του LibreOffice και επιλογή του LibreOffice Writer, διπλό κλικ στο εικονίδιο του LibreOffice Writer.

## **ΠΙΝΑΚΑΣ ΟΡΟΛΟΓΙΑΣ**

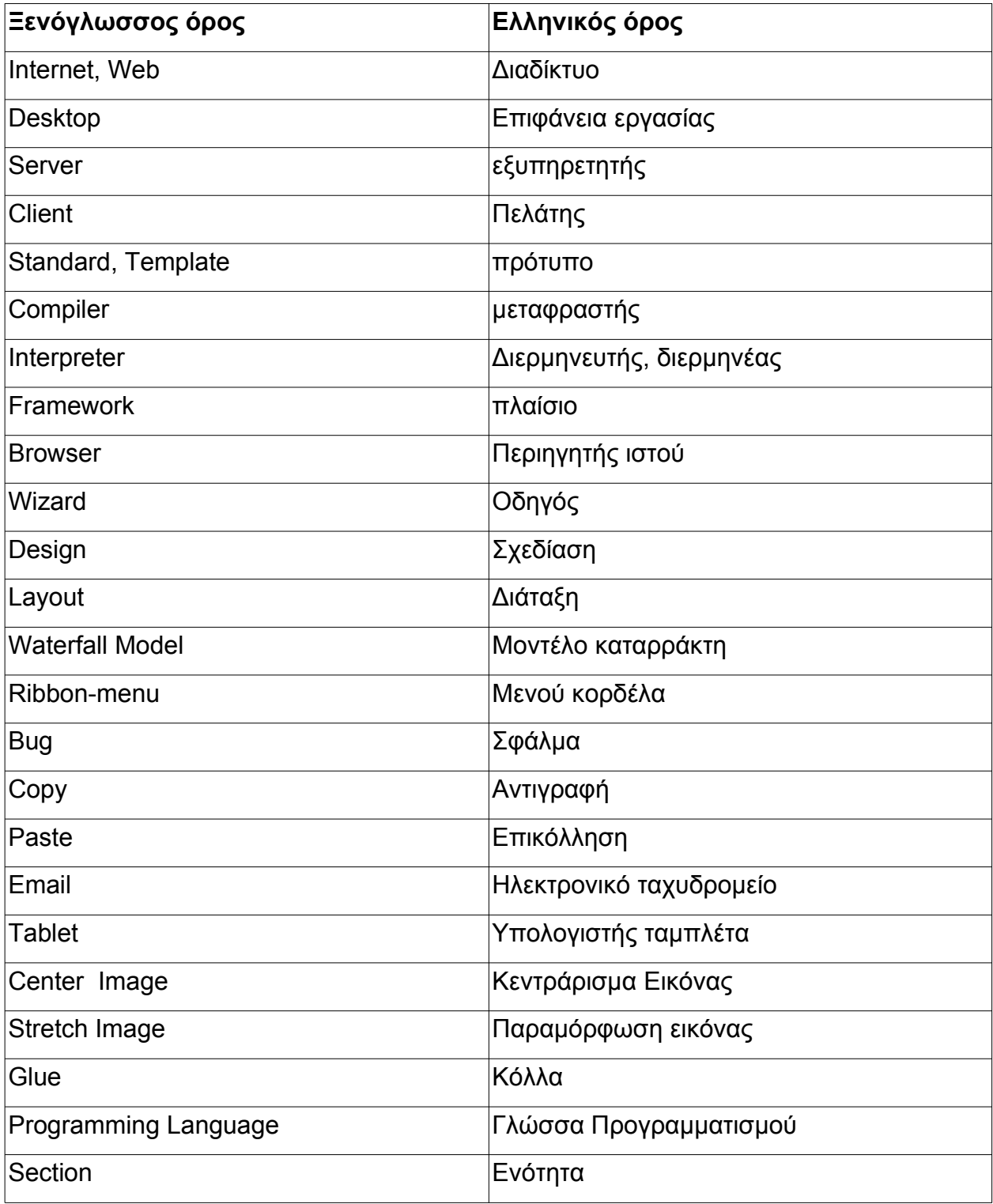

## <span id="page-45-0"></span>**ΠΙΝΑΚΑΣ ΑΡΚΤΙΚΟΛΕΞΩΝ - ΣΥΝΤΜΗΣΕΩΝ**

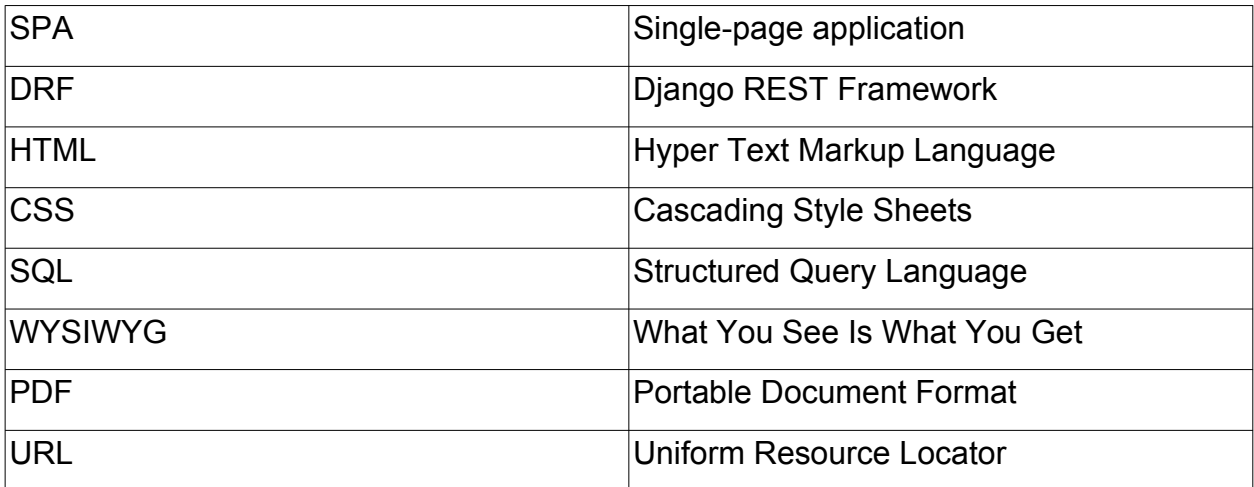

### <span id="page-46-0"></span>**ΠΑΡΑΡΤΗΜΑ I: ΚΩΔΙΚΑΣ**

Στο παράρτημα αυτό θα δούμε κάποια παραδείγματα κώδικα που έχουν γραφτεί κατά την ανάπτυξη της εφαρμογής από κάθε τεχνολογία που χρησιμοποιήθηκε.

```
def fieldnames(classname):
    variables = classname. dict .keys()print(variables)
def to b64(obj):
    f = open(obj, 'rb')image = File(f)data = base64.b64encode(image.read())f.close()return data
def isOwner(request, obj):
    return request.user and request.user.is authenticated and request.user == obj.author
def isTemplate(obj):
```
return obj.author is None

**Εικόνα 18: Συναρτήσεις στη γλώσσα προγραμματισμού python που χρησιμοποιείται στη μεριά**

**του server**

```
class Document(models.Model):
    title = models.CharField(max length=200, blank=True, default='')
    size x = models.PositiveIntegerField(default=210, blank=False)<br>size y = models.PositiveIntegerField(default=210, blank=False)
    time_last_accessed = models.DateTimeField(default=timezone.now, blank=False)
    time created = models. DateTimeField(default=timezone. now, blank=False)
    times accessed = models. PositiveIntegerField(default=0, blank=False)
    template = models.ForeignKey('self', on delete=models.SET NULL, null=True, blank=True)
    author = models.ForeignKey(User, related name='documents', on delete=models.SET NULL, null=True, blank=True)
    def copy(self, author=None):
        pages = Page.objects.filter(document=self)
        original doc id = self.idself.template id = self.template id or self.id
        self. author = authorself.title = 'Untitled Document'
        self.id = None
        self.save()
for page in pages:
             page.copy(original doc id, self)
```
**Εικόνα 19: Το μοντέλο (model) του πλαισίου Django μας επιτρέπει να γράψουμε τη βάση δεδομένων σε python**

```
: class TextSectionViewSet(viewsets.ModelViewSet);
       queryset = TextSection. objects. all()serializer class = TextSectionSerializer
\log_{1.00a} permission_classes = (permissions.IsAuthenticatedOrReadOnly,) 47
```
**Εικόνα 20: Το Django REST Framework κάνει τη δημιουργία REST api εύκολη με λιγότερο**

```
const routes: Routes = [
  onst routes: Routes = 1<br>{path: ', redirectTo: '/home', pathMatch: 'full'},<br>{path: 'home', component: HomeComponent, data: {step: 0}},<br>{path: 'login', component: LoginComponent, data: {step: 0}},<br>{path: 'register', componen
   {path: 'document-preview', component: DocumentPreviewComponent, canActivate: [AuthGuard], data: {step: 1}},
   {path: 'edit-document/:documentId/edit', component: EditDocumentComponent, canActivate: [AuthGuard], data: {step: 2},
    canDeactivate: [CanDeactivateGuardService]}
\mathbf{1}:
@NgModule({
   imports: [
     RouterModule. forRoot(routes
                       {enableTracing: true}
        11.\overline{ }\mathbf{L}exports: [RouterModule]
\mathcal{Y}export class AppRoutingModule {
\overline{\mathbf{r}}
```
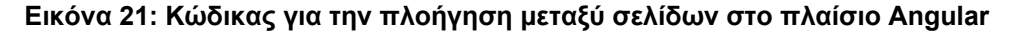

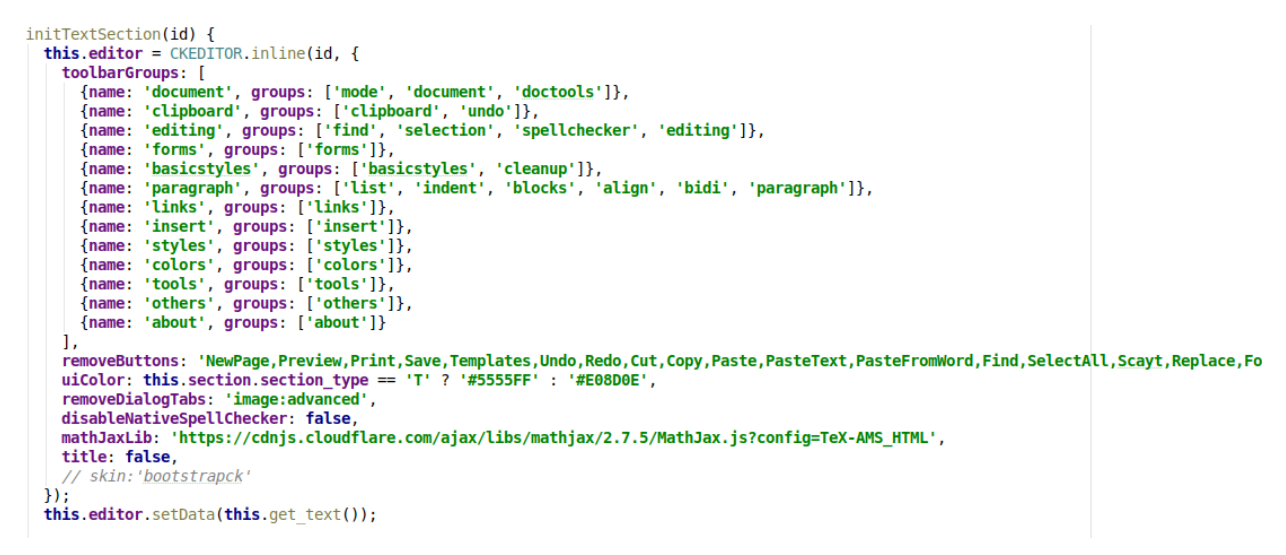

**Εικόνα 22: κώδικας για τη ρύθμιση του CKEditor**

ReportEditor: Διαδικτυακή Πλατφόρμα Συγγραφής Επιστημονικών Εργασιών με τη Χρήση Προτύπων

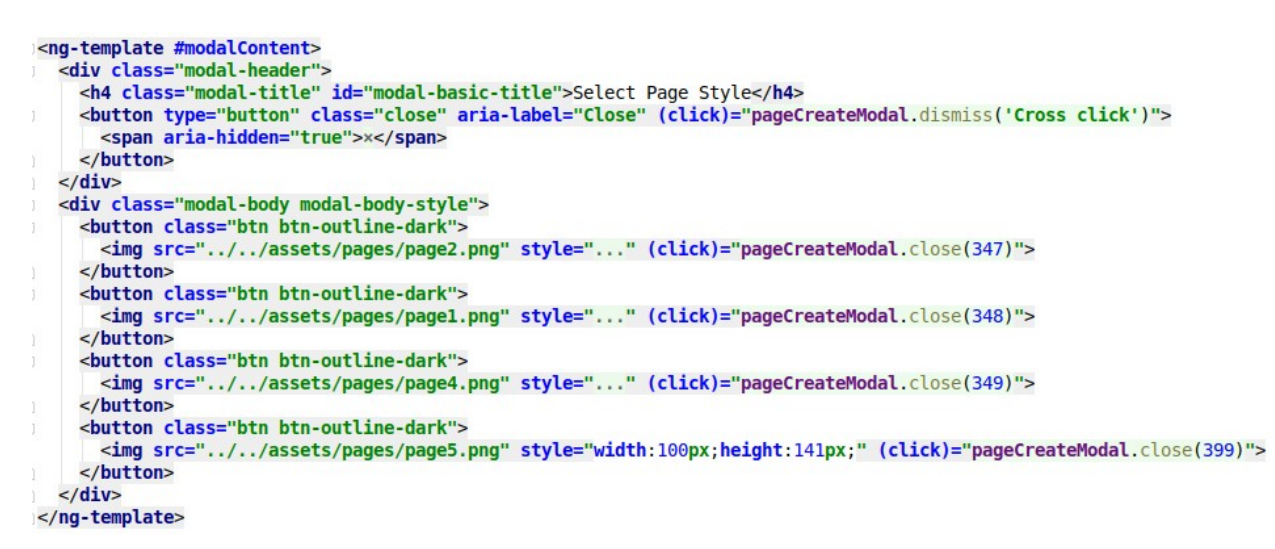

#### **Εικόνα 23: Ο κώδικας από το template της Angular επεκτείνει την HTML με περισσότερες**

**δυνατότητες**

```
@Injectable({
  providedIn: 'root'
\mathcal{H}export class PageService {
   constructor(private config: Config,
                  private http: HttpClient) {
   \mathbf{R}create(page_id: number, document_id: number, newIndex: number) {<br>| return this.http.post<Page>( und: `${this.config.serverBaseAddress}/pages/${page_id}/create_copy/`, body: {
        'document_id': document_id,
        'page_index': newIndex
     \});
  \overline{\mathbf{r}}delete(page){
     return this.http.delete( unl: `${this.config.serverBaseAddress}/pages/${page.id}/`);
  \mathbf{R}\mathbf{R}
```
<span id="page-48-0"></span>**Εικόνα 24: Παράδειγμα κώδικα από κάποιο service του πλαισίου Angular**

## **ΠΑΡΑΡΤΗΜΑ II: ΠΡΩΤΟΤΥΠΑ ΣΤΟ ΛΟΓΙΣΜΙΚΟ PENCIL**

Σε αυτό το παράρτημα θα δούμε τα πρωτότυπα της διεπαφής που έχουν δημιουργηθεί με τη χρήση του λογισμικού Pencil το οποίο περιγράφεται σε επόμενο κεφάλαιο.

Κάποιες από τις όψεις έχουν τροποποιηθεί κατά τη διάρκεια ζωής του λογισμικού και κάποιες άλλες έχουν καταργηθεί εντελώς και δεν εμφανίζονται στο τελικό αποτέλεσμα.

<span id="page-49-1"></span>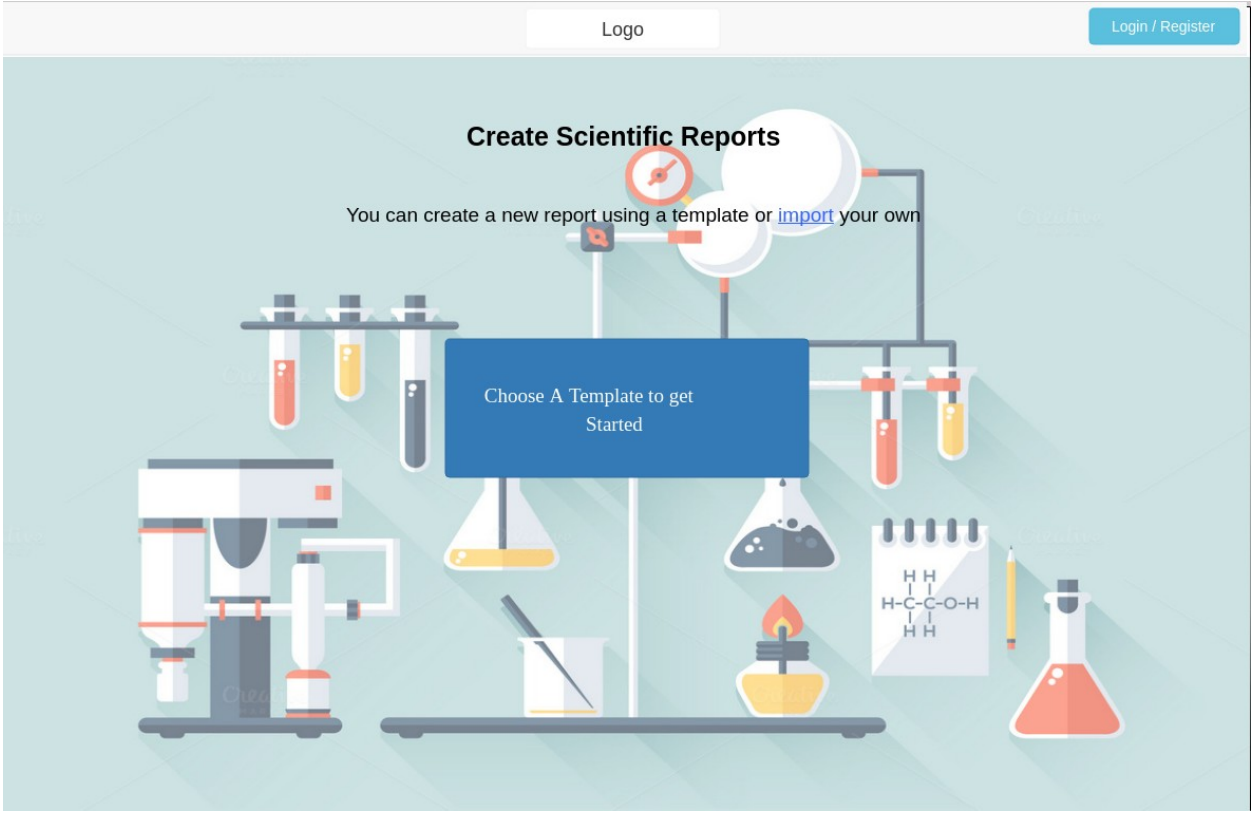

<span id="page-49-0"></span>**Εικόνα 25: Αρχική σελίδα άγνωστων χρηστών (στην τελική έκδοση της εφαρμογής χρησιμοποιείται για γνωστούς και άγνωστους χρήστες)**

<span id="page-50-0"></span> $\sim$  <Username> Logo 质 Brighter and July Seconds Jan<br>Brighter editorial<br>Brighter of Politics<br>Brighter of Politics<br>Brighter of Politics .<br>Introduk Rikang (gyra Zvyspagdy, na<br>Aktorony Chronical Stanland  $\frac{\text{AGFWA}}{\text{GGFWA}}$ Older Project1 Title Older Project2 Title Older Project3 Title Last modified: 12/12/2029 Last modified: 12/12/2029 Last modified: 12/12/2029 Create Report From Template

**Εικόνα 26: Αρχική σελίδα γνωστών χρηστών (Η όψη έχει καταργηθεί)**

<span id="page-50-1"></span>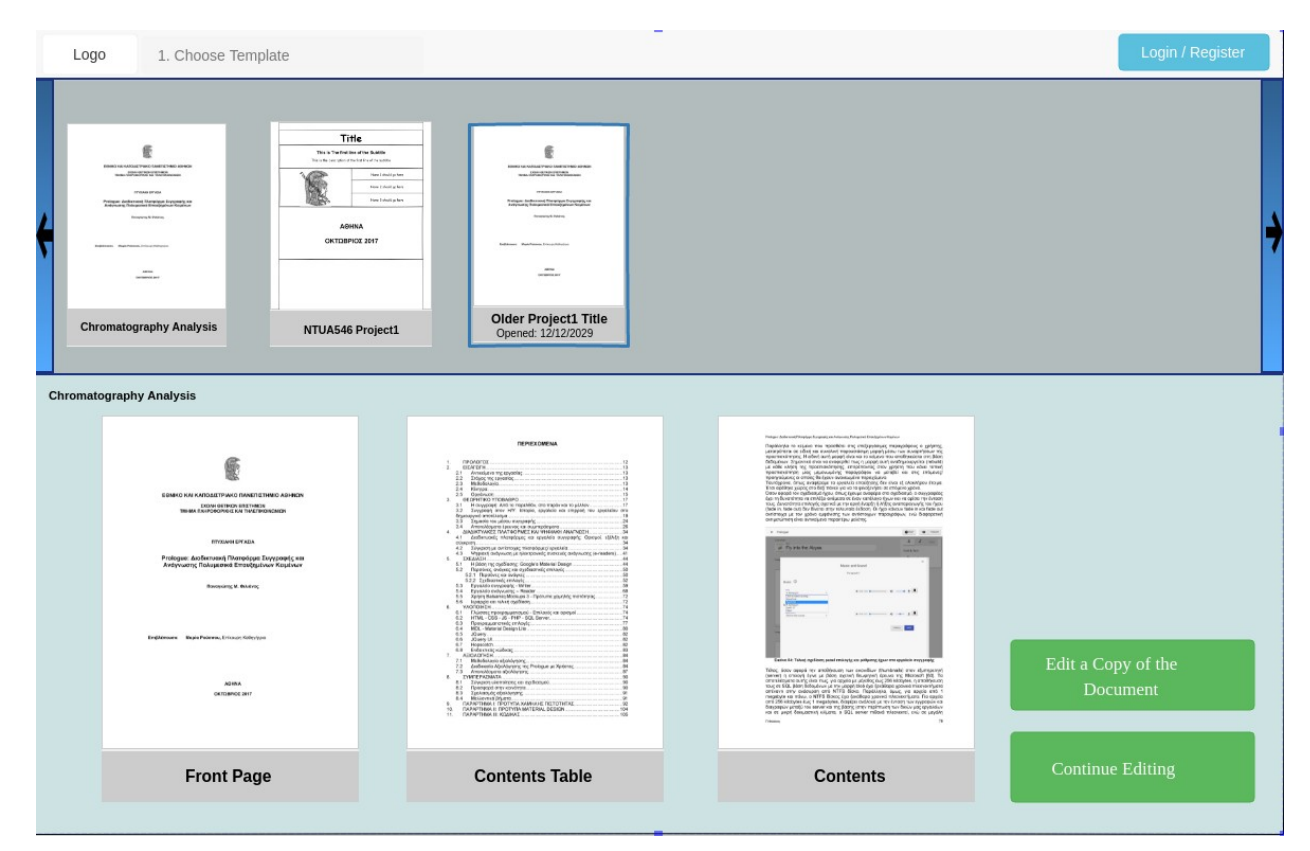

**Εικόνα 27: σελίδα επιλογής αρχείου προς επεξεργασία. (Η όψη έχει τροποποιηθεί για καλύτερο διαχωρισμό μεταξύ templates - παλαιότερων εργασιών του χρήστη**

ReportEditor: Διαδικτυακή Πλατφόρμα Συγγραφής Επιστημονικών Εργασιών με τη Χρήση Προτύπων

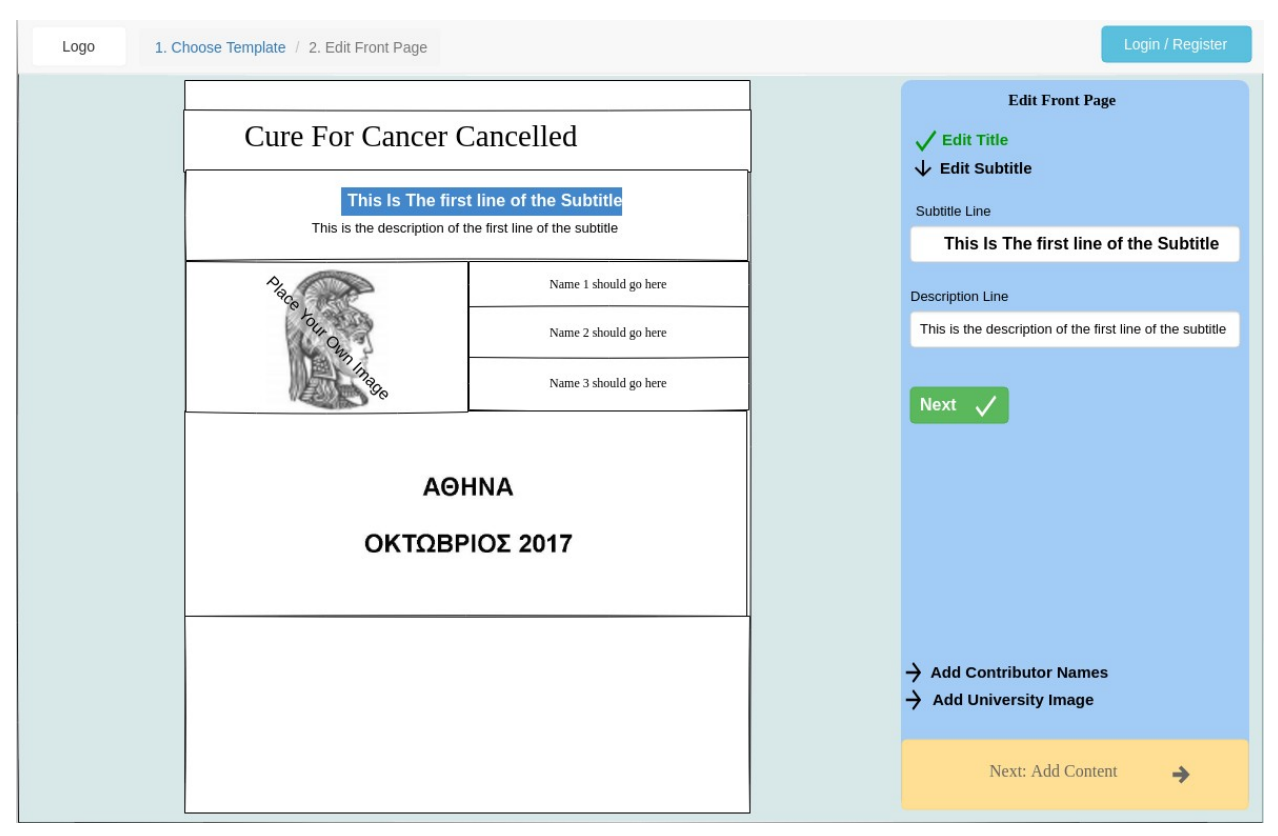

**Εικόνα 28: Η σελίδα τροποποίησης του εξωφύλλου. (Στην τελική έκδοση η όψη έχει τροποποιηθεί αρκετά)**

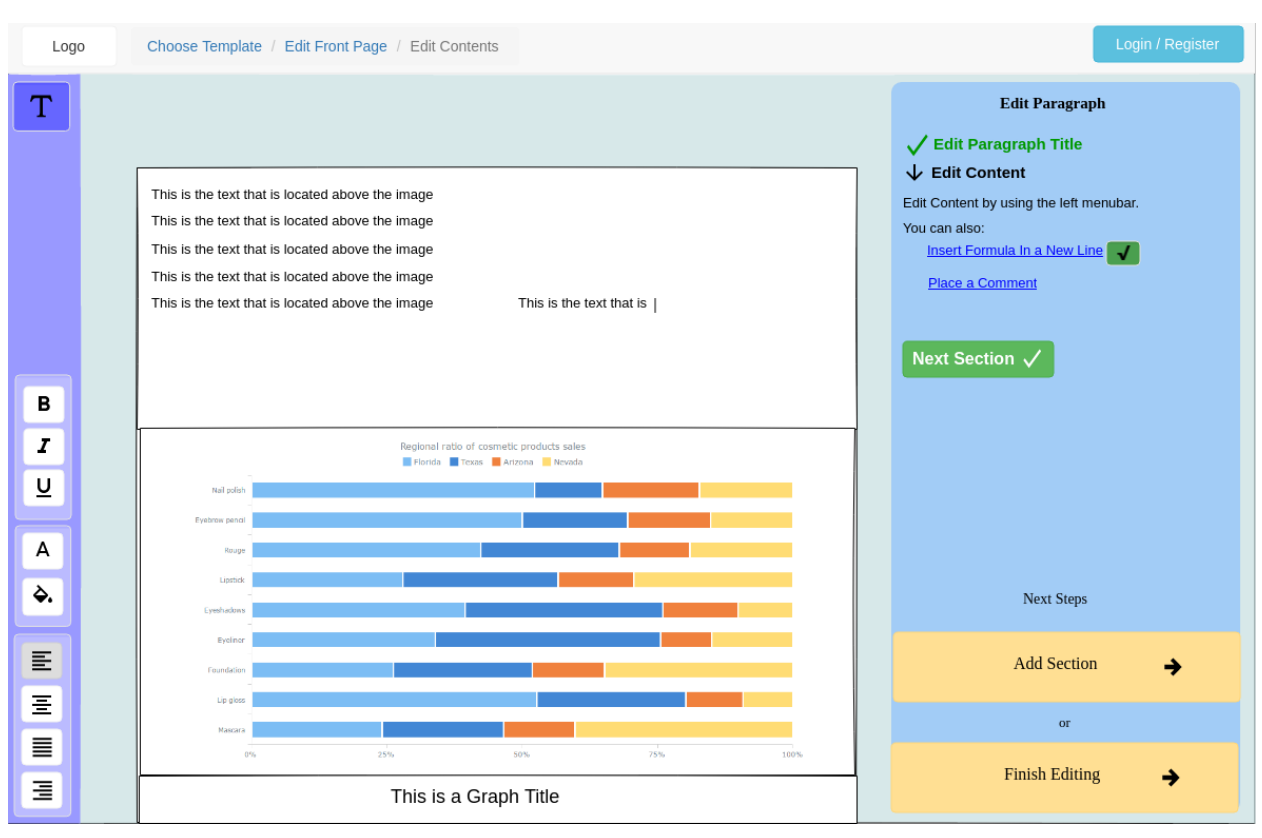

**Εικόνα 29: Η σελίδα τροποποίησης κειμένου. (στην τελική έκδοση το μενού έχει γίνει κλασσικό ribbon menu και ο Document Helper έχει μετακινηθεί αριστερά)**

### **ΑΝΑΦΟΡΕΣ**

- [1] "Μοντέλο Καταρράκτη", Wikipedia, https://en.wikipedia.org/wiki/Waterfall\_model
- [2] Λουριδας"Παραλλαγμένο Μοντέλο Καταρράκτη", , http://www0.dmst.aueb.gr/louridas/lectures/dais/ process/ar01s04.html
- [3] "Rapid Application Development", Wikipedia, https://en.wikipedia.org/wiki/Rapid\_application\_development
- [4] "Evolus Pencil", Evolus, https://pencil.evolus.vn/
- [5] "LibreOffice Writer", The Document Foundation, https://www.libreoffice.org/discover/writer/
- [6] "Document Template", Wikipedia, https://en.wikipedia.org/wiki/Template (word processing)
- [7] "WYSIWYG editors", Wikipedia, https://en.wikipedia.org/wiki/WYSIWYG
- [8] "Compiler", Wikipedia, https://en.wikipedia.org/wiki/Compiler
- [9] "LaTeX A document preparation system", The LaTeX3 project, https://www.latex-project.org/
- [10] "Overleaf", Writelatex Limited, https://www.overleaf.com/
- [11] "Microsoft Word", Microsoft, https://products.office.com/en/word
- [12] "Google Docs", Google, https://www.google.com/docs/about/
- [13] "Open Source Software", Wikipedia, https://en.wikipedia.org/wiki/Open-source\_software/
- [14] "Ribbon Menu", Wikipedia, https://en.wikipedia.org/wiki/Ribbon\_(computing)/
- [15] "cross-browser", techterms.com, https://techterms.com/definition/crossbrowser
- [16] "cross-platform", techopedia.com, https://www.techopedia.com/definition/17056/cross-platform
- [17] "Progressive Web Apps", Wikipedia, https://en.wikipedia.org/wiki/Progressive\_Web\_Apps
- [18] "offline-first web application", techtarget.com, https://whatis.techtarget.com/definition/offline-first
- [19] "Client Server Model", Wikipedia, https://en.wikipedia.org/wiki/Client%E2%80%93server\_model
- [20] "Program Interpreter", Wikipedia, https://en.wikipedia.org/wiki/Interpreter (computing)

ReportEditor: Διαδικτυακή Πλατφόρμα Συγγραφής Επιστημονικών Εργασιών με τη Χρήση Προτύπων

ReportEditor: Διαδικτυακή Πλατφόρμα Συγγραφής Επιστημονικών Εργασιών με τη Χρήση Προτύπων